## Praktikumsbericht

# **Betriebssystem-Audit für Linux**

*Erweiterung des freiverfügbaren Betriebssystem Linux, um ein Betriebssystem-Audit*

Oliver Stecklina <stecklina@secunet.de>

9. Oktober 2001 Version 1.0.0

Mentor: Birk Richter <b.richter@secunet.de>

Betreuer: Mario Zühlke <mz@informatik.tu-cottbus.de>

## **Inhaltsverzeichnis**

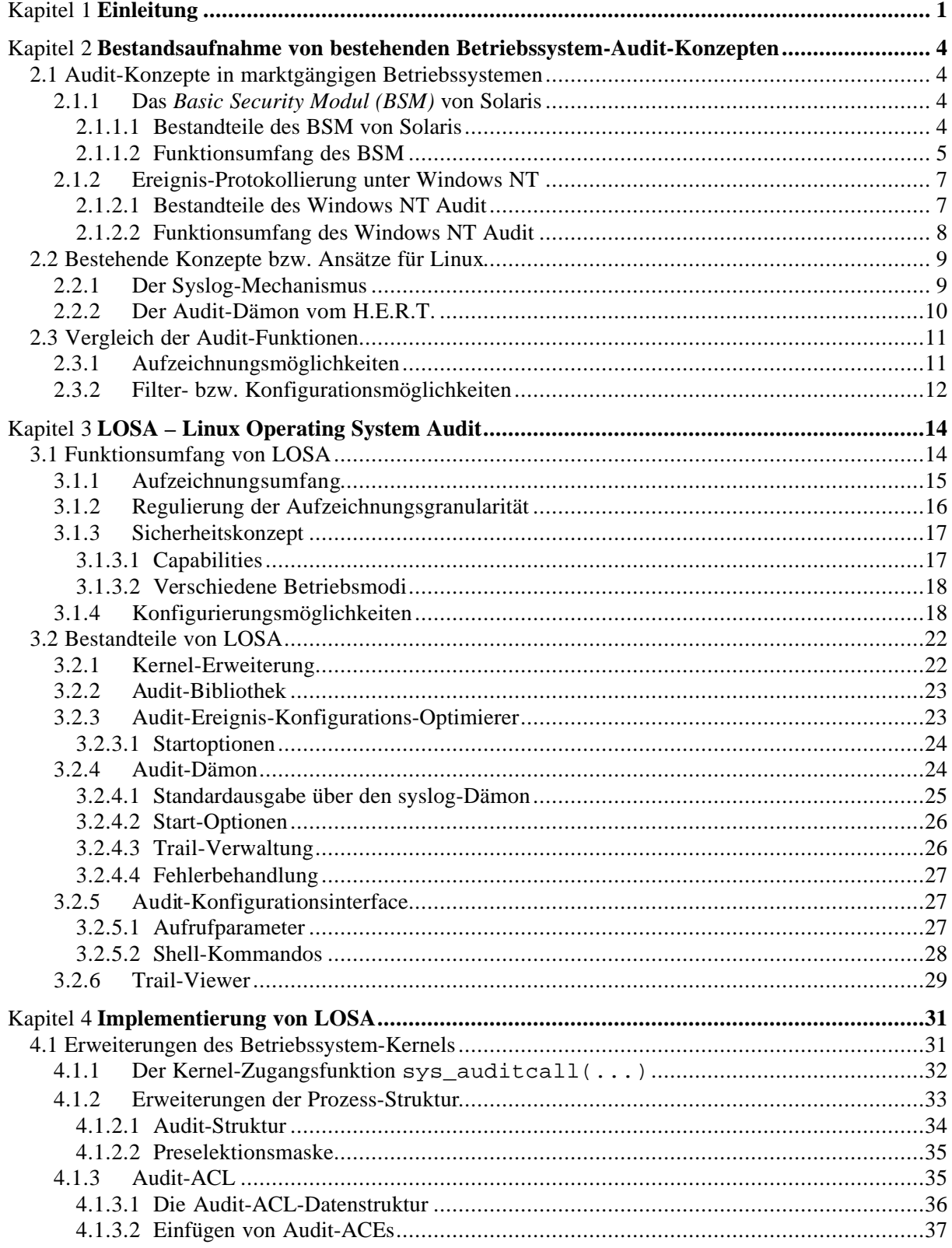

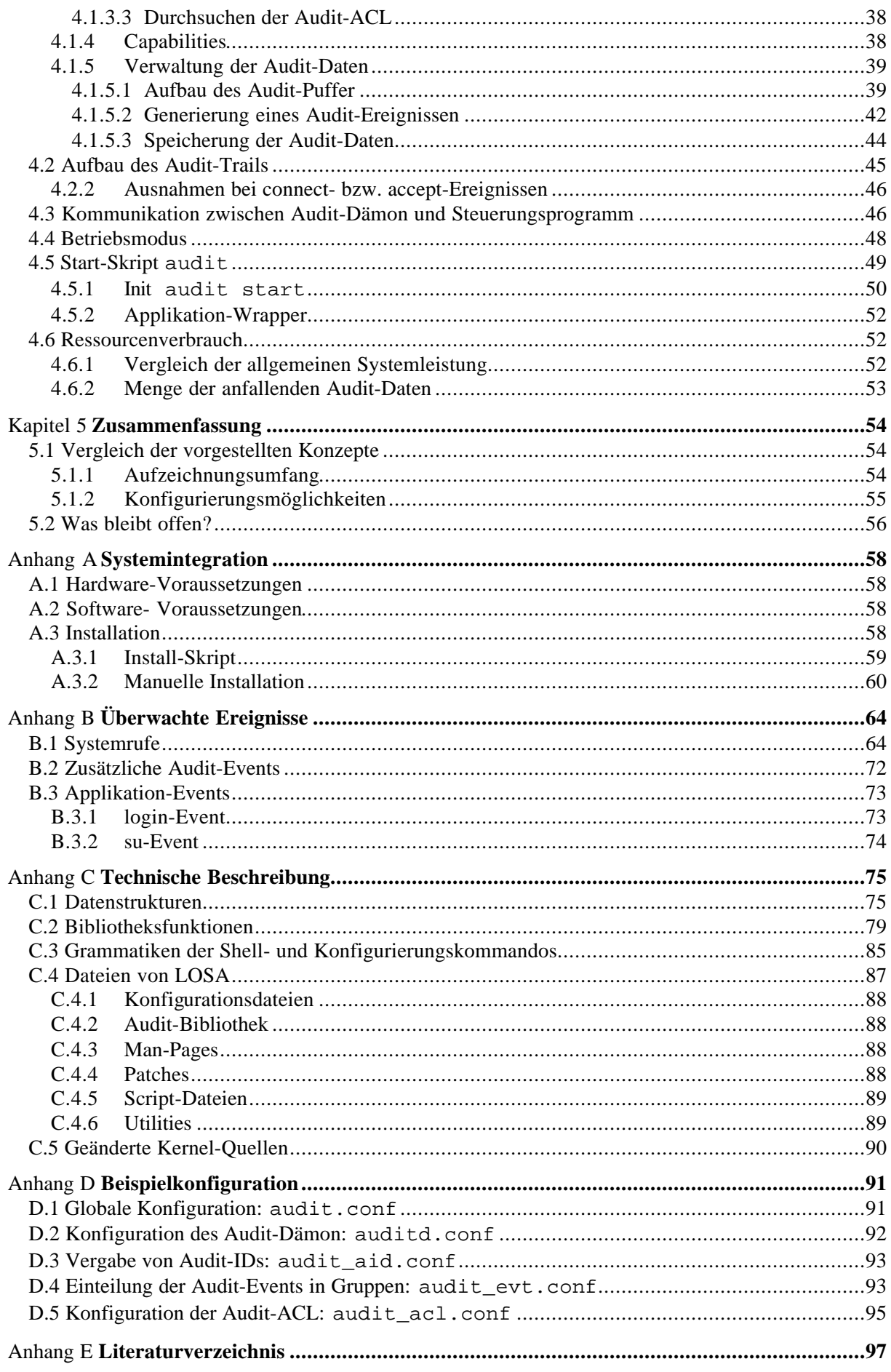

# **Abbildungsverzeichnis**

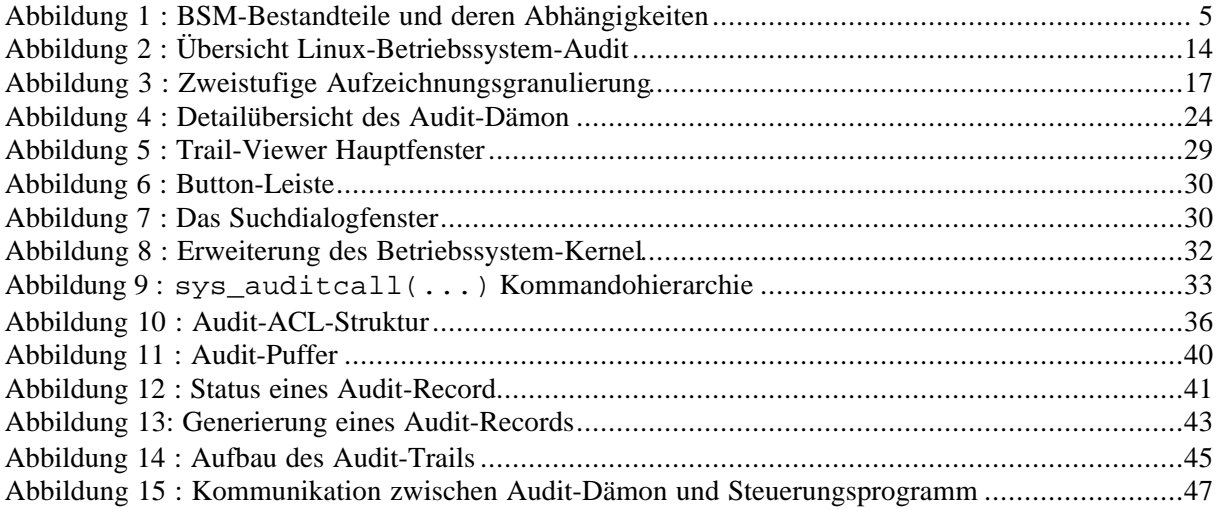

## **Tabellenverzeichnis**

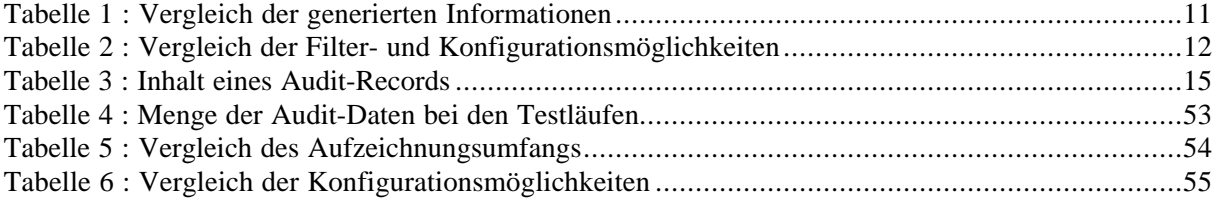

# Kapitel 1 **Einleitung**

Es war Anfang der 90ziger Jahre als Linus Torwalds die erste Version des Linux-Kernel<sup>1</sup> im Internet der Öffentlichkeit präsentierte. Ziel seiner Arbeit war ein UNIX-ähnlichen Betriebssystem für Intelbasierte PCs, das jedem PC-Besitzer zu einem vernünftigen Preis zur Verfügung steht. Bis dahin war die Verwendung von **UNIXÔ** den Besitzern und Nutzern von teueren Hochleistungsrechnern vorbehalten. Wie bei den kommerziellen UNIX-Systemen, handelt es sich bei Linux um ein echtes multi-tasking, multi-user und multi-session fähiges Betriebssystem. Es erlaubt die gleichzeitige Ausführung von mehreren Programmen, unterstützt die Trennung einzelner Nutzer und gestattet das gleichzeitige Arbeiten mehrerer Nutzer an einem Rechner.

Bereits kurz nachdem die erste Version des Kernel im Internet auftauchte, bildete sich ein große Gemeinde von freiwilligen Programmieren, welche die Entwicklung von Linux vorantrieben. Mittlerweile existieren Portierungen für Digital Alpha™, SunSPARC und Power Macintosh©. Somit ist Linux neben Solaris, AIX und Digital UNIX eines der wenigen Betriebssysteme das sowohl 32-bit als auch 64-bit Architekturen unterstützt. Während Linux bis vor kurzem noch als Hacker-Spielzeug galt, wird es heute in vielen großen und kleinen Unternehmen als eine preiswerte Alternative zu Windows NT oder kommerziellen UNIX-Systemen eingesetzt. Die Leistungsfähigkeit von Linux braucht den Vergleich mit diesen wesentlich älteren und teureren Systemen nicht mehr zu scheuen. Aber das wichtigste Argument für Linux ist wohl die freie Verfügbarkeit des Quellcodes. Dadurch wird vielen Unternehmen die Chance gegeben, das Betriebssystem an die eigenen Anforderungen anzupassen. Gerade auf dem Gebiet der Sicherheit bietet die Offenlegung des Programmtextes die Möglichkeit, das Betriebssystem hinsichtlich möglicher Schwachstellen zu untersuchen. Es bleibt eine Sache der eigenen Einstellung, ob man einem Programm vertraut, dass von einem Unbekannten geschrieben und von vielen unabhängigen Augen geprüft wurde oder einer von einem Softwareunternehmen erstellten Applikation, wo einem versichert wird, dass das von ihnen erstellte Programm geprüft und sicher sei.

Wenn Open-Source eine entscheidende Rolle bei der Verbesserung der Sicherheit von Linux spielt, so gilt dies sicher auch für die Stabilität. Gerade die Stabilität von Linux hat dazu geführt, dass es heutzutage im Serverbereich eine weite Verbreitung findet und immer öfter gegenüber kommerziellen Produkten bevorzugt wird. Neben dem Einsatz im Server-Bereich, etabliert sich Linux immer mehr auf dem Markt der Firewall-Systeme zur Absicherung lokaler Netze. Waren es 1994 noch weniger als 2 Million Linux-Nutzer, so hat sich die Zahl der Nutzer bis 1997 auf 6 Millionen erhöht. 1997 entsprach dies einem Marktanteil von 6,8%. 1998 wuchs die Zahl noch einmal auf 12 Millionen Nutzer. Im selben Jahr hielt Linux im Serverbereich einen Marktanteil von 15,8%, dies entspricht einer Wachstumsrate von 190 Prozent [2]. Heute ist Linux das zweithäufigst eingesetzte Server-Betriebssystem auf dem Weltmarkt, einzig Windows NT wird noch häufiger eingesetzt.

Mit dem zunehmenden Einsatz von Linux im Server- und im Firewall-Bereich wachsen die Anforderungen, die hinsichtlich der Sicherheit an das Betriebssystem gestellt werden. Die Bewertung der Sicherheit von Computer-Systemen erfolgt häufig anhand der vom DoD Computer Security Center im "Security Requirements for Automatic Data Processing (ADP) Systems" veröffentlichten Kriterien. Die in diesem Bericht vorgestellten Kriterien zur Bewertung von ADP-Systemen werden in vier Stufen eingeteilt: D, C, B und A; hierarchischen geordnet mit der höchsten Stufe A. In die Stufe D

 $\overline{a}$ 

<sup>&</sup>lt;sup>1</sup> Wenn hier von Linux gesprochen wird, ist damit der Kernel, das Herz eines jeden UNIX-Betriebssystems gemeint.

werden alle Systeme eingeordnet, die die Anforderungen einer höheren Stufe nicht erfüllen. Die Stufe C ist in die Klassen C1 und C2 unterteilt. Systeme, die in die Klasse C1 eingeordnet werden, müssen zwischen Nutzer und Daten unterscheiden können. D.h. ein Nutzer muss die Möglichkeit haben, seine Projekte oder privaten Informationen vor anderen Nutzern zu schützen. Die Klasse C2 verfeinert die Zugriffskontrolle von C1. Zudem wird in der Stufe C2 eine Aufzeichnung der Login-Prozesse, die Überprüfung (engl. Auditing) von sicherheitsrelevanten Ereignissen und die Isolation von Ressourcen gefordert. Eine Protokollierung und damit eine ausreichende Überprüfung von sicherheitsrelevanten Aktionen ist unter Linux nicht möglich. Damit erfüllt Linux nicht die Anforderungen der Klasse C2. Doch gerade diese Stufe wird oft als Grundvoraussetzung für den Einsatz in sicherheitskritischen Bereichen gefordert.

Der Audit-Prozess in einem sicheren System beinhaltet die Aufzeichnung, die Untersuchung und die Nachprüfung einzelner oder aller sicherheitsrelevanten Aktivitäten auf dem System. Die gewonnenen Informationen können zur Erkennung und zur Abschreckung von Penetrationen in ein Computer-System und zur Identifizierung von Missbrauch auf dem System genutzt werden [5]. Hierbei unterscheidet man host- und netzbasierte Audit-Daten. Die netzbasierten Audit-Daten werden aus den zwischen Rechnersystemen übertragenen Informationen herausgearbeitet. Es werden nicht die Aktionen überwacht, die die Kommunikation initiiert haben oder die durch die übertragenen Informationen ausgelöst wurden. Hierzu werden hostbasierte Audit-Daten benötigt. Sie beinhalten alle Aktionen, die auf einem System ausgeführt wurden, dabei wird nicht unterschieden, ob die Aktion über das Netzwerk oder lokal initiiert wurden. Hostbasierte Audit-Daten werden in der Regel durch ein sogenanntes Betriebssystem-Audit generiert. Das Betriebssystem-Audit ist eine zusätzliche Funktionalität des Betriebssystems und ist meist nicht integraler Bestandteil des Systems.

Für eine spätere Analyse oder eine ausreichende Audit-basierte Überwachung müssen die gesammelten Audit-Daten ein Mindestmaß an Informationen enthalten. Die notwendigen Informationen lassen sich in dem 5-Tupel:

### WER, WANN, WIE, WO, RESSOURCE

zusammenfassen.

**WER** Damit die aufgezeichnete Aktivität einem Initiator zugeordnet werden kann, muss dieser in Verbindung mit dem aufgezeichneten Ereignis im Audit-Record vermerkt werden.

**WANN** Für die Erkennung von IT-Sicherheitsverletzungen spielt der zeitliche Kontext, in dem die Aktion ausgeführt wurde, ein wichtige Rolle. Eine Vielzahl von Aktivitäten setzt sich aus einer Reihe von sicherheitsunkritischen Einzelaktionen zusammen, die, wenn sie hintereinander ausgeführt werden, eine eindeutige IT-Sicherheitsverletzung darstellen.

**WIE** Für die Beschreibung des Ereignisses sind eine Reihe von Informationen notwendig, die die Art und Weise der möglichen IT-Sicherheitsverletzung beschreiben.

**WO** Da die Auswertung der Audit-Daten nicht immer lokal bzw. in einem größeren Netzwerk oftmals zusammenfassend für mehrere Rechner durchgeführt wird, muss im Audit-Record der Name oder ein adäquater Identifier des Rechner, auf dem die Aktion ausgeführt wurde, eingefügt werden. Dieser Rechner wird im folgenden als Wirtsrechner bezeichnet.

**RESSOURCE** Bei den aufzuzeichnenden sicherheitsrelevanten Aktionen unterscheidet man zwei Arten, Aktionen, die sich auf eine Ressource beziehen (bspw. mittels open(...)), und Aktionen, die den aktuellen Systemzustand verändern (bspw. mittels setuid(...)). Um später eventuelle Schäden identifizieren zu können, ist es notwendig, dass die betroffene Ressource ausreichend im Audit-Record beschrieben ist.

In dieser Arbeit wird das im Rahmen des Projektes LOSA (**Linux Operating System Audit**) entstandene Audit-Konzept für Linux vorstellt. Das Projekt beinhaltet ein Software-Paket, welches ein Standard-Linux-System um eine Audit-Funktionalität erweitern, wie sie einleitend gefordert wurde.

Als Vorlage für das hier vorgestellte Konzept, diente das BSM (*Basic Security Modul*) von Sun Microsystems für Solaris und das Sicherheitsmodell von Microsoft für Windows NT. Beide Konzepte werden im folgenden Abschnitt genauer vorgestellt. Außerdem beschreibt das Kapitel 2zwei Konzepte für Linux, die den aktuellen Stand der Protokollierungsmöglichkeiten unter Linux darstellen. Im dritten Abschnitt erfolgt die detaillierte Vorstellung von LOSA. Dazu erfolgt zunächst eine Beschreibung der Leistungsmerkmale und anschließend eine Vorstellung der einzelnen Bestandteile. Im Kapitel 4wird auf die Implementierung einzelner Komponenten eingegangen. Die Beschreibung dient sowohl als Anwendungs- als auch als Entwicklerdokumentation. Die im Kapitel 4und im Anhang beschriebenen Einzelheiten sollten einen ausreichenden Überblick geben, um damit arbeiten und um es weiterentwickeln zu können. Im Kapitel 5erfolgt eine Gegenüberstellung von LOSA mit den in Kapitel 2vorgestellten Konzepten.

## Kapitel 2

# **Bestandsaufnahme von bestehenden Betriebssystem-Audit-Konzepten**

Obwohl Linux heutzutage in vielen sicherheitskritischen Bereichen eingesetzt wird, gibt es fast keine Möglichkeit, Aktionen, die auf einem Linux-Rechner ausgeführt werden, für eine spätere Analyse zu protokollieren. Hierzu wäre ein in den Betriebssystemkern integriertes Audit notwendig. Die vorhandenen Logging-Mechnismen sind zum Großteil applikativ und bei weitem nicht informativ genug [8], [9]. Dieser Abschnitt gibt einen Überblick über die Audit-Module von Solaris und Windows NT und zeigt, warum die für Linux vorhandenen Mechanismen als zu gering eingeschätzt werden müssen.

### **2.1 Audit-Konzepte in marktgängigen Betriebssystemen**

An dieser Stelle erfolgt eine Beschreibung der Audit-Konzepte von SUN Microsystems für Solaris und von Microsoft für Windows NT. Beide Konzepte dienten als Vorlage für LOSA. Die Erläuterung dient gleichzeitig als Einführung für das in Kapitel 3vorgestellte Linux-Betriebssystem-Audit-Konzept.

### **2.1.1 Das** *Basic Security Modul (BSM)* **von Solaris**

Neben den grundlegenden Sicherheitsmechanismen eines UNIX-Systems stellt Solaris (2.x) mit Hilfe des BSM eine Betriebssystem-Audit zur Verfügung. Das bereitgestellte Audit-System ist eine sicherheitstechnische Erweiterung und nicht integraler Bestandteil von Solaris, d.h. das Betriebssystem ist nicht vom Audit abhängig und kann ohne dieses betrieben werden.

### **2.1.1.1 Bestandteile des BSM von Solaris**

Das BSM setzt sich aus mehreren, aufeinander aufbauenden Bestandteilen zusammen. Die grundlegende Basis bildet die Audit-ID und die Session-ID mit den Funktionalitäten des Kernel-Moduls und des Audit-Dämon. Dabei stützen sie sich zum Teil auf die Informationen, die von den grundlegenden Sicherheitsmechanismen bereitgestellt werden.

### *Audit-ID*

Alle grundlegenden Sicherheitsmechanismen eines UNIX-Systems bauen auf die Nutzer-ID auf. Sie ist zentraler Bestandteil bei jeder Zugangskontrolle und bei der Vergabe von Privilegien. Mittels verschiedener Programme (bspw. su) ist es möglich, temporär die Nutzer-ID zu wechseln. Für ein Audit-System ist es wichtig, die Aktionen einem Nutzer eindeutig zuordnen zu können. Aus diesem Grund wird neben der Nutzer-ID eine Audit-ID mitgeführt. Die Audit-ID (aid) ist eine nicht veränderbare Nutzeridentifikation. Sie wird beim initialen Anmelden des Nutzers gesetzt und bleibt bis zum Abmelden unverändert. Jeder Prozess, der während einer Nutzer-Session gestartet wird, erbt die Audit-ID von seinem Vaterprozess. Damit kann für jede protokollierte Aktion (Audit-Event) der Nutzer, welcher dieses Aktion initiiert hat, eindeutig identifiziert werden. Bei Solaris ist die Audit-ID gleich der initialen Nutzer-ID.

### *Session-ID*

Neben der eindeutigen Identifikation des Nutzer ist für eine spätere Auswertung der Audit-Daten eine eindeutige Identifikation der Nutzer-Session von fundamentaler Bedeutung. Eine Session beginnt mit dem Anmelden des Nutzers. Zu diesem Zeitpunkt wird neben der bereits erwähnten Audit-ID die Session-ID (sid) vergeben. Bei Solaris ist die sid gleich der Prozess-ID des Login-Prozesses. Meldet sich der Nutzer ein zweites Mal an das System an, öffnet er eine neue Session und bekommt eine neue Session-ID. Mittels Audit-ID und Session-ID kann bei einer späteren Analyse ein Audit-Event einem Nutzer und einer bestimmten Session zugeordnet werden. Dies ist besonders dann von Bedeutung, wenn nach einer bestimmten Sequenz von Nutzer-Aktionen gesucht wird.

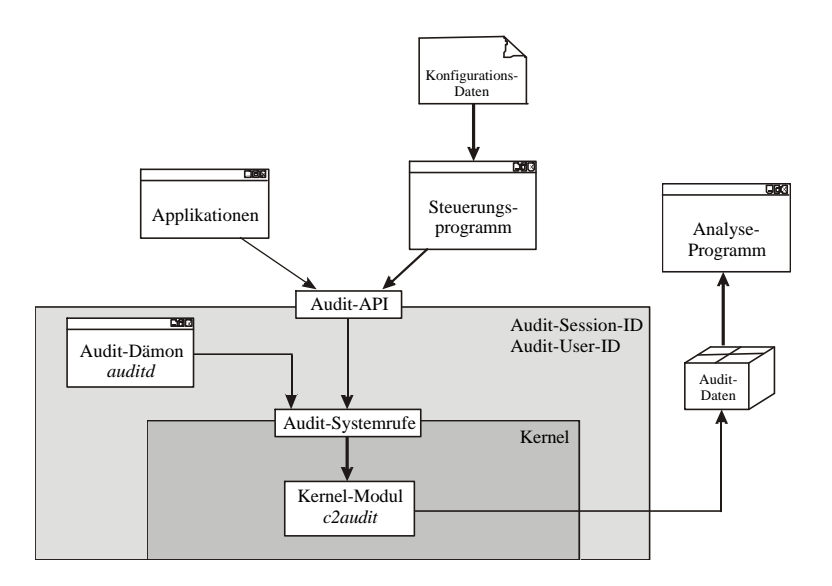

Abbildung 1 : BSM-Bestandteile und deren Abhängigkeiten

### *Kernel-Modul*

Das Kernel-Modul muss beim Starten des Systems eingebunden werden und ist für die Generierung der Audit-Daten verantwortlich. Standardmäßig befinden sich im Kernel zunächst nur sogenannte Stubs, die den Zugang zum Audit-System darstellten. Erst wenn das Kernel-Modul c2audit geladen wurde, existieren hinter diesen Stubs Funktionen, die die Audit-Daten generieren. Zusätzlich stellt das Audit-Modul die Funktionen für die Audit-Systemrufe zur Verfügung.

### *Audit-Dämon*

Der Audit-Dämon arbeitet als Nutzerprozess und somit außerhalb des Betriebssystemkerns. Er initiiert die Speicherung der im Kern generierten Audit-Records und die Verwaltung der Audit-Dateien. Anhand von Limits entscheidet der Audit-Dämon, wann eine neue Datei geöffnet werden muss. Die Verwendung eines zusätzlichen Nutzerprozesses hat den Vorteil, dass die Fehlerbehandlung nicht im Kern durchgeführt werden muss, was sich als äußerst schwierig erweisen würde. Ferner obliegt damit die Kontrolle des Audit-System einem Nutzerprozess und nicht dem Betriebssystemkern.

### **2.1.1.2 Funktionsumfang des BSM**

Im Gegensatz zum Audit-System von Windows NT stellt das BSM von Solaris eine reine Kernel-Erweiterung dar. Die Generierung der Audit-Daten erfolgt im Kernel. Das Erzeugen eines Audit-Records wird mit dem Aufruf eines Systemrufen initiiert. Durch die Protokollierung der Systemrufe können sowohl alle Änderungen am System (bspw. setuid(...), stime(...), ...) als auch alle Änderungen am Dateisystem (bspw. open $(\ldots)$ , unlink $(\ldots)$ , ...) protokolliert werden.

Wie bei jedem UNIX-System besteht auch bei Solaris die Möglichkeit, Applikationen zu schreiben, die sicherheitsrelevante Aktionen ausführen, aber nicht vom BSM-Modul erfasst werden (bspw. ssh (*Secure Shell*), xdm (*grafischer Login*), ...). Aus diesem Grund wird durch das Audit-API eine

allgemeine Schnittstelle angeboten, über die jede Applikation Audit-Events generieren und somit in den allgemeinen Audit-Prozess einbezogen werden kann.

### *Aufbau der Audit-Records*

Jedes protokollierte Ereignis wird in einem Audit-Record abgelegt. Die einzelnen Records werden wiederum in sogenannte Token unterteilt. Für jeden Record existiert ein Header-Token und eine freie Anzahl von zusätzlichen Token. Sie dienen der Beschreibung des aufgezeichneten Ereignisses. Neben festvorgeschriebenen Token besteht die Möglichkeit, je nach Konfiguration, zusätzliche Token durch das Audit-System einfügen zu lassen. Diese enthalten weitergehende Informationen, die bei einer späteren Analyse von Nutzen sein können. Die Unterteilung der Records in einzelne Token ermöglicht eine effiziente Generierung der Audit-Daten und eine platzsparende Speicherung auf einem permanenten Medium.

Im Header-Token werden folgende Informationen hinterlegt:

- Zeitstempel,
- Event-ID und
- Event-Modifier.

Für die Beschreibung des Initiators werden im Subject-Token folgende Informationen hinterlegt:

- Audit-ID,
- relative/effektive Nutzer/Gruppen-ID,
- Prozess-ID,
- Session-ID,
- Terminal-ID und
- Herkunftsrechner.

Bezieht sich das protokollierte Ereignis auf eine Ressource werden in einem Path- und Attribut-Token folgende Daten abgelegt:

- Dateisystem-/ Device-ID,
- Inode,
- Pfadname,
- Nutzer-ID und Gruppen-ID des Besitzers,
- Zugriffsrechte und
- Ressourcentyp.

Die Informationen für den Status der Aktivität werden in einem Return- bzw. Exit-Token hinterlegt. Zusätzlich kann für Ereignisse (exec() bzw. execve()), bei denen die Argument oder die Prozessumgebung von Interesse ist, ein Argument- und ein Environment-Token angefordert werden. Darüber hinaus kann für Testzwecke mittels des Sequenz-Token jeder Record mit einer eindeutigen, fortlaufenden Nummer versehen werden.

Eine genaue Beschreibung der einzelnen Token und deren Inhalt findet man in [7] in der Datei /net\_os/src/uts/common/c2/audit\_token.c.

### *Filter-Möglichkeiten*

Um die Menge der generierten Audit-Daten in Grenzen zu halten, ist ein selektive Aufzeichnung wünschenswert. Das BSM von Solaris bietet drei Möglichkeit die Aufzeichnungsgranularität einzustellen. Innerhalb des Audit-Systems erfolgt die Selektierung über:

- systemweite und nutzerbezogene Audit-Flags und Präfixe,
- Policy-Flags und

• Prozesspräselektionsmasken.

### *Audit-Flags*

Mittels der Audit-Flags kann die Aufzeichnung von Audit-Events aktiviert bzw. deaktiviert werden. Die Audit-Flags entsprechen sogenannten Audit-Klassen. Um die Administration zu vereinfachen werden unter Solaris die Audit-Events in Audit-Klassen eingeteilt. Die Verwaltung der Audit-Klassen erfolgt in ein 32-Bit-Maske. Damit können  $32 + 2$  verschiedene Audit-Klassen unterschieden werden<sup>2</sup>.

Die Audit-Flags können sowohl global als auch Nutzer-bezogen gesetzt werden. Damit kann die Aufzeichnung von Audit-Klassen gezielt aktiviert oder deaktiviert werden. Außerdem kann mittels Präfixe entsprechend dem Ergebniswert gefiltert werden. Unterscheidungen sind für erfolgreiche (+), fehlgeschlagene (-) sowie beide Fälle (kein Präfix, none) vorgesehen.

### *Policy-Flags*

Die Audit-Policies werden zur Regulierung des Umfangs der zu generierenden Audit-Daten verwendet. Hier können die zuvor erwähnten Record-Token ausgewählt werden. Die Auswahl gilt systemweit für alle Audit-Klassen und für alle Nutzer.

### *Prozesspräselektionsmasken*

Für jeden Nutzer, der sich an das System anmeldet, wird eine Prozesspräselektionsmaske gebildet. Diese setzt sich aus den systemweiten und nutzerbezogenen Audit-Flags zusammen und wird in die Task-Struktur des Login-Prozesses angehängt. Jeder neue Prozess erbt die Maske von seinem Vater-Prozess, sie gilt damit bis zum Abmelden des Nutzers. Die Prozesspräselektionsmaske kann über die Konfigurationsdateien oder zur Laufzeit mittels des Programms auditcontrol modifiziert werden.

### **2.1.2 Ereignis-Protokollierung unter Windows NT**

Windows NT 3.51 (und 4.0) Workstation und Server in Verbindung mit dem Service Pack 3 und unter Nutzung des NT-Dateisystems NTFS erfüllen die Kriterien des C2-Standards, welcher unter anderem ein Auditing verlangt.[6]

Im Gegensatz zur Vergabe von Benutzerkonten sowie der Zuteilung von Benutzerrechten und Objektrechten, wie sie in einem UNIX-System vergeben werden können, wird unter Windows NT die Zugriffskontrolle über die sogenannte ACL (access control list) gesteuert. Ein Anwender darf eine beabsichtigte Aktion auf einem Objekt nur durchführen, wenn dessen ACL ihm (direkt) oder einer seiner Gruppen (indirekt) den entsprechenden Zugriff gestattet. Neben der reinen Zugriffskontrolle wird die ACL auch zur Einstellung des Audit-Systems verwendet.[6]

### **2.1.2.1 Bestandteile des Windows NT Audit**

Da der Aufbau des Windows NT Audit-Systems für das LOSA-Projekt nicht von Interesse ist, erfolgt an dieser Stelle nur eine kurze Vorstellung der wichtigsten Komponenten.

### *Eindeutige Identifizierung*

Windows NT in der Versionen 3.51 und 4.0 Workstation oder Server ist keine echtes Multi-Session-Betriebssystem<sup>3</sup>. Es ist nicht möglich, dass zwei Nutzer zur gleichen Zeit an einer Maschine arbeiten. Alle Prozesse, die auf einer Windows NT Maschine laufen, gehören entweder zum Betriebssystem selbst oder dem gerade angemeldeten Nutzer. Aus diesem Grund kann bei Windows NT auf eine Audit-ID und eine Session-ID verzichtet werden. Die eindeutige Identifizierung der protokollierten Ereignisse erfolgt über die Nutzer-ID und die Prozess-ID.

 $2$  Zwei Metaklassen kein Bit bzw. alle 32 Bits gesetzt.

<sup>&</sup>lt;sup>3</sup> Eine Ausnahme bildet der Windows NT 4.0 Terminalserver, hierbei handelt es sich um eine Multi-User- und Multi-Session-Plattform von Microsoft, die aber hier nicht betrachtet wird.

### *Ereignisanzeige*

Eine Überprüfung der angefallenen Ereignisse kann unter Windows NT mit dem Programm Ereignisanzeige erfolgen. Hierbei handelt es sich um ein Programm mit einer grafischen Benutzeroberfläche und diversen Unterdialogen mit deren Hilfe einzelne Ereignisse betrachtet und gesucht werden können.

Die Ereignisanzeige stellt neben den reinen sicherheitsrelevanten Ereignissen noch die Rubriken:

- *System*: Ereignisse der Systemkomponenten und
- *Anwendung*: applikative Ereignisse

dar.

### *Konfiguration*

Die Konfiguration des Audit-Systems erfolgt an zwei Stellen. Neben der globalen Aktivierung der Protokollierung von Objektzugriffen im Benutzermanager, müssen die gewünschten Dateien und Verzeichnisse im Dateimanager bzw. Explorer für die Überwachung konfiguriert werden. Die zweite Konfigurationsmöglichkeit stellt ein wesentlicher Unterschied in den Filtermöglichkeiten zwischen Windows NT und UNIX dar, denn mittels des ACL-Mechanismus kann die Protokollierung gezielt auf einzelne Dateien bzw. Verzeichnisse abgestimmt werden. Wobei die Konfiguration etwas umständlich und zeitaufwendig ist, da für jedes zu konfigurierende Objekt eine ganze Anzahl von Dialogen geöffnet werden muss.

### **2.1.2.2 Funktionsumfang des Windows NT Audit**

Wie beim BSM von Solaris werden alle aufgezeichneten Ereignisse mit einem Zeitstempel, der eindeutigen Nutzeridentifikation, dem Wirtsrechner, einer Event-ID und einer Event-Kategorie versehen. Windows NT ist ebenso in der Lage, die erfolgreichen als auch die erfolglosen Ereignisse zu protokollieren.

Neben den für alle Events gültigen Daten werden, wie bei Solaris, Ereignis-spezifische Einträge hinzugefügt. So wird unter anderem jede betroffene Ressource oder bei der Ausführung eines Programms der Programmname und evtl. die neue Prozess-ID hinterlegt.

### *Globale Überwachungsrichtlinien*

Die Konfiguration der globalen Überwachungsrichtlinien erfolgt im Benutzermanager. Hier können folgende Ereignisse aktiviert werden:

- An- und Abmelden
- Datei- und Objektzugriffe
- Verwendung von Benutzerrechten
- Benutzer- und Gruppenverwaltung
- Sicherheitsrichtlinienänderungen
- Neustarten und Herunterfahren des Systems
- Prozessverfolgung

Für jedes Event kann unterschieden werden, ob nur die erfolgreichen, nur die fehlgeschlagenen, generell oder gar nicht protokolliert werden soll.

### *Datei- und Verzeichnisüberwachung*

Neben der globalen Aktivierung der Dateizugriffe kann im Explorer für jede Datei oder jedes Verzeichnis der zu protokollierende Zugriff noch einmal genauer spezifiziert werden. Dabei werden folgende Zugriffsarten unterschieden:

- Lesen,
- Schreiben,
- Ausführen,
- Löschen,
- Änderungen an die Zugriffsrechten oder
- Besitz übernehmen.

Für Verzeichnisse kann zusätzlich angegeben werden, ob sich die angegebenen Werte auch auf die Unterverzeichnisse und die Dateien darin beziehen sollen. Wie bei den globalen Richtlinien kann auch hier zwischen erfolgreichen und erfolglosen Aktionen unterschieden werden.

### *Sonstige Überwachungen*

Neben dem Dateimanager verfügen auch andere Systemprogramme über Dialoge zur Überwachung, dazu zählt:

- der Druckmanager,
- der Registereditor und
- die Ablagemappe.

Zusätzlich zu den vom Betriebssystem bereitgestellten Überwachungsmöglichkeiten können auch Applikationen eigene Ereignisse definieren und im Ereignisprotokoll eintragen.

### **2.2 Bestehende Konzepte bzw. Ansätze für Linux**

Die im Abschnitt 2.1 vorgestellten Audit-Konzepte sind zur Überwachung der auf dem Rechner ausgeführten Aktionen implementiert und sind fest in das Betriebssystem integriert. Ziel dieser Arbeit ist es, ein solches Konzept für Linux zu erstellen. Denn dieser Abschnitt wird zeigen, dass es im Moment für Linux nichts Vergleichbares existiert. Die hier vorgestellten Konzepte bieten zwar ein Mindestmaß an Funktionalität, jedoch erfüllt sie nicht die Anforderungen, die an ein Audit-System gestellt werden.

### **2.2.1 Der Syslog-Mechanismus**

Beim Syslog-Mechanismus handelt es sich um eine zentrale Einrichtung, die von verschiedenen Applikationen zur Ausgabe genutzt werden kann. Bspw. Dämon-Prozesse, welche kein Kontrollterminal besitzen, auf welches sie ihre Meldungen ausgeben können. Ebenso hat der Kernel kein solches Terminal. Alle Nachrichten, die vom Kernel oder von einem Dämon-Prozess erzeugt werden, könnten von ihnen entweder in eine Datei oder auf die Systemkonsole ausgegeben werden. Beide Möglichkeiten stellen für einen Systemadministrator ein eher störendes als nützliches Feature dar.

Aus diesem Grund wurde für BSD-Unix eine allgemeine Struktur entwickelt, die es möglich macht, Nachrichten von verschiedenen Prozessen an einem zentralen Ort zu verwalten. Hierbei handelt es sich um den Syslog-Dämon, der auch für Linux verfügbar ist und von den meisten Distributionen standardmäßig installiert wird.

Das Erzeugen von Nachrichten ist auf drei verschiedene Arten möglich:

- 1. Funktionen im Kernel können printk(...) aufrufen, um Nachrichten zu generieren. Diese Möglichkeit wird gewöhnlich vom Kernel für Fehlermeldungen oder von einem Gerätetreiber für Statusmeldungen genutzt.
- 2. Ein Benutzerprozess (Dämon) verwendet syslog(...), um eine Nachricht an den Syslog-Dämon zu senden.
- 3. In einem TCP/IP-Netzwerk kann jeder Benutzerprozess Nachrichten auf den *UDP-Port 514* schicken. Dazu ist jedoch etwas Netzwerkprogrammierung nötig.

Die Konfiguration des syslog-Dämon erfolgt mittels einer Konfigurationsdatei, normalerweise ist dies /etc/syslog.conf. In dieser Datei kann festgelegt werden, wohin die verschiedenen Nachrichten gesendet werden sollen. So kann eine dringende Nachricht auf der Systemkonsole ausgegeben und/oder eine E-Mail an eine bestimmte Person gesendet werden, während eine Warnung lediglich in eine Log-Datei geschrieben wird.

Mittels des Syslog-Dämon ist jedoch kein Betriebssystem-Audit an sich möglich. Die meisten Nachrichten werden auf der Anwendungsebene generiert und nicht wie für ein Audit notwendig, im Kernel bei der Abarbeitung von Systemrufen erzeugt. Allerdings wird eine zentrale Einrichtung geboten, mit deren Hilfe die von verschiedenen, sicherheitsrelevanten Programmen (bspw. **su**, **login**, **cron**, ...) erzeugten Nachrichten an einem Ort verwaltet werden können.

### **2.2.2 Der Audit-Dämon vom H.E.R.T.**

Bei dem hier erläuterten Audit-Dämon handelt es sich um eine Implementierung von M.Wolf vom H.E.R.T.. Die derzeit aktuellste Implementierung ist für die Kernel-Version 2.0.38, eine Portierung auf die aktuelle Version 2.2.x oder 2.4.x ist noch nicht in Sicht, so dass für den Einsatz des Audit-Dämon auf eine entsprechend alte Version des Kernel zurückgegriffen werden muss<sup>4</sup>.

Das Paket setzt sich aus einem Kernel-Patch und dem Audit-Dämon zusammen. Beide Komponenten müssen auf dem System installiert werden. Zusätzlich muss der Kernel nach dem Einspielen des Patches neu übersetzt werden. Anschließend kann mittels des Audit-Dämon auditd das Betriebssystem-Audit aktiviert werden. Der Dämon-Prozess kann nur mittels kill deaktiviert werden. Eine Re-Konfiguration zur Laufzeit ist nicht möglich.

### *Überwachte Systemrufe*

Das Audit-Konzept bietet die Möglichkeit, folgende Systemrufe zu überwachen:

- execve(), dient zum Ausführen von Programmen,
- open(), dient zum Öffnen und zum Anlegen von Dateien,
- modint(), dient zum Laden von Kernel-Modulen,
- setuid(), setzt die Nutzer-ID des aktuellen Prozesses,
- listen(), dient zum Einrichten einer Socket-Warteschlage.
- connect(), baut eine Netzwerkverbindung zu einem entfernten Rechner auf und
- accept(), dient zum Annehmen von Netzwerkverbindungen.

Allerdings werden generell nur die erfolgreichen Aufrufe protokolliert. Es existiert keine Möglichkeit, Systemrufe, die fehlgeschlagen sind, aufzuzeichnen. Da die Aufzeichnung von fehlgeschlagenen Systemrufen einen wesentlich größeren Programmieraufwand bedeutet, die Menge der zu protokollierenden Daten um ein Vielfaches größer ist und das zugrundeliegend Konzept hierfür nicht geeignet scheint, ist mit einer dahingehenden Erweiterung des Konzeptes nicht zu rechnen.

### *Filtermöglichkeiten*

Die Konfiguration des Betriebssystem-Audit erfolgt mittels einer Datei, die, wenn man den Quellen des Dämons nicht verändert, unter dem Namen audit.conf im Verzeichnis /etc/security/ abgelegt werden muss. In dieser Datei werden die Filterregeln festgelegt. Für jeden aufzuzeichnenden Systemruf muss eine Zeile der Form:

log:[flag]:[pname]:[pid]:[uid]:[file]

angelegt werden.

 $\overline{a}$ 

<sup>&</sup>lt;sup>4</sup> Dies war der Stand des Projektes Anfang des Jahres 2000. Momentan ist eine Portierung für die Kernel-Version 2.2.x verfügbar. Jedoch hat sich am Funktionsumfang des Projektes nichts geändert.

- flag, bezeichnet den aufzuzeichnenden Systemruf,
- pname, bezeichnet den Programmnamen in dessen Kontext das Event auftreten soll,
- pid, kennzeichnet die Prozess-ID in dessen Kontext das Event auftreten soll,
- uid, ist die Nutzer-ID, welcher das Event generiert soll und
- file, bezeichnet die Archivdatei, in welcher die Daten abgelegt werden sollen.

### *Zeitstempel*

Erfolgt der Aufruf des Audit-Dämon mit der Option –t, wird in der Archivdatei jeder abgelegt Eintrag mit einem Zeitstempel versehen.

### **2.3 Vergleich der Audit-Funktionen**

Obwohl die Audit-Konzepte von Solaris, Windows NT oder Linux sehr verschieden sind, kann man die zur Verfügung gestellten Informationen sehr wohl vergleichen. In der Einleitung wurde erwähnt, welche Informationen für eine wirksame Überwachung zwingend notwendig sind. In diesem Abschnitt erfolgt eine Gegenüberstellung des BSM von Solaris, dem Event-Log-Mechanismus von Windows NT und dem Audit-Dämon vom H.E.R.T anhand der im Kapitel 1geforderten Informationen. Auf den im Abschnitt 2.2.1 erwähnten Syslog-Dämon wurde in der Tabelle verzichtet, da dieser die wenigsten der dort geforderten Punkte erfüllen kann.

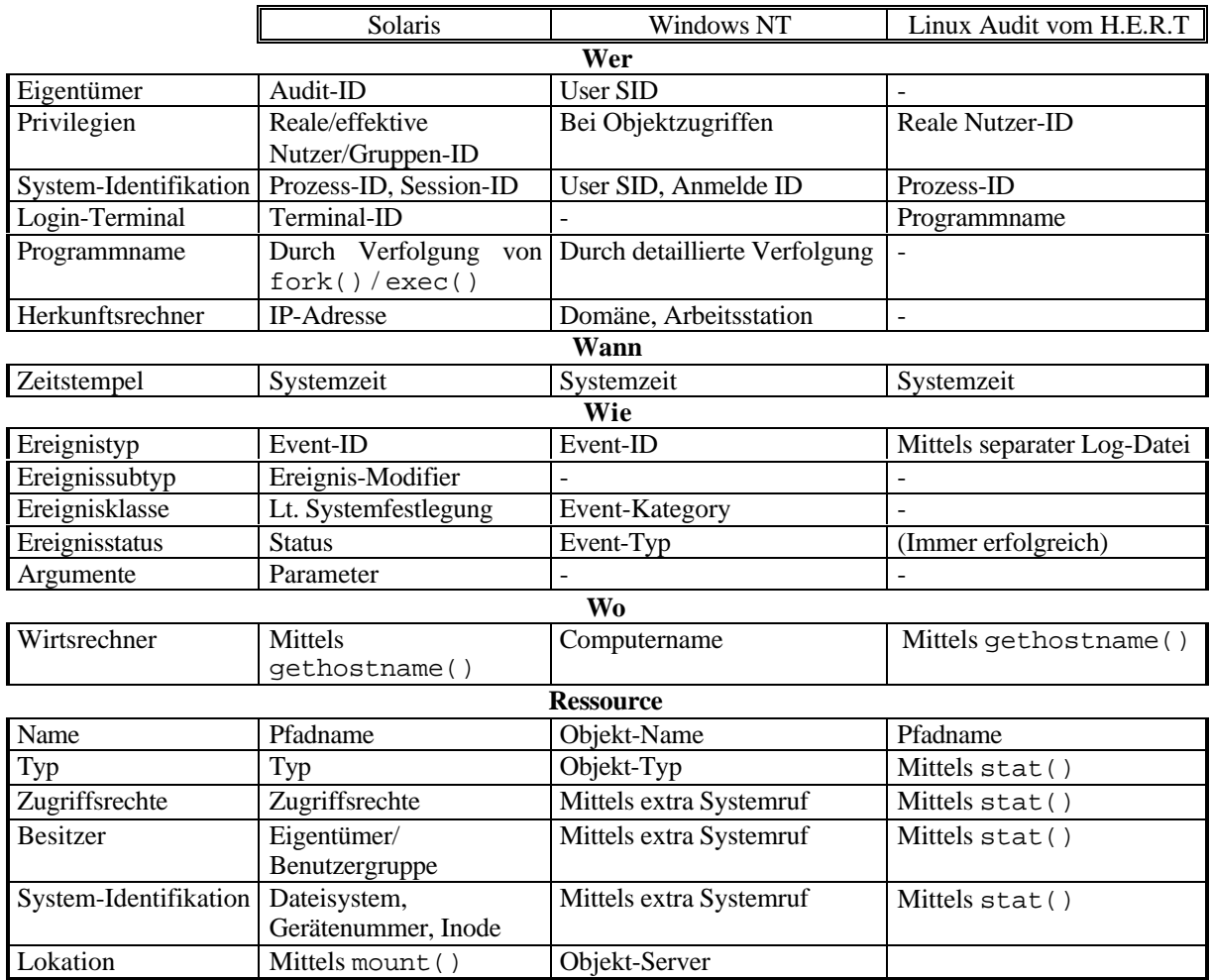

### **2.3.1 Aufzeichnungsmöglichkeiten**

Tabelle 1 : Vergleich der generierten Informationen

Der in Tabelle 1 dargestellte Vergleich bezieht sich auf die Informationen, die aus den Audit-Dateien bzw. Protokolldateien gewonnen werden können. Hierbei handelt es sich nicht nur um den Inhalt eines Records, unter Umständen kann es notwendig sein, eine Vielzahl von Records auszuwerten oder zusätzliche Programme einzusetzen, um die hier darstellten Informationen zu gewinnen.

Neben den in Tabelle 1 dargestellten Informationen interessieren häufig globale Ereignisse, die nicht auf einen Systemrufe zurückzuführen sind oder besser direkt eingetragen werden sollten. Hierzu zählen Ereignisse wie Reboot, System herunterfahren, Login, Logout usw..

Während bei Windows NT diese Ereignisse direkt eingetragen werden, besteht bei Solaris und bei Linux das Problem, dass solche Ereignisse durch Fremdprogramme verursacht werden können. Obwohl das BSM von Solaris diese Ereignisse nicht direkt aufzeichnet, ist es mittels des Audit-API leicht möglich, die Fremdprogramme dahingehend zu verändern, dass sie in den Audit-Prozess mit einbezogen werden. Der Audit-Mechanismus vom H.E.R.T. bietet keine Schnittstelle für externe Applikationen, jedoch ist es mittels des Syslog-Dämon möglich, gerade solche globalen Ereignisse aufzuzeichnen. Das PAM-Moduls zeichnet eine Vielzahl globaler sicherheitsrelevanter Ereignissen mittels des Syslog-Dämon auf. Allerdings hat man hiermit die Zentralität verloren. Man ist nun gezwungen, sowohl die Audit-Dateien als auch die log-Dateien auszuwerten.

### **2.3.2 Filter- bzw. Konfigurationsmöglichkeiten**

Neben dem Aufzeichnungsumfang spielt gerade die Möglichkeit der Selektierung eine entscheidende Rolle, in wieweit ein Audit-System einsetzbar ist. Sicherlich ist es nicht schwer, alle Aktionen auf einem System aufzuzeichnen. Die gewonnen Informationen haben jedoch einen relativen geringen Wert, da die Auswertung schwer oder gar unmöglich wird. Ein Audit-System, dass bereits bei der Generierung entscheidet, wie mit diesem Ereignis verfahren werden soll, ist weitaus flexibler einsetzbar.

Ein Großteil der überflüssigen Informationen wird bereits bei der Implementierung durch das Weglassen der Funktion herausgefiltert. Jedoch existieren immer wieder Situationen, in denen ein Ereignis an der einen Stelle interessant und an der anderen Stelle völlig überflüssig ist. In diesem Abschnitt erfolgt eine Gegenüberstellung der einzelnen Filter und Konfigurationsmöglichkeit.

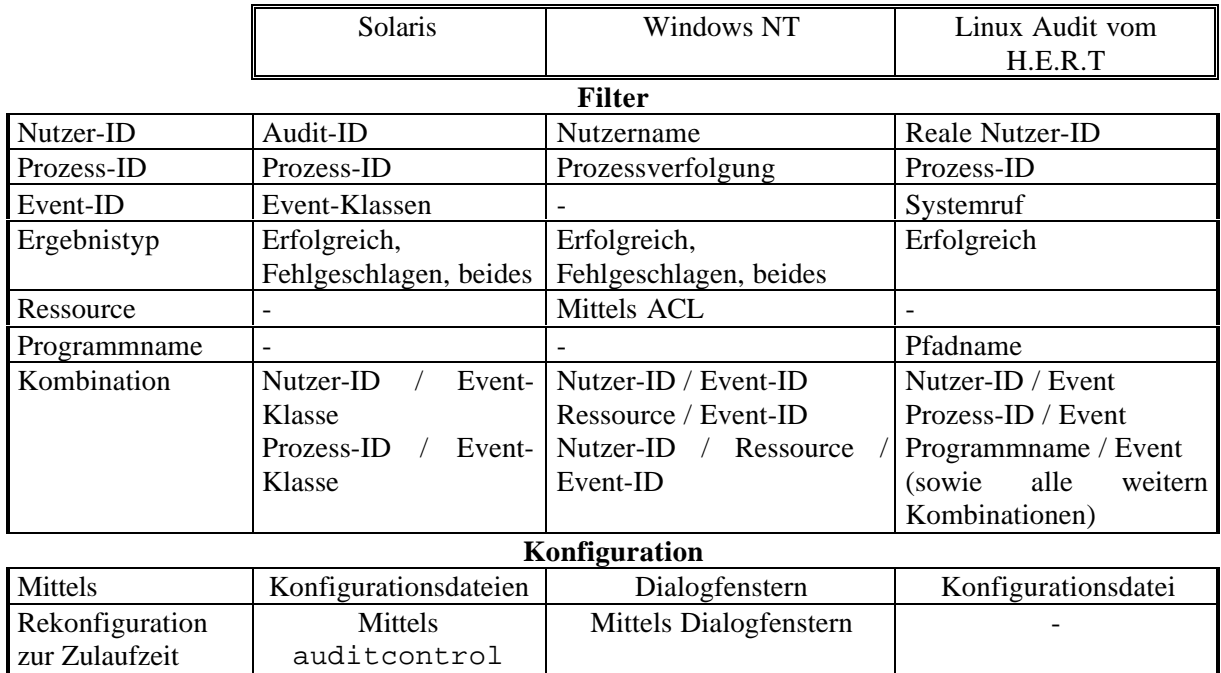

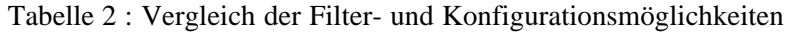

Der Filtermechanismus von Windows NT ist hinsichtlich einer späteren Analyse oder Weiterverarbeitung besonders leistungsfähig. Windows NT arbeitet mit der bereits erwähnten ACL. Die Konfigurationsmöglichkeiten sind äußert umfangreich. Allerdings besteht bei einer feingranularen Abstimmung das Problem, dass sich die Gesamtperformanz des Systems umgekehrt proportional zur Größe der ACL verhält. Bei Solaris hat man bewusst den Kompromiss gewählt, auf eine Anzahl von Filtermechanismen zu verzichten, um die Performanz des Systems nicht zu stark zu beeinflussen. Obwohl der Audit-Mechanismus vom H.E.R.T. in dieser Tabelle ein relativ gutes Bild macht, ist dessen Leistungsfähigkeit nicht mit dem BSM von Solaris und dem ACL-Mechanismus von Windows NT vergleichbar. Die Anzahl der überwachten Ereignisse ist so gering und die Implementierung ist so gewählt, dass man hier getrost alles filtern kann.

Eine weitere wichtige Eigenschaft ist die Konfigurationsmöglichkeit. Windows typisch werden alle Einstellung in Dialogen vorgenommen. Während dies für einzelne Ereignisse recht komfortable ist, hat man bei einem größeren System das Problem, dass die Anzahl der zu bearbeitenden Dialoge schnell ausufert. Wie für eine UNIX-System typisch werden bei Solaris und Linux alle Einstellungen in zentralen Konfigurationsdateien vorgenommen. Sowohl das BSM als auch das Audit-System von Windows NT können zur Laufzeit rekonfiguriert werden, was besonders bei Tests oder bei der Einrichtung des Systems wichtig ist. Der Audit-Dämon vom H.E.R.T. kann nicht einmal deaktiviert werden (außer mittels kill  $-9$  [pid]).

### Kapitel 3

### **LOSA – Linux Operating System Audit**

Beim LOSA-Konzept handelt es sich um eine Implementierung eines Betriebssystem-Audit für Linux, ähnlich dem BSM von Solaris. Ziel des Projektes war es, ein Audit-System zu entwickeln und zu implementieren, das in der Lage ist, alle sicherheitsrelevanten Aktionen auf einem Linux-System zu protokollieren, so dass für eine spätere Analyse oder Audit-basierte Überwachung ein Mindestmaß an Informationen zur Verfügung steht. Das Funktionskonzept orientiert sich stark am BSM von Solaris. Bei beiden Systemen handelt es sich um UNIX-Systeme, so dass die Funktionsweise und der Aufbau des Kernels vergleichbar sind.

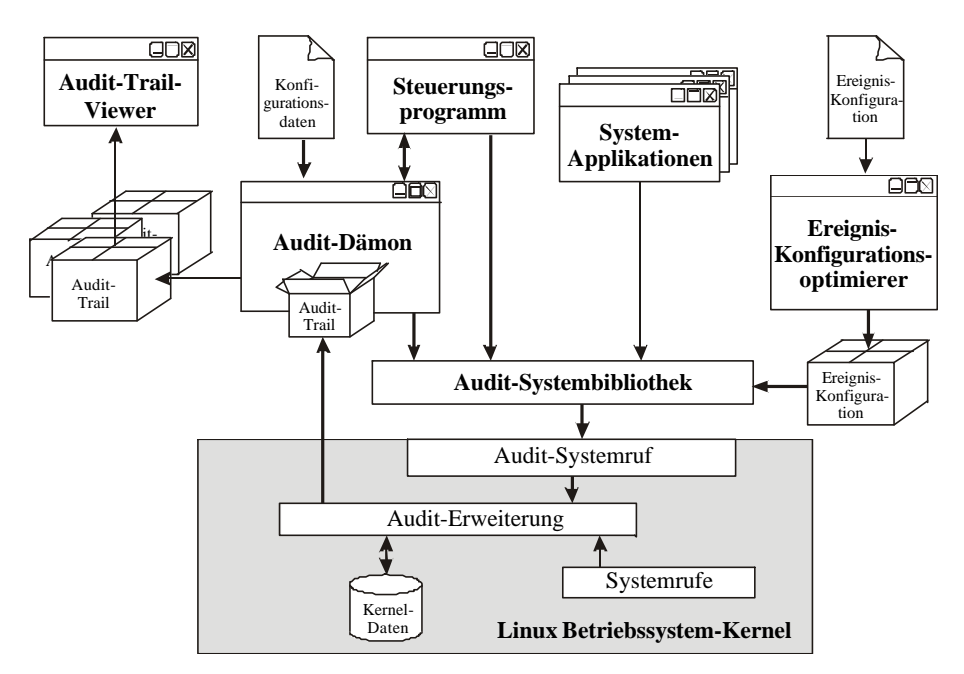

Abbildung 2 : Übersicht Linux-Betriebssystem-Audit

Abbildung 2 zeigt die einzelnen Komponenten von LOSA. Den Kern des Audit-Systems bilden die Kernel-Erweiterung, der Audit-Dämon und das Steuerungsprogramm. Der Trail-Viewer dient der einfachen Analyse der Audit-Trails. Neben diesen Komponenten existieren noch einzelne Erweiterungen in sicherheitsrelevanten Applikationen, wie login, kdm oder su und der Ereignis-Konfigurations-Optimierer, welcher zur Durchsetzung eines vereinfachten ACL-Mechanismus notwendig ist.

### **3.1 Funktionsumfang von LOSA**

Wie bereits einleitend erwähnt, war das Ziel von LOSA ein ausreichende Protokollierung aller sicherheitskritischen Aktionen auf einem Linux-Rechner. Dieser Abschnitt zeigt die Fähigkeiten von LOSA. Obwohl das Konzept stark an das BSM von Solaris angelehnt ist, ist es mit ihm nicht gleichzusetzen. Bei einer eingehender Beschäftigung mit dem Audit-System von Solaris zeigten sich Defizite, die beim Linux-Audit vermieden oder beseitigt werden sollten. Ein Vergleich von LOSA mit den im Abschnitt 2.1 vorgestellten Konzepten von Solaris und Windows NT erfolgt im Kapitel 5.

### **3.1.1 Aufzeichnungsumfang**

Der Aufzeichnungsumfang gibt Auskunft über die Vielfalt der aufgezeichneten Audit-Daten. Bei einem Betriebssystem-Audit werden im allgemeinen Daten aus dem Betriebssystem-Kern aufgezeichnet. Dabei handelt es sich um die Argumente und die Informationen, die in einem Systemruf anfallen. Zusätzlich können Applikationen Audit-Daten generieren, jedoch ist dies nicht zwingend erforderlich für ein Betriebssystem-Audit. Ein Beispiel wäre das Login-Event: Wenn sich ein Nutzer an das System anmeldet, wird durch das login-Programm ein spezielles Event generiert. Jedoch könnte man das Anmelden des Nutzers auch anhand folgender Signatur erkennen:

setaid(uid)  $\Rightarrow$  setuid(uid)  $\Rightarrow$  chdir(/home/user)  $\Rightarrow$  execve(bash)

Allerdings wäre dies äußert umständlich und die Erkennung von fehlgeschlagenen Versuchen wäre so gut wie unmöglich. Aus diesem Grund erzeugt das login-Programm ein Login-Event.

Neben dem gerade erwähnten Login-Event werden die folgenden Kernel-unabhängigen Ereignisse aufgezeichnet:

- Systemstart, Zeitpunkt des Systemstarts
- su, temporärer Wechsel der Nutzerrechte

Linux selbst verfügt über 190 Systemrufe (einige sind nicht implementiert), davon sind jedoch viele für ein Audit uninteressant. LOSA überwacht 52 der 190 Systemrufe, dabei handelt es sich um alle systemverändernden, alle systembeeinflussenden Systemrufe sowie um alle Systemrufe die Dateisystemressourcen verändern. Eine genaue Übersicht aller überwachten Systemrufe befindet sich im Anhang B.

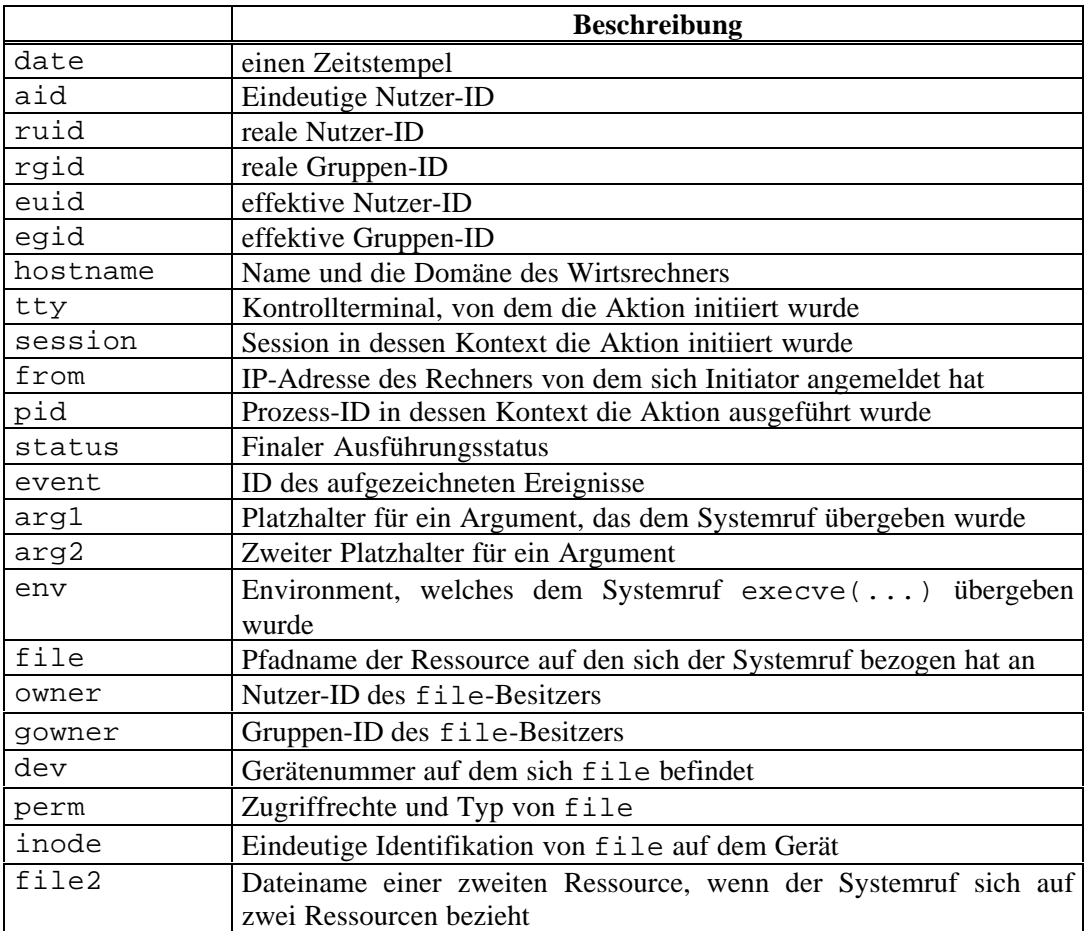

Tabelle 3 : Inhalt eines Audit-Records

Jedes aufgezeichnete Audit-Event wird in einem sogenannten Audit-Record abgelegt. Im Gegensatz zu Solaris wird für alle Events das gleiche Record-Format verwendet. Es ist nicht möglich, den Aufbau des Audit-Records zu beeinflussen. Ein Record kann folgende Informationen enthalten:

Die ersten 13 Einträge (bis event) werden bei jedem Record gefüllt, sie entsprechen in etwa einem festem Header, der das Ereignis und dessen Kontext spezifiziert.

Bei keinem Ereignis wird der Record komplett gefüllt, da einige Ereignisse spezifische Informationen enthalten, die für eine spätere Analyse interessant sind, aber von keinem andere Systemruf generiert werden. Ein Beispiel hierfür wäre execve(...), für diesen Systemruf existiert der Eintrag env. Bei keinem anderen Systemruf existieren ähnlich Informationen. Desweiteren werden die Daten zum Eintrag file nur gefüllt, wenn der Systemruf eine Ressource des Dateisystems manipuliert. Eine genaue Übersicht, in wie weit die variablen Einträge gefüllt werden, ist im Anhang B aufgelistet.

### **3.1.2 Regulierung der Aufzeichnungsgranularität**

Neben der Möglichkeit, sicherheitsrelevante Aktionen aufzuzeichnen, benötigt man ebenfalls die Möglichkeit, die Aufzeichnungsgranularität zu steuern. Denn obwohl von LOSA nur ein Teil der Systemrufe überwacht wird, kann die Menge der Audit-Daten schnell wachsen. Um dem entgegenzuwirken benötigt man einen Mechanismus, der bereits beim Erzeugen der Audit-Daten entscheidet, ob das Ereignis aufgezeichnet werden soll oder nicht.

Gerade im Multi-User-Betrieb existieren eine Vielzahl von verschiedenen Nutzerumgebungen. Ein Systemadministrator kann nicht für jeden Nutzer einzeln die Systemrichtlinien festlegen. Mitunter existieren Verzeichnis oder Daten, die bei jedem Nutzer vorhanden, jedoch für ein Audit-basierte Analyse uninteressant sind. Bspw. ist Netscape, eine Anwendung, die von fast jedem Nutzer mindestens einmal am Tag verwendet wird. Netscape legt für jeden Nutzer einen eigenen Cache für Internet-Seiten an, um den Zugriff zu beschleunigen. Während einer solchen Netscape-Session wird unzählige Male im Verzeichnis /home/nutzer/.netscape/cache schreibend bzw. lesend auf verschiedene Dateien zugegriffen. Für eine spätere Analyse sind diese Ereignisse völlig irrelevant und blähen den Audit-Trail nur unnötig auf.

Notwendig sind Mechanismen, welche die Generierung der Audit-Events in Abhängigkeit von verschiedenen Kontextbedingungen ermöglichen. Ein UNIX-System ist Prozess-basiert, d.h. es können nur Aktionen ausgeführt werden, die im Kontext eines Prozess bzw. eines Nutzers stehen. Ausgehend von dieser Tatsache werden die Informationen, die zur Durchsetzung der Selektion der aufzuzeichnenden Ereignisse notwendig sind, in die Datenstruktur des Prozesses eingetragen. Damit kann theoretisch für jeden Prozess eine andere Selektionsmaske angeben werden.

Da aber die Prozess-ID nicht vorhersagbar und damit keine statische Konfiguration möglich ist, kann die Selektionsmaske sinnvollerweise nur mit den folgenden Werten verknüpft werden:

- Nutzer-ID und
- Gruppen-ID.

Wie in Abbildung 3 dargestellt, lässt sich die Durchsetzung der Aufzeichnungsgranularität in zwei Stufen unterteilen.

Stufe 1 entscheidet, welche Ereignisse grundsätzlich aufgezeichnet werden sollen. An dieser Stelle erfolgt zudem die Selektion hinsichtlich des Ergebniswertes des Systemrufes. Unterscheidungen sind für erfolgreiche, fehlgeschlagene sowie beide Fälle vorgesehen.

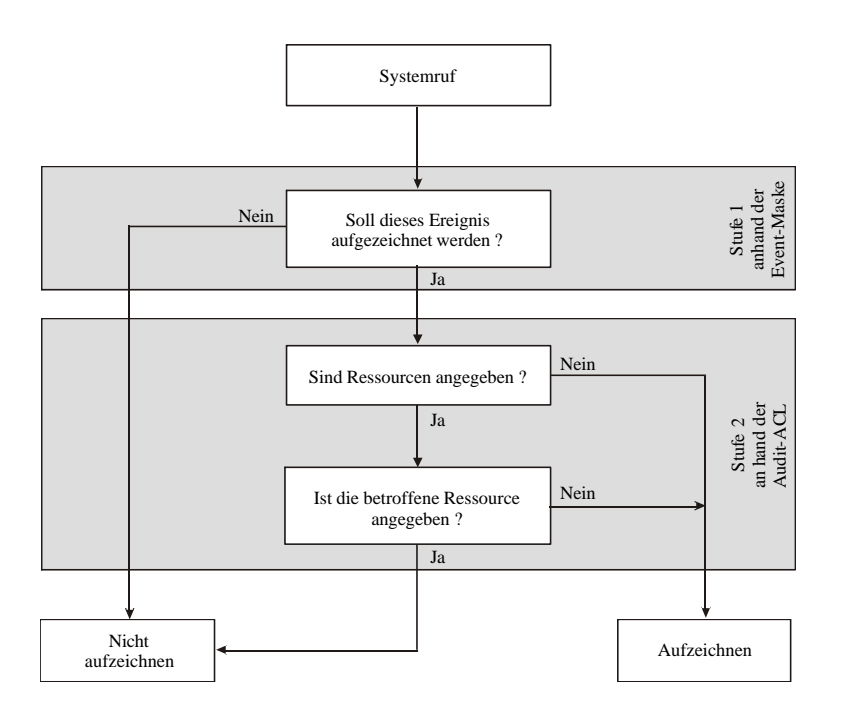

Abbildung 3 : Zweistufige Aufzeichnungsgranulierung

Die zweite Stufe entscheidet, ob die Protokollierung für die betroffene Ressourcen durchgeführt werden soll. Ein Ereignis, welches sich auf ein der Audit-ACL enthaltene Ressource bezieht, wird, wenn dies dort so vermerkt ist (siehe hierzu Abschnitt 4.1.5.2), nicht protokolliert. Ist die Audit-ACL leer bzw. bezieht sich das Event auf keine Ressource, ist die Selektion bereits mit der ersten Stufe abgeschlossen.

Die Angabe der Ressourcen muss, um Zweideutigkeiten auszuschließen, absolut erfolgen. Aus Performanzgründen wurde außerdem auf die Benutzung von regulären Ausdrücken verzichtet.

### **3.1.3 Sicherheitskonzept**

Da das Audit-System selbst eine sicherheitsrelevante Anwendung darstellt, verfügt LOSA über ein eigenes Sicherheitskonzept. Dazu zählt eine eigene Verwaltung von Zugriffsrechten mittels Capabilities (Fähigkeiten) und die Verwendung von verschiedenen Betriebsmodi.

### **3.1.3.1 Capabilities**

Eines der Hauptangriffsziel auf einem UNIX-System ist das Erlangen von root-Privilegien. Um dem entgegenzuwirken, existieren seit kurzem Projekte, die Zugriffsrechte an sogenannten Capabilities festzumachen. Damit entfällt die Notwendigkeit eines Superusers. Die Autorisation für sicherheitsrelevante Aktionen wird nicht mehr an eine oder an mehrere Nutzer-IDs geknüpft, sondern es existiert eine Datenbank, die darüber Auskunft gibt, ob ein Nutzer die für die Aktion notwendigen Fähigkeiten besitzt.

Für die Initialisierung von LOSA ist ein Nutzer notwendig, der innerhalb des Audit-Systems quasi Superuser-Rechte besitzt. Aufgrund der Tatsache, dass root eines der Hauptangriffsziele ist, wurde in LOSA davon abgesehen, dass der Superuser von LOSA mit root identisch sein muss. Der Audit-Administrator benötigt nur entsprechende UNIX-Privilegien, um die notwendigen System-Skripte ausführen zu können. In vielen Fällen sind diese Privilegien gleichbedeutend mit root-Rechten. Um diese Einschränkung umgehen zu können, bedarf es einiger Veränderungen an den Zugriffrechten einzelner Verzeichnisse bzw. System-Skripten.

Da der Capability-Mechismus für Linux noch nicht vollständig implementiert ist und noch nicht Teil des offiziellen Kernels ist, wurde für LOSA ein eigener Capability-Mechanismus geschaffen, der leicht in das Kernel-Capability-Konzept integriert werden kann. LOSA unterstützt folgende drei Capabilities:

- **admin**, erlaubt die Administration des Audit-Systems,
- **setaid**, erlaubt das Setzen der Audit-ID und
- **msg**, erlaubt das Generieren von Audit-Ereignissen.

Der letzte Punkt ist nicht mit dem eigentlichen Audit zu verwechseln. Audit-Events, die vom Kernel generiert werden, sind unabhängig von Capabilities. Die Capability **msg** wird nur von Programmen benötigt, die selbst Kernel-unabhängige Audit-Events generieren wollen. Z.B. benötigt das login-Programm die Capability **msg**, damit es das Anmelden eines Nutzer signalisieren kann. Damit soll verhindert werden, dass ein Angreifer falsche bzw. Unmengen von Audit-Events generiert kann, um seine eigentlichen Absichten zu verschleiern.

### **3.1.3.2 Verschiedene Betriebsmodi**

Der zweite Punkt zur Sicherung des Audit-Systems ist die Verwendung von verschiedenen Betriebsmodi. Die Einstellung des Audit-Betriebsmodus erfolgt beim Booten mittels eines Kernel-Parameters oder zur Laufzeit mittels des Kontrollprogramms. LOSA kann in einem der folgenden drei Modi betrieben werden.

### *disabled*

Das Audit-System ist deaktiviert, d.h. in diesem Modus kann der Audit-Dämon nicht gestartet werden und es können keine Rekonfigurierungen vorgenommen werden. Mittels des Kontrollprogramms kann in einen der beiden anderen Modi gewechselt werden.

#### *normal*

In diesem Modus kann der Audit-Dämon gestartet werden und die Protokollierung des Systems ist im vollen Umfang möglich. Allerdings wird keine Sicherheitsüberprüfung vorgenommen. Die zuvor erwähnten Capabilities können zwar gesetzt werden, sie werden jedoch vom System nicht überprüft. Dieser Modus dient zur Konfiguration des Audit-System. In der Praxis zieht sich die Konfiguration des Audit-System über einen längeren Zeitraum hin. Dabei werden immer wieder Parameter des Systems verändert, die im späteren Betrieb nicht mehr angefasst werden und auch nicht mehr angefasst werden sollten. (Dies betrifft vor allen Dingen die Vergabe von Audit-IDs und das Setzen von Capabilities.) Im **normal**-Modus ist dies zur Vereinfachung der Konfigurierung ungeschützt möglich.

Wird der Rechner ohne die Angabe es Audit-Betriebsmodus gestartet, befindet sich das System automatisch im Modus **normal**.

### *secure*

Der **secure**-Modus ist der eigentliche Betriebsmodus des Audit-Systems. Hier werden die Capabilities überprüft und die Konfiguration des Audit-Systems ist nur noch eingeschränkt möglich. Außerdem kann der Modus nur durch ein Neustart des Systems gewechselt werden. Dieser Modus sollte nicht mittels des Kernel-Parameters aktiviert werden, da sonst eine Konfiguration des Systems unmöglich ist. Im Normalfall wird der Rechner im Modus **normal** gestartet und in einem der Boot-Skripte erfolgt die Konfigurierung des Audit-Systems und der Wechsel in den **secure**-Modus.

### **3.1.4 Konfigurierungsmöglichkeiten**

Die Konfigurierung des Audit-Systems kann mittels des Kontrollprogramms zur Laufzeit oder mittels der Konfigurationsdateien:

- /etc/security/audit.conf,
- /etc/security/auditd.conf,
- /etc/security/audit\_aid.conf,
- /etc/security/audit evt.conf und
- /etc/security/audit acl.conf.

erfolgen.

#### *audit.conf*

Die Datei audit.conf enthält die allgemeine Konfiguration des Audit-Systems. Sie wird beim Starten des Rechners von einem der init-Skripte ausgewertet (bei einer RedHat-Standardinstallation ist dies /etc/rc.d/init.d/audit). Zur allgemeinen Konfiguration zählt:

- die Entscheidung zur Konfigurierung des Audit-Systems,
- das Starten des Audit-Dämon,
- die Festlegung des Betriebsmodus,
- die Ausführung des Applikationen-Wrappers und
- die Vergabe von Capabilities.

In der Konfigurationsdatei werden dazu folgende Schlüsselwörter verwendet:

- boot, bestimmt in wie weit das Audit-System gestartet wird
	- disabled, das init-Skript führt keine Aktion aus,
	- config, das Audit-System wird konfiguriert, aber der Audit-Dämon wird nicht gestartet
	- run, startet zusätzlich den Audit-Dämon,
- mod, legt den finalen Betriebsmodus fest,
- app wr, bestimmt, wann die Wrapper-Skripte erzeugt werden sollen (siehe 4.5.2),
	- script, bei jedem Start werden die Wrapper-Skripte neu erzeugt,
	- manual, das Erzeugen der Skripte wird ausgelassen,
- cap, dient dem Einfügen von Capabilities
	- aid, fügt für die angegebene Audit-ID die angegebene Capabilities ein,
	- prog, fügt für das angegebene Programm die angegebene Capabilities ein.

Jede Regel muss in einer Zeile stehen. Leerzeilen und Zeilen, die mit '#' beginnen, werden ignoriert. Kommt ein Schlüsselwort zweimal in der Konfigurationsdatei vor, wird die letzte Regeln verwendet. Bei Regeln, die sich über mehr als eine Zeile erstrecken, muss dies durch ein '\' am Ende der Zeile gekennzeichnet werden. Ist die nächste Zeile eine Leer- oder eine Kommentarzeile, wird die übernächste Zeile hinzugezogen.

Obwohl die Capabilities als eine Regel betrachtet werden, muss jede einzelne Capability in einer Zeile stehen. Die einzelnen Zeilen müssen durch einen Backslash getrennt werden. Geschieht dies nicht wird die neue Zeile als einee neue Regel betrachtet und nicht als Capability aufgenommen. Stehen zwei Capabilities in einer Zeile, wird nur die erste von beiden eingefügt.

### *auditd.conf*

Die Konfigurierung des Audit-Dämon erfolgt mittels der Datei auditd.conf. Die Standardinstallation enthält eine Beispielkonfiguration, die für die meisten Systeme verwendet werden kann. In der Konfigurationsdatei können folgende Parameter spezifiziert werden:

- trail, legt das Verzeichnis für die Audit-Dateien und den minimal zu verbleibenden Speicherplatz fest,
- limit, gibt die maximale Größe einer Audit-Datei an,
- pipe, spezifiziert die erste Fifo-Datei für das Steuerungsprogramm (siehe Abschnitt 4.3),
- connect, bestimmt die Datei zur Ablage der Audit-Pid und der durch den Parameter pipe festgelegten Fifo-Datei,
- buffer, unterteilt sich in:
	- record, gibt die Anzahl der im Kernel zwischengespeicherten Audit-Records an,
	- exec, dient der Verwaltung des Prozess-Environment-Puffers,
- shutdown, wird ausgeführt, wenn kein Platz mehr für Audit-Daten vorhanden ist,
- warn, wird beim Auftreten eines Fehlers oder einer Warnung ausgeführt.

Die Angabe der Datei- und Speicherplatzgrößen kann in der Konfigurationsdatei in Byte oder in Prozent erfolgen. Dabei steht:

- [Zahl], für Byte,
- k[Zahl], für Kilobyte
- M[Zahl], für Megabyte und
- %[Zahl], für Prozent vom noch verfügbaren Speicherplatz.

Die Prozentangabe kann nur bei der Spezifizierung des zu verbleibenden Speicherplatzes im Trail-Verzeichnis verwendet werden. Der genaue Wert wird vom Audit-Dämon bei der ersten Verwendung des Verzeichnisses berechnet und wird anschließend wie eine Angabe über Bytes verwendet.

Die mittels buffer record festgelegte Anzahl von Audit-Record muss über 50 liegen, da eine kleinere Anzahl nicht sinnvoll ist und von der Kernel-Funktion zur Initialisierung des Audit-Puffers als fehlerhafte Eingabe bewertet wird. Der gewählte Werte sollte jedoch nicht zu groß sein, da der Speicherplatz für die Records im gesamten allokiert und damit vom Nutzerspeicher abgezogen wird. Bei den bisherigen Tests hat sich ein Wert von 500 Records als gut erwiesen und kann im allgemeinen so übernommen werden.

Die Angabe des Prozess-Environment-Puffers ist nicht zwingend erforderlich. Wird kein Puffer zur Verfügung gestellt wird, wird der Systemruf execve(..) ohne Programm-Environment aufgezeichnet. Die Eigenschaften des exec-Puffers werden mittels der beiden Parameter order und size beschrieben. Mittels des Schlüsselwortes order wird die Größe der Speichersegmente innerhalb eines Puffer-Elementes bestimmt. Die Zahl muss zwischen 0 und 5 liegen. Dabei berechnet sich die Größe des Speichersegmentes wie folgt:

mem\_size  $:= 4096 * 2 * order$ 

Bei dem Wert 0 werden initial immer 4096 Byte allokiert, sollte der Platz für das Programm-Environment nicht ausreichen, wird eine zweiter Speicherbereich von 4096 Byte allokiert. Da das Speicherallokieren und das Verketten der einzelnen Speicherbereich wenig performat ist, kann die Größe des Speicherbereiches mittels order variiert werden. Nach jedem Speichern des Audit-Puffers werden die Elemente des exec-Puffer freigegeben. Mittels des Parameters size kann dies für ein Anzahl von Records unterbunden werden. Im Betrieb hat sich gezeigt, dass ein Wert von 10 ein gute Größe ist. Die Anzahl der gepufferten Elemente sollte nicht zu groß gewählt werden, da ein einzelnes Element des Puffers bis zu 128 kByte Speicher benötigen kann.

Sollten für die Parameter shutdown und audit Skripte angegeben sein, ist darauf zu achten, dass der Audit-Dämon dies ausführen kann. Ist dies nicht möglich, erfolgt keine Ausgabe eines Fehlers und die Aktion wird nicht ausgeführt. Alternativ zum Skript kann beim Parameter shutdown das Schlüsselwort audit verwendet werden. In diesem Fall wird nur die Protokollierung deaktiviert und das System läuft normal weiter. Soll auf die Verwendung eines warn-Skriptes verzichtet werden, kann dieses durch das Schlüsselwort no ersetzt werden.

#### *audit\_aid.conf*

Die Datei audit\_aid.conf enthält die Audit-IDs für Dämon-Prozesse. Die von der Installation mitgelieferte Beispieldatei beinhaltet im wesentlichen alle wichtige Dämon-Prozesse, die bei einer RedHat-Standardinstallation eingerichtet werden. Sollen weitere Prozesse hinzugefügt werden, erfolgt dies mittels:

```
path = [absoluter Pfad der folgenden Programme]
[Programmname_1] [aid_1]
[Programmname_2] [aid_2] leader
...
```
Damit die Änderungen aktiviert werden, muss entweder das Skript apwr\_ctl aufgerufen oder in der Konfigurationsdatei audit.conf der Parameter app\_wr auf script gesetzt werden. Beim Ausführen des Skriptes bzw. beim nächsten Start des Audit-Systems werden die Originaldateien durch eine Datei mit dem Namen au\_[Originalname] ersetzt und eine Skript mit dem Originalnamen eingefügt. Das eingefügt Skript führt die Originaldatei mittels des Applikation-Wrappers, welcher zuvor die Audit-ID für das zustartende Programm setzt, aus. Erfolgt hinter der Audit-ID die Angabe des Schlüsselwortes leader wird das Programm als Session-Leader gestartet. Dies ist bspw. bei allen getty-Prozessen notwendig.

Die verwendete Audit-ID sollte, um Verwechselungen zu vermeiden, verschieden von allen Nutzer-IDs sein. Ein negativer Wert sollte dies in jedem Fall gewährleisten.

### *audit\_evt.conf*

Um die Konfigurierung des Audit-Moduls zu vereinfachen unterstützt LOSA Event-Klassen. Damit lassen sich einzelne Events zu ganzen Klassen zusammenfassen. Die Event-Klassen werden in der Datei audit\_evt.conf festgelegt. Dabei sind die Klassennamen frei wählbar, es muss nur beachtet werden, dass nicht mehr als 32 Klassen angelegt werden und folgende Syntax eingehalten wird:

Klassenname : Klassen-ID : Event, Event, ...

Die Namen der Events sind der Datei /usr/include/linux/audit\_event.h zu entnehmen. Jedes Event, welches in der Datei audit\_evt.conf nicht auftaucht, wird der Klasse 0 zugeordnet.

#### *audit\_acl.conf*

Mittels der Datei audit\_acl.conf wird die Aufzeichnungsgranularität konfiguriert. Die Konfigurierung erfolgt mittels zwei Arten von Regeln:

- Event-Regeln
- Ressourcen-Regeln

Event-Regeln aktivieren die Aufzeichnung eines Events für einen bestimmten Nutzer. Ressourcen-Regeln deaktivieren die Aufzeichnung eines Events für einen bestimmten Nutzer und eine bestimmte Ressource. Eine Ressourcen-Regel ist immer eine Verfeinerung einer Event-Regel. Man beachte, dass sich die Regeln wiedersprechen können. Wurde bspw. die Protokollierung des Events AUE\_EXECVE(3) für den Nutzer 101 deaktiviert, sind alle Ressourcen-Regeln, die sich auf das Event 3 und den Nutzer 101 beziehen überflüssig. Sie werden eingefügt, jedoch bei der Generierung des Audit-Events nicht ausgewertet.

Die genaue Grammatik der Regeln ist im Anhang C.3 beschrieben.

### **3.2 Bestandteile von LOSA**

In Abbildung 2 auf Seite 14 sind die einzelnen Komponenten von LOSA und ihre Beziehungen zueinander dargestellt. Das gesamte Audit-System lässt sich in folgende Subsysteme unterteilen:

- die Kernel-Erweiterungen,
- die Audit-Bibliothek,
- der Ereignis-Konfigurations-Optimierer,
- der Audit-Dämon,
- das Audit-Steuerungsprogramm und
- den Trail-Viewer.

Bei den ersten 6 Subsystemen handelt es sich um fundamentale Bestandteile von LOSA, d.h. wird eine dieser Komponenten nicht verwendet, ist es nicht möglich Audit-Daten zu erzeugen. Der Trail-Viewer ist nur zur Betrachtung der Audit-Daten notwendig, ist aber nicht zu deren Generierung erforderlich. Die Audit-Daten werden in einer speziell formatierten Binär-Datei abgelegt. Aus diesem Grund ist ein Auslesen der Daten nicht ohne eine zusätzliche Applikation möglich.

Im folgenden wird die Bedeutung und die Funktionsweise der ersten fünf Komponenten kurz vorgestellt. Ein genauere Beschreibung hinsichtlich Aufbau und Implementierung der Komponenten erfolgt im Kapitel 4. Die Erläuterung des Trail-Viewer erfolgt am Ende dieses Abschnittes. Auf eine genaue Beschreibung der Implementierung des Trail-Viewers wird verzichtet, da er nicht Kern-Bestandteil von LOSA ist.

### **3.2.1 Kernel-Erweiterung**

Den größten Teil von LOSA macht die Erweiterung des Betriebssystem-Kernels von Linux aus. Im Kernel erfolgt die eigentliche Generierung der Audit-Daten, die Verwaltung der gerade erzeugten Records, die Durchsetzung der Aufzeichnungsgranularität und die Einhaltung der Capabilities. Die Verbindung des Audit-Systems mit dem Standard-Kernel erfolgt an zwei Schnittstellen:

- 1. Erweiterung der aufzuzeichnenden Systemrufe,
- 2. Erweiterung der Prozess-Struktur.

Jeder Systemruf, der durch das Audit-System aufgezeichnet wird, wurde dahingehend erweitert, dass er die erste Stufe der Durchsetzung der Aufzeichnungsgranularität initiiert und anschließend seine zugehörige Audit-Funktion in der Kernel-Erweiterung aufruft. Für jeden Systemruf existiert eine extra Audit-Funktion. Dies verhindert die übermäßige Verwendung von Vergleichsoperationen und senkt den erzeugten Overhead des Audit-Systems. In der Audit-Funktion selbst erfolgt die Überprüfung der Ressourcen-Regeln und die Generierung des Audit-Records.

Die zweite Schnittstelle dient der Einbringung von fundamentalen Audit-spezifischen Verwaltungsdaten. Linux biete von sich aus keine Datenstrukturen, welche für ein Audit notwendig sind. Hierzu zählt die Audit-ID, die Session-ID, der Herkunftsrechner sowie die Selektionsmasken. Diese Informationen wurden im Rahmen des LOSA-Projektes in die Prozess-Struktur eingefügt.

Im Gegensatz zum BSM von Solaris ist LOSA nicht als Modul implementiert, d.h. soll die Audit-Funktionalität aus dem Kernel entfernt werden, muss dieser neu übersetzt werden. Allerdings sind alle Audit-Operationen, außer den Stubs in den Systemrufen, in einer Objekt-Datei enthalten, so dass LOSA ohne große Modifikationen als Audit-Modul umgesetzt werden kann. Im folgenden wird die Kernel-Erweiterung auch als Audit-Modul bezeichnet. Die Funktionen des Moduls erbringen die eigentliche Audit-Funktionalität im Kernel. Sie werden erst beim Aktivieren der Protokollierung aktiviert. Ist die Protokollierung nicht aktiviert, erzeugen die anderen Erweiterungen nur einen geringen Overhead. Alle aufwendigeren Operationen erfolgen im Audit-Modul.

### **3.2.2 Audit-Bibliothek**

Die Audit-Bibliothek ist die allgemeine Schnittstelle zum Audit-Modul, über welche sowohl die Bestandteile des Audit-Systems als auch andere Applikationen mit dem Audit-Modul im Kernel interagieren können. Nach Außen verfügt das Kernel-Modul nur über einen Systemruf<sup>5</sup>. Dieser dient als Interface, über welches alle andere Audit-Funktionen mittels verschiedener Parameter aufgerufen werden können.

Die Audit-Bibliothek stellt für jede Kernel-Funktion eine Bibliotheks-Funktion zur Verfügung, welche die Übertragung der Parameter übernimmt. Damit bleibt dem Nutzer die Verwendung nur eines Systemrufes verborgen und er muss sich nicht um die Übersetzung der Argumente kümmern. Das gleiche Konzept wird bei Linux unter anderem auch für alle Socket- und NFS-Funktionen verwendet.

Abgesehen von der Übersetzung der Argumente der Audit-Funktionen, werden durch die Funktionen die Audit-Bibliothek dem Kernel, die von ihm zur Durchsetzung der Aufzeichnungsgranularität benötigen Informationen, übergeben werden. Für jeden Nutzer, der sich mittels des im Anhang B.3.1 beschriebenen login-Programms an das System und damit auch an das "Audit-Subsystem" anmeldet, wird die ihm gehörige Ereignismaske (Preselektionsmaske) und Ressourcen-Regeln (Elemente der Audit-ACL) in die Strukturen des Kernels übertragen. Die nötigen Informationen werden vom Audit-Ereignis-Konfigurations-Optimierer in der Datei audit\_acl.db im Verzeichnis /etc hinterlegt und von der Audit-Bibliothek aus dieser Datei ausgelesen.

Um Anwendungen, die nicht direkt zum Audit-Modul gehören, eine möglichst leichte Anbindungen zu schaffen, enthält die Audit-Bibliothek auch alle notwendigen Funktionen zum Auslesen des Audit-Trails. Somit können Applikationen wie der Trail-Viewer unabhängig vom eigentlichen Trail-Format implementiert werden. Eine genaue Beschreibung der verwendeten Strukturen und angebotenen Schnittstellen ist im Anhang C enthalten.

### **3.2.3 Audit-Ereignis-Konfigurations-Optimierer**

 $\overline{a}$ 

Die Konfigurierung der Aufzeichnungsgranularität erfolgt mittels Konfigurationsregel, die in die Konfigurationsdatei

```
/etc/security/audit_acl.conf
```
eintragen oder mittels des Steuerungsprogramms **aca** an das Audit-Modul übergeben werden können. Der Audit-Ereignis-Konfigurations-Optimierer erstellt aus der Konfigurationsdatei mittels der gdbm-Bibliothek *(GNU database indexing library)* eine Datenbank, welche in der Datei

$$
/etc/audit\_acl.db
$$

abgelegt wird. Diese Datei enthält die Konfigurationsregeln in binärer Form und kann mittels der Funktionen der gdbm-Bibliothek effizient ausgelesen werden. Die Datei /etc/audit\_acl.db wird bisher einzig von der Audit-Bibliothek verwendet. Ist diese Datei nicht vorhanden, ist die Audit-Bibliothek nicht in der Lage, die Konfigurationsregeln an das Audit-Modul zu übertragen.

Die Daten, die für erste Stufe der Auswahl der aufzuzeichnenden Audit-Events erforderlich sind, werden in der Preselektionsmaske der Task-Struktur als Bit-Muster abgelegt. Für die zweite Stufe wird im Kernel ein umfangreiche Datenstruktur angelegt, die bei jeder Überprüfung durchsucht werden muss. Im Vorfeld wurde bereits der Mechanismus der ACL erläutert. Die Ressourcenregeln von LOSA werden ähnlich verwaltet. Für jede Ressource mit eigenen Regeln wird ein Element (ACE) in der ACL angelegt. Dieses Element enthält ein Liste mit Event-Masken und Nutzeridentifikatoren, die darüber Auskunft gegeben, ob diese Ressource überwacht werden soll oder nicht (siehe Abschnitt 4.1.3). Da Linux die ACL noch nicht auf der Dateisystemebene unterstützt, wird die Audit-ACL

<sup>&</sup>lt;sup>5</sup> Die Anzahl der maximal möglichen Systemrufe ist begrenzt und sollte aus Performanzgründen so klein wie möglich gehalten werden.

dynamisch im Speicher gehalten. Im Moment ist es nur möglich Ressourcen hinzuzufügen. Damit der Speicherbedarf für die ACL nicht zu groß wird, muss die Anzahl der Ressourcenregel hinsichtlich Anzahl und Art vom Administrator wohl überlegt sein.

### **3.2.3.1 Startoptionen**

Das Erzeugen der ACL-Datenbank erfolgt mittels **aclctl [Option] [acl-Datei]**, wobei folgende Optionen verwendet werden können:

- **d**: überschreibt eine alte ACL-Datenbank. Wird diese Option nicht angegeben, obwohl die Zieldatei bereits existiert, wird das Übersetzen abgebrochen.
- **f [filename]**: erlaubt die Angabe einer alternativen Zieldatei und
- **c [filename]**: verwendet filename als Konfigurationsdatei

Wird keine Konfigurationsdatei angegeben, wird standardmäßig die Datei audit acl.conf aus dem Verzeichnis /etc/security verwendet.

Von der Audit-Bibliothek wird nur die Datei audit\_acl.db im Verzeichnis /etc verwendet. Wurde mittels der Option –f eine andere Datei erzeugt, wird diese von der Bibliothek **nicht** verwendet.

### **3.2.4 Audit-Dämon**

Der Audit-Dämon ist neben dem Audit-Modul die zweite zentrale Komponente von LOSA. Beide Komponenten müssen zum Generieren von Audit-Daten installiert und gestartet werden. Der Audit-Dämon übernimmt alle Operationen, die nicht im Kernel implementiert werden können bzw. dort nicht implementiert werden sollten.

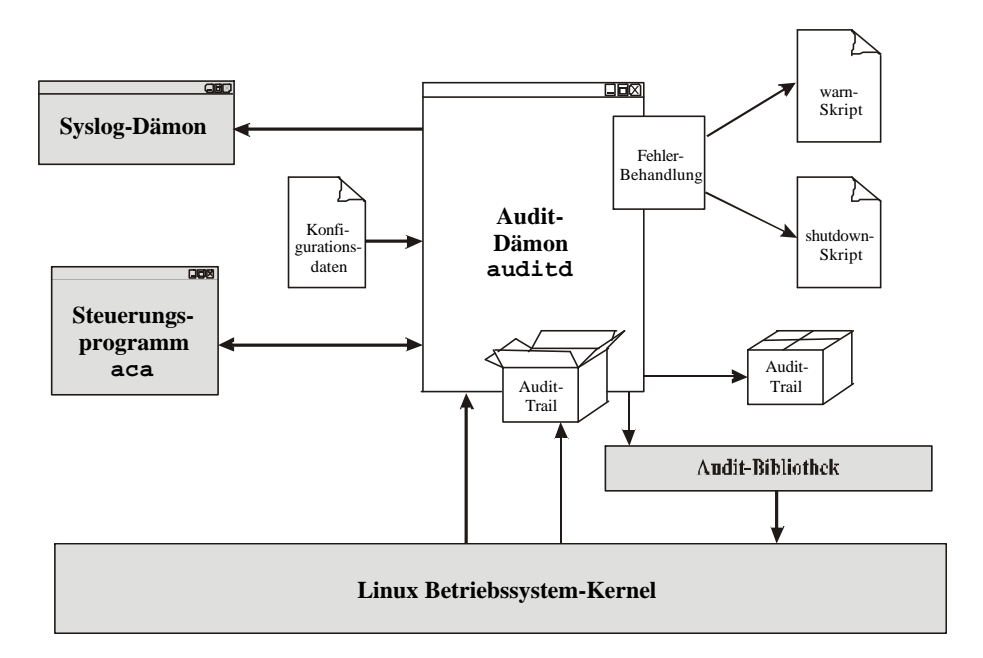

Abbildung 4 : Detailübersicht des Audit-Dämon

In einem UNIX-System ist es eher untypisch, dass der Kernel von sich aus Aktionen ausführt. Die Initiierung einer Aktion wird in der Regel immer von einem Nutzerprozess übernommen<sup>6</sup>. Dies hat den Vorteil, dass alle Operationen im Kernel an einen Nutzerprozess gebunden werden können und

<sup>&</sup>lt;sup>6</sup> Mittlerweile existieren auch Ausnahmen, so wird die neue Variante des NFS-Dämon komplett in den Kernel integriert. Zwar verwendet man auch hier einen Dämon der die Aktion initiiert, allerdings ruft dieser nur eine Kernel-Funktion auf, die nie wieder zurückkehrt.

damit so wenig wie möglich Funktionalität im Kernel abgearbeitet wird. Dies geschieht nicht nur aus Performanzgründen, sondern ist bei der Behandlung von Fehler und undefinierten Aktionen die einzig mögliche Implementierung. Oftmals ist es dann in einem Fehlerfall ausreichend, dass der betroffene Prozess beendet wird. Das Gesamtsystem kann unbeschadet weiterlaufen.

Bei LOSA ist der Audit-Dämon für die Speicherung der im Kernel erzeugten Audit-Daten, für die Verwaltung der Audit-Trails sowie für die Administration der Audit-Puffer im Kernel verantwortlich. Der Zeitpunkt, wann die Audit-Daten gespeichert werden, wird von Kernel angegeben. Die Speicheroperation selbst, wird vom Audit-Dämon initiiert und dann wiederum komplett im Kernel ausgeführt. Dies hat den Vorteil, dass sich die Audit-Daten niemals im Nutzersegment des Speichers befinden und damit immer vor einem Angreifer bzw. einem unauthorisiertem Zugriff geschützt sind.

Die Administration der Audit-Puffer ist nur zur Performanzsteigerung und zur Anpassung an die jeweilige Hardware von Bedeutung. Eine genauere Beschreibung erfolgt im Abschnitt 4.1.5.

Eine Rekonfigurierungen des Audit-Dämon zur Laufzeit muss aufgrund der Tatsache, dass ein Dämon-Prozess kein Kontrollterminal besitzt, über eines zusätzliches Programm erfolgen. Im Normalfall geschieht dies mittels des im Abschnitt 3.2.5 vorgestellten Steuerungsprogramms. Die Kommunikation zwischen diesen beiden Programmen erfolgt über Signale und mittels benannter Pipes. Eine genaue Beschreibung des Verbindungsaufbaus und der Kommunikation erfolgt im Abschnitt 4.2.

### **3.2.4.1 Standardausgabe über den syslog-Dämon**

Da der Audit-Dämon, wie jeder Dämon-Prozess kein Kontrollterminal besitzt, muss die Ausgabe über einen anderen Weg erfolgen. Der Audit-Dämon nutzt standardmäßig den im Abschnitt 2.2.1 beschriebenen Syslog-Mechanismus zur Ausgabe von Fehlermeldungen und zur Reaktion auf Konfigurierungsoperationen. Um die Informationen des Audit-Systems in der syslog-Datei, i.a. /etc/log/messages, kenntlich zu machen, wird jeder Eintrag mit dem Schlüsselwort audit versehen. Im normalen Betrieb produziert der Audit-Dämon nur wenige Ausgabe.

Folgende Informationen werden mittels des Syslog-Dämon abgespeichert:

- starten und beenden des Audit-Dämon.
- initiale Größe der Audit-Buffers,
- Mitteilung, dass eine Verzeichnis sein Limit erreicht hat,
- Ausgabe von Fehlermeldungen und
- die Ausgabe des finalen Status einer Regkonfigurierung.

Im Normalfall sollten die Punkte 1 und 2 nur beim Booten und beim Herunterfahren des Systems erscheinen, anderenfalls ist dies ein Indiz dafür, dass der Audit-Dämon womöglich unautorisiert manipuliert oder deaktiviert wurde. Das Erreichen von Limits ist im allgemeinen zu vermeiden, da es unter Umständen passieren kann, dass kein Speicherplatz mehr zur Verfügung steht und andere System-beeinflussende Aktionen eingeleitet werden müssen (siehe Abschnitt 3.2.4.4). Der 4. Punkt, die Ausgabe von Fehlermeldung, sollte verständlicherweise möglichst selten auftreten. Auch an dieser Stelle können, mittels des weiter unter beschriebenen Skriptes, Aktionen eingeleitet werden, die über eine einfache Nachricht an den Syslog-Dämon hinausgehen. Unter dem letzten Punkt fallen alle Nachrichten, die in Folge einer Rekonfiguration des Audit-Systems zur Laufzeit, auftreten.

Da die Anpassung des Audit-Systems an die jeweilige Systemumgebung einen längere Zeit dauern kann und an dieser Stelle mitunter eine Vielzahl von Rekonfigurierungen notwendig sind, ist neben der Ausgabe durch den Syslog-Dämon auch ein Ausgabe zur Shell des in Abschnitt 3.2.5 beschriebenen Steuerungsprogramms möglich. Hierzu muss zum Audit-Dämon mittels des Steuerungsprogramms eine zusätzliche Pipe geöffnet werden und mit Hilfe des Kommandos getout die Ausgabe aktiviert werden (vgl. Abschnitt 4.2). Anschließend werden alle Nachrichten sowohl an den Syslog-Dämon geschickt und auf der Shell des Steuerungsprogramms ausgegeben.

### **3.2.4.2 Start-Optionen**

Dem Audit-Dämon können zwei verschiedene Optionen übergeben werden:

- –d, der Audit-Dämon läuft nicht als Hintergrundprozess,
- –f [filename], dient der Angabe einer alternativen Startkonfiguration.

Läuft der Audit-Dämon nicht als Hintergrundprozess, sondern als normales Programm mit einem Einund einem Ausgabeterminal, werden alle Ausgaben, die sonst an den Syslog-Dämon übergeben werden, auch im Terminal ausgegeben. Außerdem kann der Audit-Dämon in diesem Modus mittels ctrl-d beendet werden.

Wird keine Konfigurationsdatei angegeben, versucht der Audit-Dämon eine Datei namens auditd.conf im Verzeichnis /etc/security einzulesen und zu interpretieren. Ist diese Datei nicht vorhanden und keine alternative Datei angegeben, schlägt das Starten des Audit-Dämons fehl.

### **3.2.4.3 Trail-Verwaltung**

Die Audit-Trails müssen lokal auf dem Rechner abgespeichert werden. Es sei denn, das Trail-Verzeichnisse verweist auf ein via NFS eingebundenes Verzeichnis. Dies wäre bspw. bei der Verwendung eines Log-Servers, welcher die Trail-Verzeichnisse an seine Clients mittels NFS exportiert, möglich. Mittels einer solchen Konfiguration können alle Audit-Trails zentral auf dem Log-Server hinterlegt und ausgewertet werden.

Die Benennung der Audit-Trails erfolgt durch den Audit-Dämon nach einem vorgegebenen Schema. Dabei setzt sich der Name aus der Startzeit, der Endzeit der Abspeicherung und des Rechnernamens zusammen. Als Format wird folgendes Schema verwendet:

Startzeit.Endzeit.Rechnername

Das Format der Zeitangabe ist so gewählt, dass sich die einzelnen Trails lexikographisch vergleichen lassen. Dadurch lässt sich schon anhand der Trail-Namen die chronologische Reihenfolge der Datengenerierung rekonstruieren. Die Startzeit ist der Zeitpunkt, zu welchem der Trail geöffnet wurde und die Endzeit, wann dieser wieder geschlossen wurde. Solange der Trail verwendet wird, ist die Endzeit mit not\_terminated belegt.

19991129102058.not\_terminated.nikita 19991129102058.19991129102154.nikita

Die beiden Dateinamen im obigen Beispiel verweisen auf einen Audit-Trail, der am 29.11.1999 um 10.20.58 geöffnet und am selben Tag um 10.21.54 geschlossen wurde. Die Audit-Daten wurden auf dem Rechner nikita erzeugt. Konnte ein Audit-Trail nicht korrekt geschlossen werden, wird die Endzeit nicht gesetzt und der Trail damit als fehlerhaft bzw. unvollständig gekennzeichnet.

Unter der Verwaltung der Audit-Trails ist vor allem auch die Einhaltung der Limits zu verstehen. Dem Audit-Dämon können folgende Limits übergeben werden:

- der minimal zuverbleibende Speicherplatz im Trail-Verzeichnis und
- die maximale Größe eines Audit-Trails.

Ist die maximale Größe eines Audit-Trails erreicht, wird dieser geschlossen und ein neuer Trail im gleichen Verzeichnis angelegt. Ist das Limit in einem Audit-Verzeichnis erreicht, werden die Audit-Daten ins nächste Trail-Verzeichnis gespeichert. Sind alle dem Audit-Dämon bekannten Verzeichnisse bis zu ihren Limits gefüllt, wird das Auditing deaktiviert und die *shutdown*-Aktion ausgeführt.

### **3.2.4.4 Fehlerbehandlung**

Für eine sichere *shutdown*-Aktion sollte im *shutdown*-Skript in Skript oder ein Programm angegeben werden, welches das System herunterfährt oder in einen anderen sicheren Zustand überführt. Damit wird die Anzahl der nicht protokollierten Aktionen so gering wie möglich gehalten. Wurde kein Skript angeben, wird lediglich der Audit-Dämon beendet. Neben dem *shutdown*-Skript kann dem Audit-Dämon ein *warn*-Skript übergeben werden. Im Gegensatz zum *shutdown*-Skript welches ohne Argumente ausgeführt wird, wird dem *warn*-Skript einer der folgenden Parameter übergeben:

- **limit** : ein Verzeichnis wurde bis zum Limit gefüllt, der zweite Parameter enthält den Namen des betroffenen Verzeichnisses,
- **all** : alle Verzeichnisse wurden bis zu ihren Limits gefüllt,
- **perm** : der Zugriff auf das Audit-System wurde verweigert,
- **busy** : den Audit-Dämon wurde ein zweites mal gestartet und
- **nostart** : der Audit-Dämon wurde aufgrund eines unbekannten Fehlers beendet.

Das Standard-*warn*-Skript schickt in allen Fällen eine E-Mail an den Systemadministrator. Die Aktionen des Skriptes sind nicht an das Audit-System gebunden, es steht dem Audit-Administrator frei, welche Aktion in den jeweiligen Fällen ausgeführt werden sollen.

### **3.2.5 Audit-Konfigurationsinterface**

Das Audit-Konfigurationsinterface ist die Managementkomponente von LOSA. Während der Audit-Dämon für die Verwaltung der Audit-Trails und aller damit verbundenen Bestandteile im Kernel verantwortlich ist, dient das Audit-Konfigurationsinterface der Administrierung des Audit-Dämon zur Laufzeit und der Konfigurierung aller Dämon-unabhängigen Kernel-Komponenten. Hierzu zählt die Verwaltung der Capabilities, die Konfigurierung der Selektionsregeln und die Festlegung des Betriebsmodus.

Das Programm ist so konzipiert, dass damit das Audit-System zur Laufzeit rekonfiguriert als auch zur Bootzeit initialisiert werden kann. Zur Rekonfigurierung des Systems kann das Steuerungsprogramm im interaktiven Modus betrieben werden. Dem Nutzer wird dann eine Shell zur Verfügung gestellt, welche die eingegebenen Kommandos interpretiert und an den Audit-Dämon oder an das Audit-Modul im Kernel überträgt. Zur Initialisierung des Audit-Systems wird das Audit-Konfigurationsinterface in den jeweiligen Skripten aufgerufen. Die Kommandos werden per Parameter direkt übergeben, das Programm versucht dieses auszuführen und beendet sich anschließend. Eine Ausgabe erfolgt in diesem Fall nur beim Auftreten eines Fehlers oder bei der Abfrage von Statusinformationen.

### **3.2.5.1 Aufrufparameter**

Der Aufruf des Konfigurationsinterfaces muss mittels eines Parameters erfolgen, der ein auszuführendes Kommando beinhaltet oder die Ausführung eines Kommandos ermöglicht.

- -c [command], bewirkt, dass command ausgeführt wird,
- -i, das Programm öffnet die Kommando-Shell (interaktiver Modus),
- -s, die Kommandoausführung erfolgt im silent-Mode und
- -f [connect-Datei], erlaubt die Angabe einer alternativen Verbindungsdatei.

Die Parameter können sowohl einzeln oder in Kombination verwendet werden, einzig die Kombination der Parameter –s und –i ist untersagt. Zur Vereinfachung der Benutzbarkeit in Skripten kann das Steuerungsprogramm mit der Option –s gestartet werden. In diesem Fall wird nur das Ergebnis des Befehls ohne einen zusätzlichen Kommentar ausgegeben.

Wird mittels der Option – f eine alternative Verbindungsdatei angegeben, versucht das Konfigurationsinterface mittels dieser Datei die Verbindung zum Audit-Dämon aufzunehmen. Standardmäßig wird die Datei auditd.pid im Verzeichnis /var/run verwendet. Der

Verbindungsaufbau zum Audit-Dämon erfolgt einmal beim Starten des Programms. Schlägt das Kontaktieren des Audit-Dämon fehl, ist ein erneuter Versuch nur durch einen Neustarten des Programms möglich. In diesem Fall sollte die connect-Datei überprüft werden, da diese meist die Hauptfehlerquelle für einen fehlgeschlagenen Verbindungsaufbau ist.

Die Syntax der mittels der Option –c übergebenen Kommandos ist identischen mit den in der Shell verwendeten Befehlen. Die Ausgabe des Resultates erfolgt auf die Standardausgabe.

### **3.2.5.2 Shell-Kommandos**

In diesem Abschnitt erfolgt die Erläuterung der Shell-Kommandos, die Grammatik ist im Anhang C.3 ausführlich beschrieben. Die Befehle lassen sich in drei Gruppen unterteilen. Zum einen die Kommandos, die zur Administration der Shell und des Audit-Dämon dienen. Hierzu zählen die Kommandos:

- next, signalisiert dem Audit-Dämon einen neuen Trail zu öffnen,
- reset, die Audit-Dämon liest die Konfigurationsdatei neu ein,
- terminate, die Protokollierung wird deaktiviert,
- quit, die Shell wird geschlossen und
- help, es erfolgt die Ausgabe aller möglichen Shell-Befehle.

Diese Kommandos können nur in der Shell verwendet werden. Eine Verwendung in den Konfigurationsdateien oder in den Skripten ist wenig sinnvoll, da die Kommandos nur in der Shell des Audit-Konfigurationsinterfaces oder zur Laufzeit des Audit-Dämon eine Bedeutung haben

Alle übrigen Shell-Kommandos dienen der Administrierung des Audit-Systems bzw. dem Abfragen von Statusinformationen. Neben dem Einsatz in der Shell, können die Befehle zum Initialisieren des Audit-Systems verwendet werden. Die Kommandos:

- setmask, ermöglicht das Setzen der Preselektionsmaske eines oder mehrerer Prozesse,
- setacl, wird zum Setzen der Ressourcen-Regeln eines oder mehrerer Prozesse verwendet,
- setcap, dient zur Administrierung der Capabilities,
- login, meldet einen neuen Nutzer an das Audit-System an,
- chmod, wechselt den Betriebsmodus,
- getmask, liefert die Preselektionsmaske eines Prozesses,
- getadmin, liefert die Nutzer-ID des Audit-Administrators,
- getmod, liefert den aktuellen Betriebsmodus und
- getcap, dient dem Abfragen der Capabilities einer Audit-ID,

sind unabhängig von Audit-Dämon. Sie beziehen sich auf statische Informationen im Kernel, die während der gesamten Laufzeit des Systems gesetzt werden können. Während des Betriebsmodus **disabled** ist einzig die Ausführung des Kommandos chmod und getmod möglich. Der Aufruf aller anderen Kommandos liefert in diesem Modus einem Fehler. Wird der Rechner im Audit-Betriebsmodus **disabled** gestartet, kann die Protokollierung nicht korrekt initialisiert werden. Damit das Audit-System bei einem späteren Modus-Wechsel zur Laufzeit korrekt funktioniert und die gewünschten Aktionen protokolliert werden, müssen die einzelnen Parameter von Hand gesetzt oder die entsprechenden Skripte nach dem Setzen des Betriebsmodus erneut ausgeführt werden.

Alle Befehle, die zum Setzen von Parametern oder zum Einfügen von Werten dienen, erzeugen bei einer erfolgreichen Ausführen keine Ausgabe. Da die Kommandos im späteren Betrieb nur noch zum Initialisieren benötigt werden und dies in den Start-Skripten der entsprechenden Run-Levels erfolgt, ist einzig Informationen über fehlgeschlagene Aktionen interessant und sinnvoll.

Die letzte Gruppe von Shell-Kommandos dient der Administrierung des Audit-Dämon. Hierzu stehen die Befehle:

- trail, gestattet das Hinzufügen eines Trail-Verzeichnisses,
- limit, dient dem Setzen der maximalen Trail-Größe,
- configfile, ermöglicht die Angabe einer alternativen Konfigurationsdatei,
- buffer, dient der Administration des Audit-Puffers im Kernel,
- warn, analog configfile, in Bezug auf das warn-Skript,
- shutdown, analog configfile, in Bezug auf das shutdown-Skript und
- stat, in Verbindung mit einem der obigen Befehle wird der aktuelle Wert des zugehörigen Parameters ausgegeben,

zur Verfügung. Die Ausführung eines dieser Kommandos ist nur nach einem erfolgreichen Verbindungsaufbau zum Audit-Dämon möglich. Ist der Audit-Dämon nicht aktiv oder ein Verbindungsaufbau über die angegebene connect-Datei nicht möglich, liefert jeder Aufruf eines dieser Kommandos einen Fehler.

### **3.2.6 Trail-Viewer**

Der Trail-Viewer dient als einfaches Analyse-Tool für Audit-Trails, welche mittels LOSA erzeugt wurden. Er ermöglicht neben der Betrachtung der Audit-Daten auch eine selektionsorientiert Suche, welche bei größeren Audit-Trails schnell erforderlich wird. Da die Verarbeitung der Audit-Daten nicht Bestandteil der Aufgabenstellung war, ist der Funktionsumfang des Trail-Viewers auf ein Mindestmaß beschränkt. Die graphische Benutzeroberfläche ist mittels der Skriptsprache Tcl/Tk und dem Zusatzpaket Tix erstellt. Der Trail-Viewer bringt seinen eigenen Interpreter mit, jedoch wird dieser standardmäßig dynamisch erzeugt, so dass die notwendigen Bibliotheken installiert sein müssen.

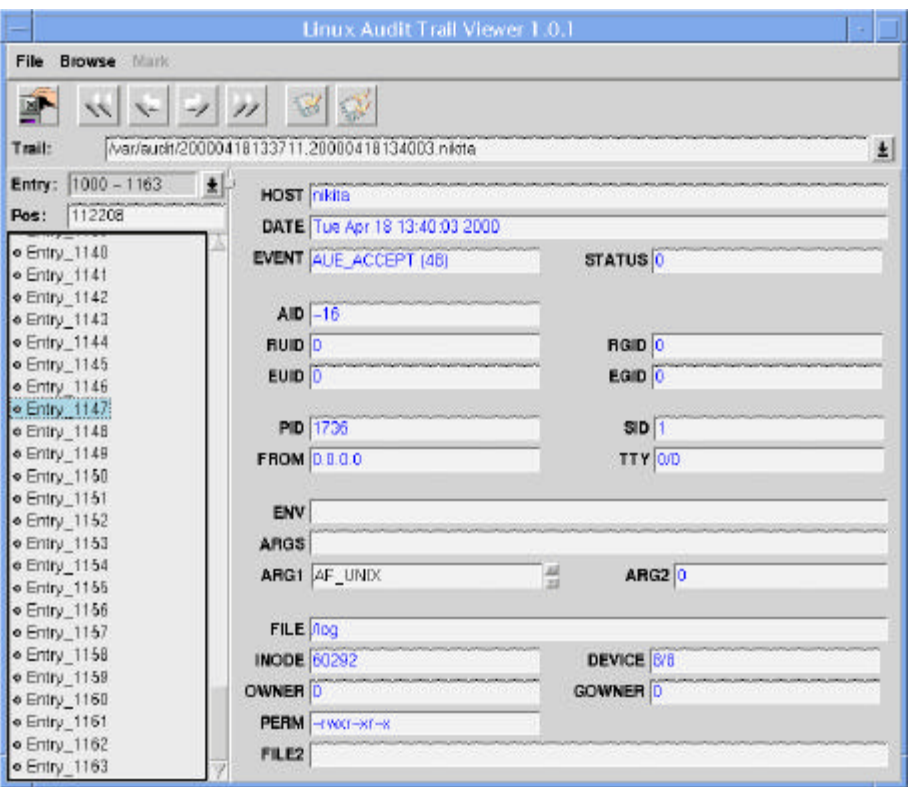

Abbildung 5 : Trail-Viewer Hauptfenster

Abbildung 5 zeigt das Hauptfenster des Trail-Viewers, nachdem ein Audit-Trail geöffnet und ein Event, in diesem Fall eine accept-Event, selektiert wurde. Gestartet wird der Trail-Viewer durch das

Kommando **atv [trail-name]**. Die Angabe einer Audit-Datei ist optional. Mittels des Datei-Requesters im Menü File kann ebenfalls ein Audit-Trail geöffnet werden. Nachdem ein Trail erfolgreich geöffnet wurde, wird der Dateiname in der ComboBox Trail unter der Button-Leiste angezeigt. Wurden im Verlauf der Programmausführung mehrere Dateien geöffnet, enthält die ComboBox ein History der öffneten Dateien. Durch anklicken eines Eintrages kann dieser wieder geöffnet werden. Die untere Hälfte des Hauptfensters gliedert sich in zwei Teile. Die linke Seite dient der Navigation im Audit-Trail, während die rechte Seite den Inhalt des ausgewählten Audit-Records darstellt.

Die Navigation im Trail erfolgt hauptsächlich mittels der großen Listbox im linken unteren Teil. Die Listbox enthält höchstens eintausend Elemente. Mittels der ComboBox Entry kann eine anderer "Tausender-Block" ausgewählt werden. Diese etwas komplizierte Navigation wurde aus implementierungstechnischen Gründen notwendig, da Tcl/Tk nicht in der Lage ist mehr als 2000 Einträge in einer Listbox sauber darzustellen. Der Eintrag Pos zeigt die aktuellen Byte-Position des aktuellen Eintrages. Die Navigation im Audit-Trail ist ebenfalls mittels der Button-Liste möglich.

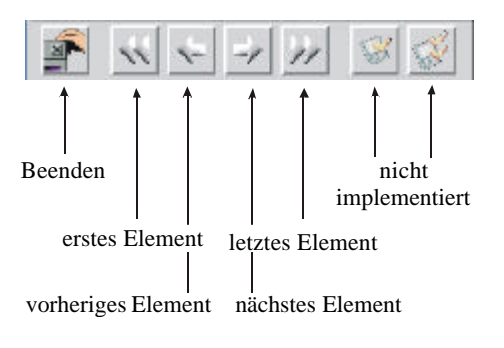

Abbildung 6 : Button-Leiste

Im Menü Browse ist Funktionalität der einzelnen Buttons zusätzlich als Menüpunkte verfügbar. Außerdem befindet sich im Menü Browse der Eintrag Search, welcher das in Abbildung 7 dargestellte Dialogfenster öffnet.

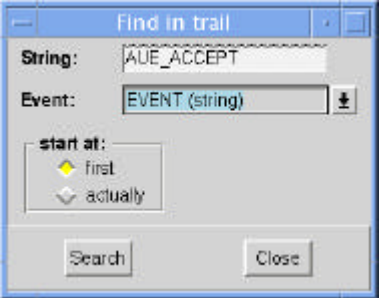

Abbildung 7 : Das Suchdialogfenster

Das Suchdialogfenster ermöglicht eine einfache Suche im Audit-Trail. Dazu kann in der ComboBox Event das Suchkriterium ausgewählt werden. Mögliche Suchkriterien sind: Prozess-ID, Audit-ID, Event, als Zeichenkette oder Zahl und die IP-Adresse des from-Eintrages. Im Feld String wird das gesuchte Element eingetragen. Über die Radiobutton start at wird das Element bestimmt, von wo die Suche beginnen soll. first startet die Suche beim ersten Element und current beim aktuellen Element. Ist keine Element im Hauptfenster selektiert, beginnt die Suche immer beim ersten Element. Wurde ein entsprechendes Element gefunden, wird dies als aktueller Eintrag dargestellt. Bei einer fehlgeschlagenen Suche erfolgt zur Zeit keine Ausgabe.

### Kapitel 4

### **Implementierung von LOSA**

Nachdem im Kapitel 3alle Bestandteil von LOSA im einzelnen vorgestellt wurden, erfolgt in diesem Abschnitt die Beschreibung von einigen implementierungstechnischen Feinheiten. Dieser Abschnitt erläutert nicht die komplette Implementierung von LOSA, hierzu ist ein Blick in die Quelle unumgänglich. Ziel ist die Vorstellung der Kernel-Komponenten und die Beschreibung der Schnittstellen.

Das Konzept von LOSA gewährleistet, dass alle Subsysteme von einander entkoppelt sind, so dass unter der Verwendung der entsprechenden Schnittstellen, jedes Modul ausgetauscht bzw. modifiziert werden kann, ohne dass die anderen Teile beeinträchtigt werden. Somit können gezielt einzelne Module an die eigenen Anforderungen angepasst werden.

### **4.1 Erweiterungen des Betriebssystem-Kernels**

Die Kernel-Erweiterung ist der wichtigste und umfangreichste Bestandteil von LOSA. Im Kernel erfolgt die eigentliche Genierung der Audit-Daten, die Verwaltung der gerade generierten Audit-Records und die Durchsetzung der Aufzeichnungsgranularität.

Linux besitzt zwei wesentliche Eigenschaften, die für den Betrieb des Systems und des Audit-Systems fundamental wichtig sind.

- 1. Wie jedes UNIX-System unterteilt auch Linux den Hauptspeicher des Rechners in einen Kernelund einen Nutzerbereich. Ein Programm im Nutzer-Modus hat keinen Zugriff auf den Kernel-Bereich, sondern nur auf die Daten in seinem Nutzerbereich. Ein Prozess, der sich im Kernel-Modus befindet, kann über den gesamten Speicher und damit auch über den Nutzerbereich verfügen. Ein Nutzerprozess gelangt durch den Aufruf eines Systemrufs in den Kernel-Modus.
- 2. Ein Implementierungsrichtlinie von Linux besagt, dass jeder Systemruf bis zum Ende abgearbeitet wird und erst anschließend ein neuer Systemruf ausgeführt werden kann. Ein großer Teil der Kernel-Funktionen ist, damit sie korrekt funktionieren, auf diese Richtlinie angewiesen. Anderenfalls wäre die Verwendung von globalen Variablen innerhalb des Kernels sehr aufwendig und wenig performant. Nahezu jede Schreib- oder Leseoperation müsste mittels Semaphoren oder ähnlichen Mitteln abgesichert werden.

Wie fast alle Kernel-Funktion sind auch die Funktion des Audit-Modus auf diese beiden Eigenschaften angewiesen. Im Audit-System wird die 2.Eigenschaft zusätzlich zur Sicherstellung der chronologischen Reihenfolge der Audit-Records im Audit-Trail verwendet. Jedes Ereignis wird vollständig protokolliert, bis ein anderer Prozess einen neuen Systemruf aufruft und in diesem einen neuen Record anfordern kann<sup>7</sup>. Die Generierung der Audit-Daten erfolgt im Systemruf. Jedes Programm, dass einen Systemruf ausführt, der vom Audit-System überwacht wird, erscheint, so dies vom Audit-Administrator gewünscht wird, im Audit-Trail.

<sup>&</sup>lt;sup>7</sup> Dies gilt in einem SMP-System nur in soweit, dass die chronologische Reihenfolge von aufeinander aufbauenden Ereignissen korrekt ist. D.h. ein Kindprozesses kann erst Systemrufe ausführen, nachdem die Funktion fork(...) und damit auch die Protokollierung komplett abgearbeitet wurde.

Nicht jeder Systemruf stellt alle für einen Audit-Record nötigen Informationen bereit. In diesen Fällen füllt die Audit-Funktionen den Record mittels globaler Kernel-Variablen, die nur innerhalb des Kernels existieren und niemals nach außen gegeben werden.

Da die Audit-Records sensitive Daten enthalten und einen umfangreichen Einblick in das System gewährt, ist die Sicherung der erzeugten Daten ein wichtiger Aspekt des Audit-Systems. In der Zeit zwischen der Generierung der Audit-Records und ihrer Speicherung im Trail verlassen sie niemals den Kernel-Speicher und bleiben damit vor unbefugten Zugriffen geschützt. Eine sichere Verwaltung der Audit-Trails ist nicht mehr Bestandteil von LOSA und muss von Systemadministrator gewährleistet werden.

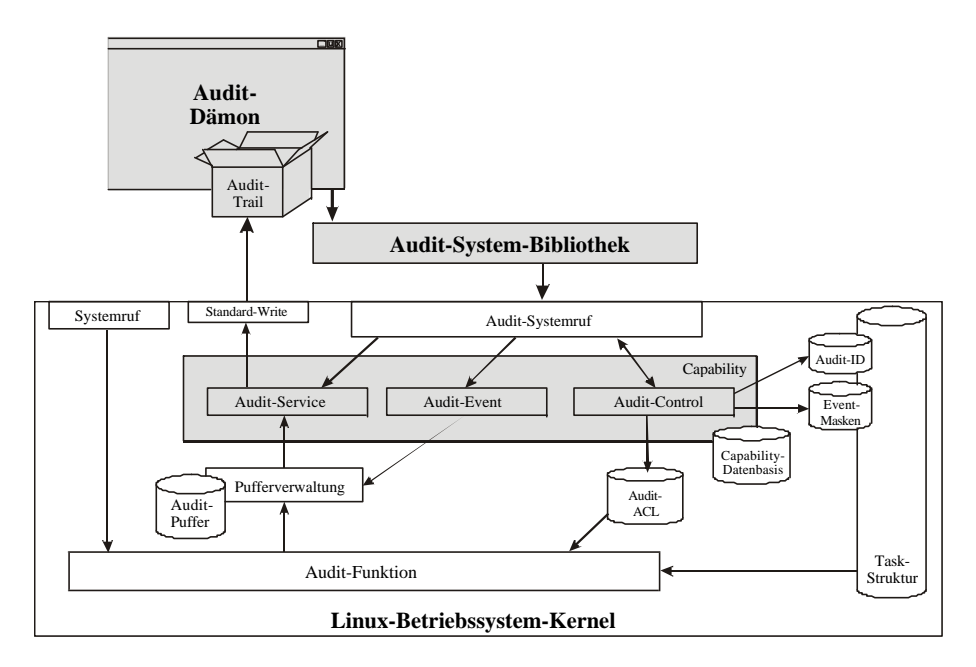

Abbildung 8 : Erweiterung des Betriebssystem-Kernel

Im Hinblick auf Erweiterbarkeit und Austauschbarkeit wurde die Kernel-Erweiterung so konzipiert und implementiert, dass ein möglichst modularer Aufbau entsteht. Zwar war dies nicht so gut möglich, wie bei den globalen Komponenten von LOSA. Jedoch sind die einzelnen Komponenten so implementiert, dass sie zum Großteil in sich abgeschlossen und bis auf wenige Ausnahmen frei von Nebenbedingungen bzw. Seiteneffekten sind.

### **4.1.1 Der Kernel-Zugangsfunktion sys\_auditcall(...)**

Die Kernel-Architektur von Linux ist in der Lage 256 verschiedene Systemrufe zu verwalten. Zur Zeit werden davon 190 Systemrufe genutzt. Das Audit-Modul kann mittels mehr als 15 verschiedener Funktionen gesteuert werden. Da LOSA nicht das einzige Projekt ist, welches die freien Systemrufe verwendet, ist es nicht möglich jede Funktion über einen separaten Systemruf anzusprechen. Aus diesem Grund werden alle Audit-Funktionen über die allgemeine Audit-Zugangsfunktion sys\_auditcall(...) aufgerufen.

Die Funktion sys\_auditcall(...) besitzt zwei Parameter. Der erste Parameter ist ein int-Wert, welcher die aufzurufende Funktion spezifiziert. Der zweite Parameter ist ein Zeiger auf ein Array, welches die Argumente der aufzurufenden Funktion enthält. Die möglichen Werte des ersten Parameters sind in der Datei audit.h als Defines vorgegeben. Das zweite Argument ist abhängig von der aufzurufenden Funktion. Aus Design-technischen Gründen hat es sich als gut erwiesen, die Aufrufhierarchie mehrstufig zu gestalten. Abbildung 9 zeigt die Aufrufhierarchie aller Funktionen, die über den Systemruf sys\_auditcall(...) angesprochen werden können.
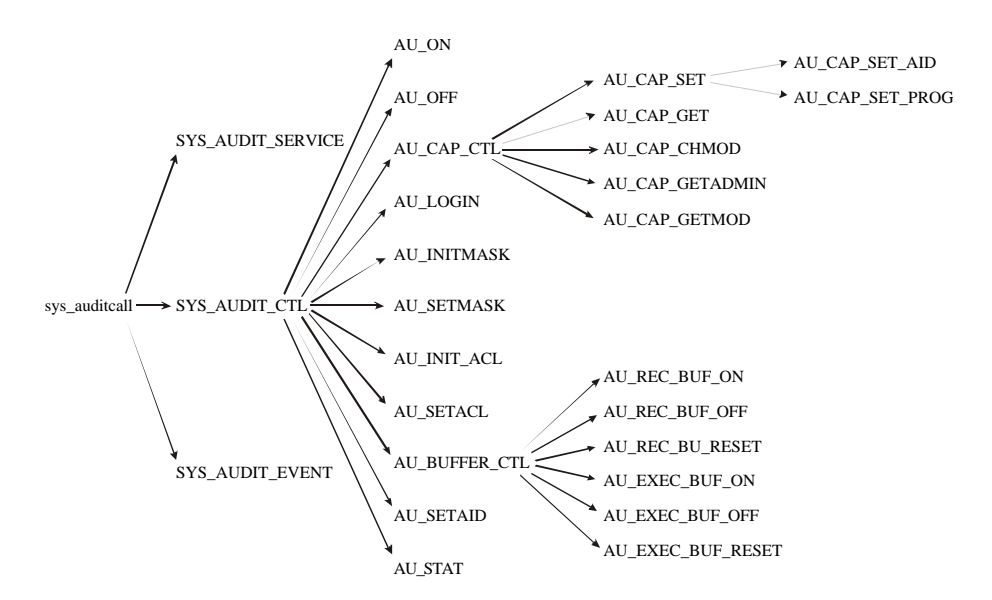

Abbildung 9 : sys\_auditcall(...) Kommandohierarchie

Da die Programmierung dieser Art von Funktionsaufrufen und Parameterübergaben ungewohnt kompliziert und fehleranfällig ist, stellt die Audit-Bibliothek für jede Kernel-Funktion ein zugehörige Bibliotheksfunktion zur Verfügung, die das Verpacken der Funktionsargumente übernimmt. Es besteht aber nichtsdestotrotz weiterhin die Möglichkeit den Systemruf sys\_auditcall(...) direkt zu verwenden.

Nicht für jedes in Abbildung 9 aufgeführte Kommando wird von Audit-Bibliothek eine Funktion zur Verfügung gestellt. Einige Kommandos können einzig über die Funktion audit\_ctl(...) angesprochen werden oder werden nur Kernel-intern verwendet. Im Anhang C.2 sind alle Bibliotheksfunktionen aufgeführt und beschrieben.

# **4.1.2 Erweiterungen der Prozess-Struktur**

Linux ist Prozess-orientiert, d.h. jedes Programm besteht aus mindestens einem Prozess. Die einzelnen Prozesse werden von Linux in einer Prozessliste verwaltet Jedes Element entspricht einem Prozess und wird durch die Prozessstruktur task\_struct beschrieben. In der Prozessstruktur sind alle relevanten Informationen zu einem Prozess enthalten.

Der erste Prozess **init** wird durch eine statische Variable des Kernel, die beim Systemstart initialisiert wird, repräsentiert. Alle weiteren Prozesse werden dynamisch angelegt und in die Prozessliste eingehangen. Das Erzeugen eines neuen Prozesses erfolgt durch die Funktion do\_fork(...). Sie erzeugt zunächst eine Kopie des Vater-Prozesses und aktuallisiert die Prozess-ID der Kopie. Ist die Initialisierung abgeschlossen, wird der neuen Prozess durch das Einhängen in die Prozessliste dem System bekannt gemacht. Der neue Prozess ist bis auf die Prozess-ID ein exakte Kopie des Vaterprozesses.

Sollen zusätzliche Elemente in die Prozessstruktur eingefügt werden, so müssen die Änderungen in:

- die Struktur task\_struct,
- die Initialisierungsmaske und
- die Funktionen do\_fork(...) und exit\_notify(...)

eingefügt werden. Für LOSA wurde die Prozessstruktur um die Audit-Struktur und die Preselektionsmaske erweitert.

### **4.1.2.1 Audit-Struktur**

Wie die meisten Unix-Derivate ist Linux ein multi-user, multi-session Betriebssystem, d.h. es erlaubt das gleichzeitige Arbeiten von mehreren Nutzern auf einem Rechner. Nicht immer sind mehrere verschiedene Nutzer gleichzeitig auf einem Rechner angemeldet, aber oft wechselt ein Nutzer temporär seine Identität mittels Programmen wie **su** oder **sudo**. Während etablierte Systeme wie Solaris eine Identifizierung des Nutzers über temporäre Identitätswechsel hinweg gewährleisten, unterstützt Linux dies nicht. Hat ein Nutzer mittels **su** seine Identität gewechselt, ist es unmöglich nachzuvollziehen, wer dieser Nutzer zuvor war.

Da gerade die eindeutige Identifizierung des Initiators Grundlage von Audit ist, wurde im Rahmen von LOSA in die Prozess-Struktur die Audit-Struktur eingefügt.

```
struct audit struct {
   atomic t count;
    int aid;
    pid t sid;
    unsigned long from;
    gid_t agid;
    unsigned short set;
};
```
### **count**:

Die Variable count zählt die Prozesse, welche die Struktur aktuell verwenden. Normalerweise verfügt jeder Prozess über seine eigene Audit-Struktur, jedoch unterstützt Linux das Konzept der Threads mittels Pseudo-Prozessen. Hierzu werden die einzelnen Threads durch spezielle Prozesse repräsentiert, d.h. hinter jedem erzeugten Thread verbirgt sich immer noch ein Prozess<sup>8</sup>. Threads, die zu einem Prozess gehören, teilen sich den Speicher und den Prozess-Kontext und damit auch die Audit-Struktur. Die Aktualisierung der count-Variable wird in den Kernel-Funktionen do\_fork(...) und exit\_notify(...) durchgeführt.

### **aid**:

Hierbei handelt es sich um die eigentliche Audit-ID, die mittels der Funktion setaid(...) gesetzt werden kann. Obwohl eine normale Nutzer-ID vom Type unsigned short ist, wird für die Audit-ID der Datentyp int verwendet<sup>9</sup>. Dies hat den Vorteil, dass eine zusätzliche Anzahl von Nutzer-IDs (negative IDs) zur Verfügung steht. Wodurch verschiedenen Prozesse, die unter der gleichen Nutzer-ID laufen, verschiedene Audit-IDs bekommen können (vgl. Abschnitt 3.1.4).

### **sid**:

 $\overline{a}$ 

Die Variable sid enthält die Session-ID. Zusammen mit der Audit-ID dient sie der eindeutigen Identifizierung einer Nutzer-Aktion. Die Session-ID wird wie beim BSM von Solaris auf die Prozess-ID des Login-Prozesses gesetzt.

<sup>&</sup>lt;sup>8</sup> Linux unterstützt somit keine echten Kernel-Threads, wie es bei Solaris oder Windows NT der Fall ist. Jedoch werden durch die Standard-C-Bibliothek alle Funktionen zur Unterstützung von Posix-Threads zur Verfügung gestellt und der Kernel sorgt für die Unterstützung des gemeinsamen Prozess-Raumes.

<sup>&</sup>lt;sup>9</sup> Dies galt bis zur Kernel-Version 2.3.x. Ab der Version 2.4.0 ist die Nutzer-ID vom Typ int und kann damit ebenfalls negativ sein. Diese Möglichkeit wird bisher jedoch von fast keinen Programm benutzt, so dass die Vergabe von negativen Nutzer-IDs immer noch zur eindeutigen Identifikation spezieller Prozesse genutzt werden kann.

### **from**:

Neben der Terminal-ID, die von Linux selbst verwaltet wird, wird vor allem bei Netzwerkzugriffen die IP-Adresse des Herkunftsrechners benötigt. Die IP-Adresse wird in der Variable from hinterlegt. from ist vom Typ unsigned long und unterstützt somit keine IPv6-Adressen.

### **agid**:

In der Variable agid wird die initiale Gruppen-ID des Nutzers hinterlegt. Die Gruppen-ID wird nicht im Audit-Trail gespeichert. Sie dient lediglich zur Durchsetzung der Aufzeichnungsgranularität. Das Setzen der Variable erfolgt zusammen mit der Session-ID sid und Herkunftsrechners from.

### **set**:

Da die Audit-Struktur ein sicherheitskritischer Bestandteil von LOSA ist, wurde neben den eigentlichen Daten die set-Variable zur Sicherung der Struktur eingefügt. Die Variable set kann die Werte 0 und 1 annehmen. Solange die Variable den Wert 0 besitzt, können die anderen Daten der Audit-Struktur verändert werden. Ist der Wert von set gleich 1, ist ein Verändern der Daten nicht mehr möglich.

Die Initialisierungsmaske der Struktur ist zusammen mit der Audit-Struktur in der Datei include/linx/sched.h definiert. Die Initialisierung der Audit-Struktur erfolgt statisch zusammen mit den anderen Werten der Task-Struktur in der Datei arch/i386/kernel/init\_task.c.

Die Funktion do fork(...) wurde um die Kopierfunktion copy audit(...) erweitert. Da in der Task-Struktur nur ein Zeiger auf die Audit-Struktur enthalten ist, muss das Kopieren der Struktur von Hand erfolgen. Handelt es sich bei dem neuen Prozess um einen Thread, wird nur die count-Variable inkrementiert.

### **4.1.2.2 Preselektionsmaske**

Die Preselektionsmaske (Event-Maske) dient der Durchsetzung der Aufzeichnungsgranularität und ist in einer (32 x 8)-Matrix abgelegt. Implementiert wird die Matrix mit Hilfe eines unsigned long – Array mit 8 Elementen. Jedem Event sind zwei Bits zugeordnet, somit können mit der Event-Maske 128 Events verwaltet werden. Jede Zeile (ein Array-Element) enthält die Werte für 16 Events, wobei die Bits pro Event wie folgt belegt sind:

- 00 : keine Auszeichnung,
- 01 : Aufzeichnung der erfolgreichen Systemrufe,
- 10 : Aufzeichnung der fehlgeschlagenen Systemrufe und
- 11 : generelle Aufzeichnung.

Da die Event-Maske ein statisches Element der Prozess-Struktur ist, wird sie von der Funktion do\_fork(...) automatisch kopiert. Die Event-Maske wird statisch mit 0 initialisiert. Demzufolge werden solange keine Audit-Events aufgezeichnet, bis die Event-Masken der einzelnen Prozesse nicht anderweitig belegt werden.

Das Setzen der Event-Maske erfolgt mittels der Funktionen audit\_setmask(...) und audit\_init\_mask(...). Mittels der Funktion audit\_setmask(...) kann explizit ein Ereignis auf einen bestimmten Wert gesetzt werden. audit\_init\_mask(...) ersetzt die gesamte Event-Maske durch die übergebene Maske.

## **4.1.3 Audit-ACL**

Die ACL, wie sie von Windows NT bekannt ist, enthält normalerweise Informationen für die Zugriffskontrolle des Dateisystems. Für das Standard-Dateisystem von Linux (ext2) existieren zwar ACL-Einträge in den Datenstrukturen, jedoch sind im VFS (virtuelles Dateisystem) keine Funktionen

implementiert, um die Daten verwalten zu können. Somit unterstützt Linux keine ACLs, obwohl die notwendigen Einträge in den Datenstrukturen vorhanden sind<sup>10</sup>. Unter Windows NT werden in den ACEs (access control entry, Elemente der ACL) neben den Zugriffsrechten für das Dateisystem auch die Regeln für die Durchsetzung der Aufzeichnungsgranularität bei Ressourcen-bezogenen Audit-Events gespeichert. Dies hat sich als effizienteste Implementierung erwiesen, da man in den Ressourcen-bezogenen Systemrufen die nötigen Informationen für einen direkten ACE-Zugriff bereits ermittelt hat. Aus diesem Grund und aufgrund der Tatsache das immer noch Projekte zur Implementierung einer ACL für Linux existieren, wurde bei der Implementierung der Audit-ACL von LOSA darauf geachtet, eine möglichst einfache Integrierbarkeit zu gewährleisten. Dies hat zur Folge, dass man nicht umhin kommt eine Dateisystem-ähnliche Struktur im Speicher nachzubilden.

### **4.1.3.1 Die Audit-ACL-Datenstruktur**

 $\overline{a}$ 

Die Abbildung des Dateisystems im Speicher erfolgt nur soweit wie notwendig. Es werden nur Ressourcen gespeichert, für die eine ACL-Regel eingefügt wurde oder die sich auf dem Pfad zu einer betroffenen Ressource befinden. Die in Abbildung 10 dargestellt Struktur ist das Resultat von mindestens 7 ACL-Regeln.

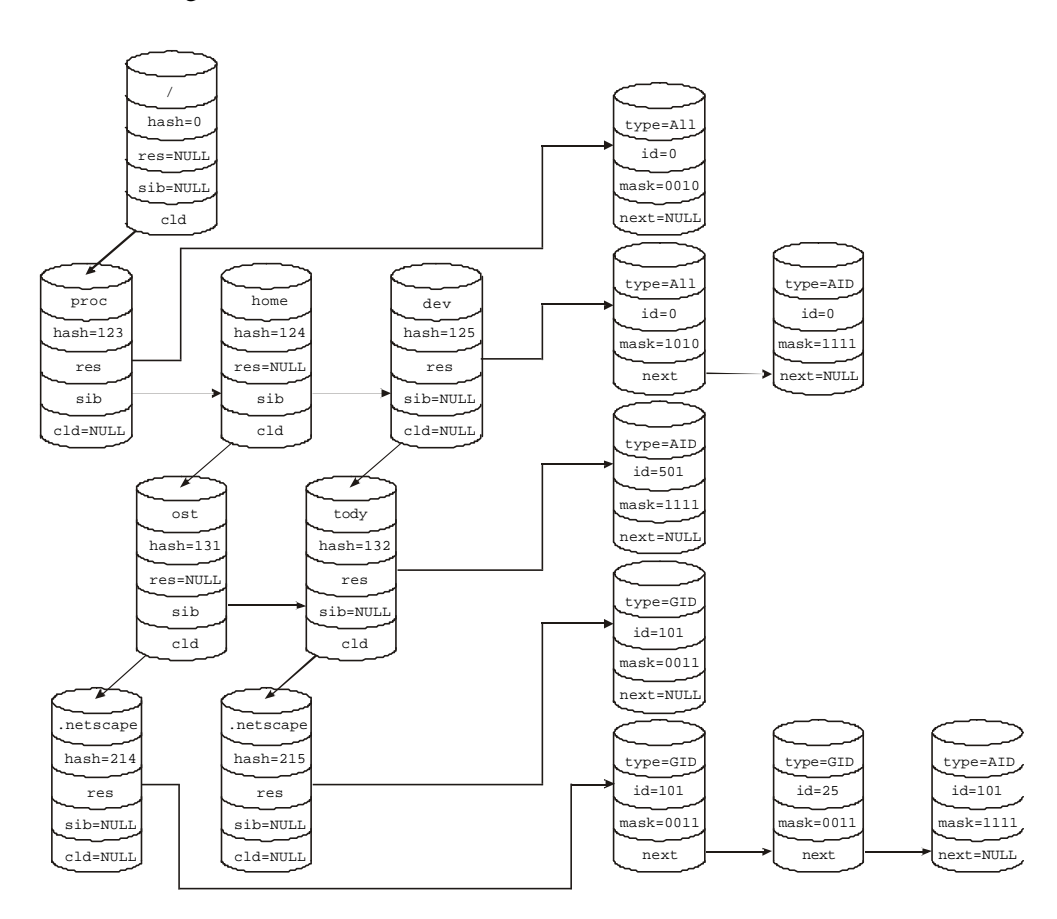

Abbildung 10 : Audit-ACL-Struktur

Der Aufbau der Audit-ACL gliedert sich in zwei Teile. Zum in die im linken Teil von Abbildung 10 dargestellten ACEs, hierbei handelt es sich um die Elemente der ACL, und die den ACEs zugeordneten RELs (*Resource Event List*) im rechter Teil von Abbildung 10. Da es nicht trivial

<sup>&</sup>lt;sup>10</sup> Ob es nun daran lag, dass lange Zeit niemand die Unterstützung für ACLs in das VFS eingebracht hat oder die Verwendung von großen Dateisystemen ohne große Neuimplementierungen zwingen erforderlich wurde, sein einmal dahingestellt. Jedenfalls hat man die ACL-Einträge in den Daten-Strukturen des ext2-Dateissystems mittlerweile zur Unterstützung von Partitionsgrößen oberhalb von 2GB verwendet, so dass nicht zu erwarten ist, dass das ext2-Dateisystem jemals ACLs unterstützt.

entscheidbar ist, wann zwei ACEs eine REL gemeinsam nutzen können, besitzt jedes ACE seine eigene REL.

### *Audit Access Control Entry*

Die ACEs werden in einer Struktur mit fünf Elementen abgelegt. Hierzu zählt der Ressourcenname und ein hash-Wert. Da Zeichenkettenvergleiche einen zu großen Zeitaufwand beanspruchen, erfolgt beim Durchsuchen der ACL zunächst ein Vergleich anhand eines hash-Wertes. Ist der hash-Wert korrekt, erfolgt zusätzlich ein String-Vergleich. Neben dem Ressourcennamen und dem hash-Wert enthält die Struktur zwei Zeiger auf ACE-Strukturen und eine Zeiger auf die REL. Wie aus Abbildung 10 ersichtlich, erfolgt über die beiden ACE-Zeiger die Nachbildung des Dateisystems, während der REL-Zeiger auf die eigentlichen Informationen des ACE verweist. Existiert keine ACE für die betroffene Ressource, aber ein ACE für eines der Verzeichnis auf dem Pfad zur Ressource, bestimmt dieses Element die Aufzeichnungsgranularität. Dabei gilt, dass in der Verzeichnisstruktur untergeordnete Einträge eine höhere Priorität besitzen.

### *Resource Event List*

Die Struktur der REL-Elemente hat vier Einträge. Neben dem Zeiger, zur Realisierung der einfachverketteten Liste, wird eine Event-Maske, ein Typ-Identifier und eine ID hinterlegt.

Die Event-Maske der REL-Elemente ist invers zur Event-Maske der Prozess-Struktur, d.h.:

- 00 : steht für in jedem Fall aufzeichnen,
- 01 : für das Aufzeichnen von fehlgeschlagenen Systemrufen,
- 10 : für das Aufzeichnung von erfolgreichen Systemrufen und
- 11 : für das generelle Auslassen der Aufzeichnung.

Auch wenn dies auf den ersten Blick verwirrend erscheint, so wird die Bedeutung bei der Interpretation der Audit-ACL schnell ersichtlich. Die Audit-ACL ist eine Verfeinerung der Aufzeichnungsgranularität und speichert nur Ressourcen deren Aufzeichnung verhindert werden soll. Somit besitzen alle Ressourcen, die nicht in der Audit-ACL aufgeführt sind, eine vollständig mit Nullen initialisierte Event-Maske, d.h. der Aufzeichnung wird nicht verhindert.

Da der Speicherbedarf für die ACL bei einer Vielzahl von Regeln schnell wächst, kann ein REL-Element für alle, für eine Gruppe von Nutzern, einen Nutzer oder einen bestimmten Prozess gültig sein. Hierzu existieren die Strukturelemente type und id. type legt die Bedeutung von ID fest. Dabei erhöht sich die Priorität mit zunehmender Verfeinerung des ID-Typs (all < agid < aid < pid), d.h. existiert für eine Ressource ein all- und ein agid-Eintrag, besitzt der agid-Eintrag eine höhere Priorität und bestimmt somit die Aufzeichnungsgranularität.

### **4.1.3.2 Einfügen von Audit-ACEs**

Das Einfügen von ACEs kann mit den Funktionen audit\_init\_acl(...) und audit\_add\_acl(...) erfolgen. Beide Funktionen verwenden intern die Kernel-Funktion audit\_update\_acl(...), sie wird im folgenden Absatz erläutert. Die Funktion audit\_init\_acl(...) bekommt eine Event-Maske übergeben und verwendet diese zum Aktualisieren eines bereits existierenden REL-Elements oder zur Initialisierung eines neuen Eintrages. Der Funktion audit add acl(...) wird eine Event-ID und der Wert für dieses Event [0..3] übergeben. Existiert bereits ein Eintrag für die betroffene Ressource, wird einzig der Wert der übergebenen Event-ID in der Event-Maske des REL-Elementes aktualisiert. Existiert noch kein Eintrag, wird eine neues Element angelegt und die Event-Maske mit Null initialisiert. Anschließend wird der Wert des übergebenen Ereignisses aktualisiert.

Die Funktion audit\_update\_acl(...) durchsucht zunächst die Audit-ACL nach der betroffenen Ressource. Fehlen Verzeichnisse auf dem Pfad zur Ressource, werden eingefügt. Da für die übergeordneten, neu eingefügten Ressourcen keine Regeln existieren, werden für diese ACEs auch

keine RELs angelegt. Ist bereits ein ACE mit einer zugehörigen REL vorhanden, wird diese REL hinsichtlich Type und ID nach einem passenden Element durchsucht. Existiert bereits ein Element, so wird dieses wie beschrieben aktualisiert. Neue Elemente werden entsprechend ihres Typs einsortiert, d.h. ein neues agid-Element wird hinter das letzte agid- und vor das erste aid-Element eingefügt.

## **4.1.3.3 Durchsuchen der Audit-ACL**

Jeder überwachte Ressourcen-bezogene Systemruf ruft die Funktion audit\_check\_evt(...) zur Überprüfung der Aufzeichnungsgranularität auf. Die Funktion audit\_check\_evt(...) durchsucht die ACL entlang des Ressourcenpfades. Für jedes ACE, welches sich auf dem Pfad zur Ressource befindet, wird die zugehörige REL hinsichtlich eines passenden pid-, aid-, agid- oder all-Elementes durchsucht. Enthält die REL einen entsprechenden Eintrag, wird der zum Systemruf gehörige Wert aus der Event-Maske ausgelesen und lokal zwischengespeichert. Existiert für ein in der Verzeichnisstruktur untergeordnetes ACE ebenfalls ein passendes REL-Element, wird der zwischengespeicherte Wert aktualisiert. Existiert kein unterordnetes ACE mehr oder wurde das ACE der gesuchten Ressourcen gefunden, wird der zwischengespeicherte Wert an den Systemruf zurückgegeben. Der Rückgabewert wird mit 0 initialisiert, so dass, wenn kein Element gefunden wurde, die Aufzeichnung des Systemrufes unabhängig von dessen Ausführungsstatus durchgeführt wird.

# **4.1.4 Capabilities**

Capabilities geben einem Objekt die Möglichkeit eine Aktion auszuführen. Im Abschnitt 3.1.3.1 wurden bereits die Capabilities des Audit-Moduls erwähnt, so hat bspw. jedes Objekt, welches die Capability setaid besitzt, das Privileg die Audit-ID seines Prozesses zu verändern. ohne dass die Operation für diese Struktur anschließend gesperrt wird. Bei Objekten handelt es sich immer um Prozesse. Die Identifizierung gegenüber der Capability-Datenbank erfolgt entweder über die Audit-ID des Prozesses oder über den Programmname, in dessen Kontext der Prozess ausgeführt wird. Die Capability-Datenbank ist als einfach verkettete Liste implementiert. Auf die Verwendung von speziellen Datenstrukturen zur Verbesserung der Performanz konnte hier verzichtet werden, da ein Zugriff nur bei Konfigurierungsoperationen erfolgt und deren Performanz vordergründig durch den Wechsel in der Kernel-Modus bestimmt wird.

## *Aufbau der Capability-List*

Ein Element der Capability-Liste besteht aus vier Einträgen, der Capability abgelegt als Zahl, einer Audit-ID, einem Zeiger auf eine Programmbeschreibung und einem Zeiger auf das nächste Element der Liste. Die Programmbeschreibung wird in einer Struktur namens audit\_prog\_id abgelegt. Damit wird ein Programm durch den Programmnamen (die ersten 16 Zeichen), der Inode und der Gerätenummer, auf dem sich die ausführbare Datei befindet, eindeutig identifiziert. Die Speicherung der nötigen Informationen erfolgt im Systemruf execve(...). In einem Standard-Linux-System wird nur der Programmname in der Prozess-Struktur gespeichert. Um eine eindeutige Identifizierung zu gewährleisten, wird bei LOSA zusätzlich die Inode und die Gerätenummer hinterlegt.

Ist die Capability an eine Audit-ID geknüpft, wird der Programmname in der Capability-Liste mit Nullen belegt. Anderenfalls wird die Programmbeschreibung gefüllt und die Audit-ID auf die Audit-ID des Audit-Administrators gesetzt. Dadurch wird verhindert, dass ein Capability-Eintrag sowohl für eine Audit-ID als auch für ein Programm gültig ist. (Der Audit-Administrator benötigt keine Capabilities, da dessen Audit-ID ihm per Default alle Privilegien einräumt.)

## *Vergabe von Capabilities*

Das Hinzufügen von Capabilities erfolgt mittels der Systemrufe audit\_setcap(...) und audit\_setcap\_prog(...). Die Funktion audit\_setcap(...) erwartet eine Audit-ID und eine Capability, die mittels der Defines:

- **AU\_CAP\_ADM**, erlaubt die Administration des Audit-Systems,
- **AU\_CAP\_SETID**, erlaubt das Setzen der Audit-ID und

• **AU CAP MSG**, erlaubt das Generieren von Audit-Ereignissen,

aus der Datei include/linux/audit.h spezifiziert wird. Die Funktion audit setcap prog(...) erwartet eine Capability und einen Programmnamen, wobei der Programmname mit absolutem Pfad angegeben werden muss. Die Funktion der Audit-Bibliothek ermittelt für diese Datei die Inode und die Gerätenummer und übergibt sie dem Audit-Modul. Wird das Programm anschließend verschoben, hat es all seine Capabilities verloren.

Die Vergabe von Capabilities ist im **secure**-Modus **nicht** möglich.

### *Abfragen der Capability*

Das Abfragen der Capabilities erfolgt mittels der Funktion audit\_getcap(...). Die Funktion erwartet zwei Parameter, eine Audit-ID und einen Zeiger auf ein int-Array mit drei Elementen. Im diesem Argument werden die Capabilities der Audit-ID hinterlegt. Hierzu muss das Array mit Nullen initialisiert werden, bevor es der Funktion übergeben wird. Jedes Element steht für eine Capability (Element 0 für **admin**, Element 1 für **setaid** und Element 2 für **msg**). Enthält ein Element des Arrays nach dem erfolgreichen Aufruf von audit\_getcap(...) einen Wert ungleich Null, so besitzt die Audit-ID diese Capability.

Zur Zeit ist es nicht möglich, die Capabilities eines Programms zu erfragen.

### *Löschen von Capabilities*

Das Löschen der Capabilities ist zur Zeit nur durch ein Neustarten des Systems möglich. Derzeit existiert keine Funktion, die es ermöglicht einen Eintrag aus der Capability-Datenbank zu löschen.

## **4.1.5 Verwaltung der Audit-Daten**

Bei der Verwaltung der Audit-Daten muss man zwei Arten unterscheiden. Zum einen existiert im Kernel ein Audit-Puffer, der eine bestimmte Anzahl von Audit-Records zwischenspeichert. Andererseits befinden sich die Audit-Daten in einem Audit-Trail auf der Festplatte. Die Verwaltung, der Daten im Trail ist nicht mehr Bestandteil von LOSA. Es wird zwar der im Abschnitt 3.2.6 erwähnt Trail-Viewer bereitgestellt, jedoch handelt es sich dabei nur um eine Möglichkeit die Audit-Dateien auszuwerten.

### **4.1.5.1 Aufbau des Audit-Puffer**

Den Audit-Puffer kann man in drei Teile unterteilen. Den ersten Teil bildet eine doppelt-verkettete Liste, welche die Verwaltungsinformationen des Audit-Records und einen Zeiger auf die eigentlichen Daten enthält. Die Elemente der Liste sind vom Typ audit\_buffer. Aus implementierungstechnischen Gründen, werden die Daten des Audit-Records in einer separaten Struktur abgelegt Hierbei handelt es sich um die Struktur audit\_record. Den dritten Teil bildet eine einfach-verkettete Liste zur Verwaltung des Programm-Environments.

Das Programm-Environment setzt sich aus den Argumenten und der Prozessumgebung eines auszuführenden Programms zusammen, welches dem Systemruf execve(...) übergeben wird. Linux stellt hierzu eine maximale Größe von 128 kByte zur Verfügung. Da das execve-Event nur einen Teil der Audit-Events ausmacht, wäre eine statische Reservierung des Speichers uneffizient.

Abbildung 11 zeigt den Aufbau des Audit-Puffers. Die oberen drei Reihen stellen die bereits erwähnten Teile des Audit-Puffers dar. In den Arrays, im unteren Teil von Abbildung 11, ist das Programm-Environment abgelegt. Nicht jeder Programmaufruf übergibt eine Environment von 128 kByte. In den meisten Fällen reichen 4 kByte zur Speicherung der Daten aus. Um nicht unnötig Speicher zu verschwenden, wird die minimale Anzahl von Pages (je 4 kByte) anfordert, die zum Speicherung der Daten notwendig sind. Die Verknüpfung der einzelnen Pages wird im zweiten Teil des Abschnittes erläutert.

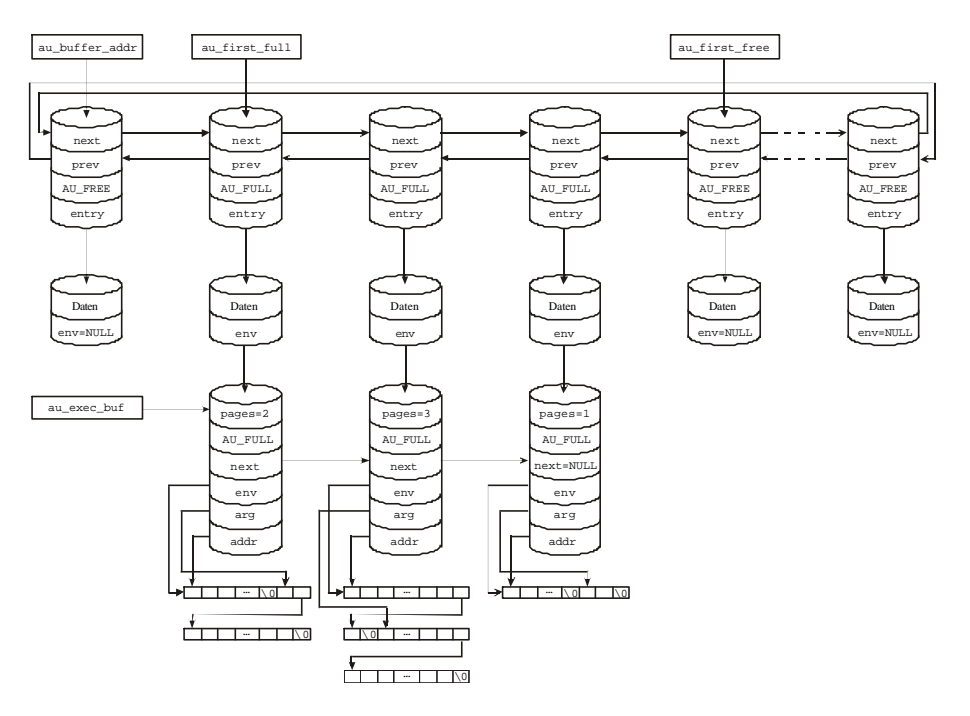

Abbildung 11 : Audit-Puffer

Zur Verwaltung der einzelnen Listen existieren die vier globalen Zeiger au\_buffer, au\_first\_free, au\_first\_full und au\_exec\_buf.

### *Die Verwaltung der statischen Audit-Daten*

Zum statischen Teil der Audit-Daten zählen die Strukturen audit buffer und audit record. Für jede audit\_buffer-Struktur existiert eine audit\_record-Struktur. Zusammen bilden einen Audit-Record. Bis auf das Programm-Environment besitzen alle Einträge im Audit-Record eine feste Größe. Das Programm-Environment hat eine variable Größe und wird nur aufgezeichnet, wenn der zugehörige Puffer initialisiert wurde.

Die Initialisierung des statischen Teils des Audit-Puffers erfolgt mittels der Funktion audit\_init\_buffer(...), welche als Parameter die Anzahl der zu reservierenden Audit-Records übergeben bekommt. Der benötigte Speicher wird mit Hilfe der Kernel-Funktion vmalloc(...) im Gesamten angefordert. Damit wird verhindert, dass während des Aufbauens des Puffers die Prozedur abgebrochen werden muss, weil kein Speicher mehr zur Verfügung steht. Speicher der mittels vmalloc(...) angefordert wurde, wird nicht ausgelagert, d.h. der anforderte Speicherplatz muss physikalisch vorhanden sein. Wenn nicht genügend physikalischer Speicher zur Verfügung steht, wird die Initialisierung des Audit-Puffers abgebrochen. Nach der erfolgreichen Initialisierung des Audit-Puffers markiert der Zeiger au\_buffer die Startadresse des angeforderten Speichers und wird im folgenden nur noch zum Löschen des Audit-Puffers verwendet.

Die Zeiger au\_first\_free und au\_first\_full dienen der Verwaltung der einzutragenden bzw. der bereits eingetragenen Audit-Events. au\_first\_free zeigt auf den ersten freien Record. Wobei ein Record frei ist, wenn der Eintrag state auf AU\_FREE gesetzt ist. Zeigt au\_first\_free auf einen Record, dessen Status ungleich AU\_FREE ist, ist der gesamte Puffer gefüllt. Sollte zu diesem Zeitpunkt eine Funktion einen neuen Record anfordern und sich das Audit-System im **secure**-Modus befinden, muss der anfordernde Prozess solange warten, bis mindestens ein Record freigegeben wurde. Steht ein freier Record zur Verfügung, wird das Flag state auf AU\_USED gesetzt und die Adresse des Records an die anfordernde Funktion zurückgegeben. Der Zeiger au first free wird anschließend auf den Nachfolger des soeben vergebenen Records gelegt.

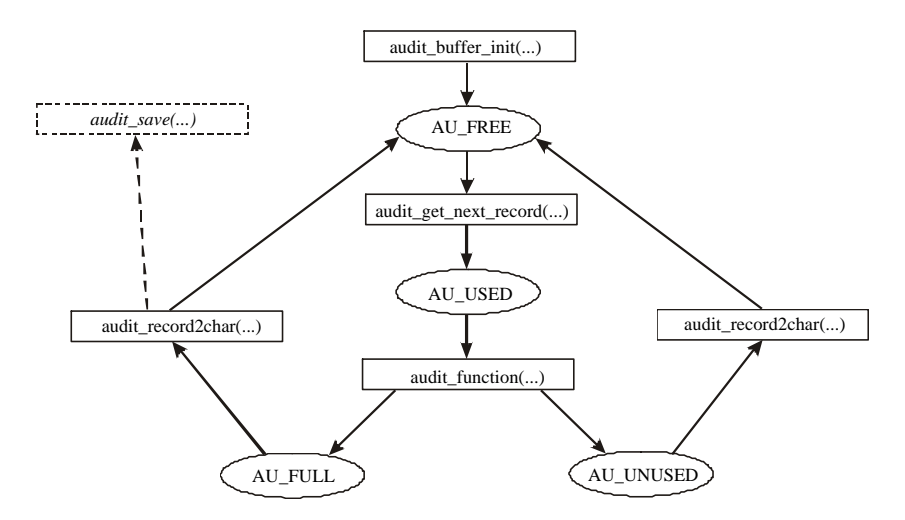

Abbildung 12 : Status eines Audit-Record

Für die Speicherung des Puffers wird der Zeiger au\_first\_full verwendet. Er "läuft" au\_first\_free hinterher. Immer wenn die Daten eines Audit-Records mittels der Funktion audit\_record2char(...) zum Speichern in eine Zeichenkette konvertiert wurde, wird der Status der Records auf AU\_FREE zurücksetzt. Die Funktion audit\_record2char(...) verarbeitet nur Audit-Records, deren Status AU\_FULL oder AU\_UNUSED ist. Ein Audit-Record wird als AU\_FULL gekennzeichnet, wenn der Audit-Funktion des Systemrufes alle Daten in die Struktur eingetragen wurden. Als AU\_UNUSED wird ein Record gekennzeichnet, wenn er mittels der Funktion audit get next record(...) angefordert wurde, aber keine Daten eingetragen wurden. In diesem Fall wird der Audit-Record wiederfreigegeben, aber nicht abgespeichert, da die Struktur ungültige Daten enthält.

### *Die Verwaltung des Programm-Environments*

Für eine spätere Analyse sind Informationen über das Programm-Environment eines Prozesses mitunter besonders hilfreich. Es hält Informationen, wie und in welchem Kontext ein Programm ausgeführt wurde. Die Größe des Programm-Environments kann bis 128 kByte betragen, so dass eine statische Reservierung des benötigten Speichers unmöglich wird. Die Audit-Modul stellt hierfür eine eigene Pufferverwaltung zur Verfügung, die mit dem Audit-Puffer eng verbunden ist.

Der Environment-Puffer besteht aus einer einfach verketteten Liste von audit\_exec\_buffer-Strukturen. Die Struktur enthält 6 Einträge:

- pages, enthält die Anzahl der bereits allokierten Speicherseiten,
- state, beschreibt den aktuellen Zustand des Records,
- next, zeigt auf den nächsten Record,

 $\overline{a}$ 

- env, zeigt auf den Beginn der Environment-Zeichenkette,
- arg, zeigt auf den Beginn der Argumenteszeichenkette und
- addr, verweist auf die Startadresse der ersten Speicherseite des Audit-Records.

Zur Ablage der Zeichenketten werden aus Performanzgründen ganze Speicherseiten allokiert. Die Größe einer Speicherseite beträgt unter Linux mindestens 4 kByte<sup>11</sup>. Mittels des Parameters order, der bei der Initialisierung des Environment-Puffers von Administrator angegeben und beim Allokieren der Seiten der Funktion get\_free\_pages(...) übergeben muss, wird die Anzahl der

<sup>&</sup>lt;sup>11</sup> Die gilt nur für eine 32 Bit Architekturen. Auf einem 64 Bit Rechner (Digital Alpha, UltraSparc, ...) beträgt die Größe einer Speicherseite mindestens 8 kByte.

bereitzustellenden Speicherseiten angegeben. Der Wert (order) kann zwischen 0 und 5 liegen, woraus sich die Größe des angeforderten Speichers wie folgt berechnet:

$$
buffer\_size = page\_size * 2 \land order.
$$

Der festgelegte Wert für order gilt global für alle Records des Environment-Puffers.

Das Element von pages enthält die Anzahl der Speicherseiten des Puffers, die sich hinter der Adresse addr verbergen. Im Normalfall, sollte der Wert von pages gleich Eins sein. Sollte das Environment nicht in die bereitgestellten Speicherseiten passen, muss erneut Speicher angefordert werden. Die Verknüpfung der beiden Seiten erfolgt über die letzten vier Bytes der vorhandenen Seite. Hier wird die Adresse der neuen Seite eingetragen, deren letzte 4 Bytes mit Nullen initialisiert werden. Sie markieren das Ende des gesamten Puffers. Sollte der Speicherplatz wiederum nicht ausreichen, wird noch eine weitere Speicherseite angefordert. Dies geschieht solange, bis 128 kByte angefordert wurden.

Da die Verknüpfung der einzelnen Seiten aufwendig zu realisieren ist, so dass sowohl beim Eintragen der Daten als auch beim Speichern für jeden zusätzlich angeforderten Speicherbereich ein gewisser Overhead entsteht, obliegt es dem Systemadministrator, einen richtigen Wert für order zufinden. Es ist jedoch unbedingt zu beachten, dass der Speicher für den Environment-Puffer nicht ausgelagert wird und somit physikalisch vorhanden sein muss. Ist die Funktion get\_free\_pages(...) nicht in der Lage die nötige Anzahl von aufeinanderfolgenden freien Speicherseiten bereitzustellen, wird das Programm-Environment nicht aufgezeichnet. Mitunter ist es sinnvoller einen kleineren Wert für order zu wählen und den Overhead in Kauf zu nehmen, bevor man wichtige Informationen verliert.

Bei der Initialisierung des Environment-Puffers muss der Administrator außerdem die Anzahl der zu puffernden Environment-Records angeben. Beim Speichern der Audit-Records wird überprüft, ob die aktuelle Anzahl an Records größer als der vorgegebene Wert ist. Ist dies der Fall, werden nach dem Speichern so viele freie Records aus der Liste entfernt, bis dessen Größe dem vorgegebenen Wert entspricht. Hierbei ist, wie bei der Angabe der Page-Order, ein richtiger Wert durch testen zu ermitteln. Die Anzahl der Records sollte nicht zu klein gewählt werden, da das Erzeugen einen nicht unbedeutenden Aufwand erfordert. Allerdings kann bei einem großen Environment-Puffer, der Speicherbedarf für diesen schnell anwachsen und somit den User-Speicher stark vermindern.

## **4.1.5.2 Generierung eines Audit-Ereignissen**

Das Generieren von Audit-Daten kann auf zwei Arten initiiert werden. Durch den Aufruf eines der überwachten Systemruf oder durch die Verwendung des Systenrufes sys\_audit\_event(...). Mittels dies Systemrufes können Anwendungsprogramm die Generierung eines Audit-Events initiieren.

Das Erzeugen eines Audit-Events beginnt immer im Systemruf. Zunächst wird mittels der Funktion audit\_doit(...) anhand der Präselektionsmaske des Prozesses überprüft, ob die Protokollierung des Ereignisses erfolgen soll. Außerdem überprüft die Funktion audit\_doit(...), ob das Betriebssystem-Audit aktiviert ist und ein Audit-Dämon läuft. Ist dies nicht der Fall, wird die Erzeugung des Events an dieser Stelle abgebrochen. Die Überprüfung des Status des Audit-Moduls und des Audit-Dämons erfolgt so zeitig wie möglich, um bei deaktiviertem Audit so wenig wie möglich Overhead zu erzeugen. Erst wenn sichergestellt ist, dass die Protokollierung aktiviert ist, wird mittels der in der Task-Struktur enthalten Preselektionsmaske überprüft, ob für diesen Nutzer, für dieses Ereignis und für diesen Ausführungsstatus des Systemrufs ein Audit-Event generiert werden soll.

Wurde sichergestellt, dass ein Audit-Event für diesen Nutzer, für dieses Ereignis und für diesen Ausführungsstatus erzeugt werden soll, wird die zum Systemruf gehörige Audit-Funktion aufgerufen. Es existieren zwei Arten von Audit-Funktionen. Zum einen Funktionen, die einem Systemruf, der sich auf eine Ressource des Dateisystems beziehen (bspw. open(...)), zugeordnet sind und Funktionen,

die Systemrufe, die die Eigenschaften des Systems oder eines Prozesses verändern (bspw. fork(...), setuid(...)), verarbeiten. Bei Funktionen, die sich auf eine Ressource beziehen, muss zunächst die Ressource mittels der Funktion audit\_resolve\_filename(...) genau bestimmt werden. Hierzu muss der Ressourcenname in den Kernel-Speicher kopiert werden. Um ein unnötiges Allokieren von Speicher zu verhindern, wird zunächst mittels der Funktion audit\_get\_free\_record(...) ein freier Audit-Record angefordert und der Ressourcenname direkt in diesen Audit-Record kopiert.

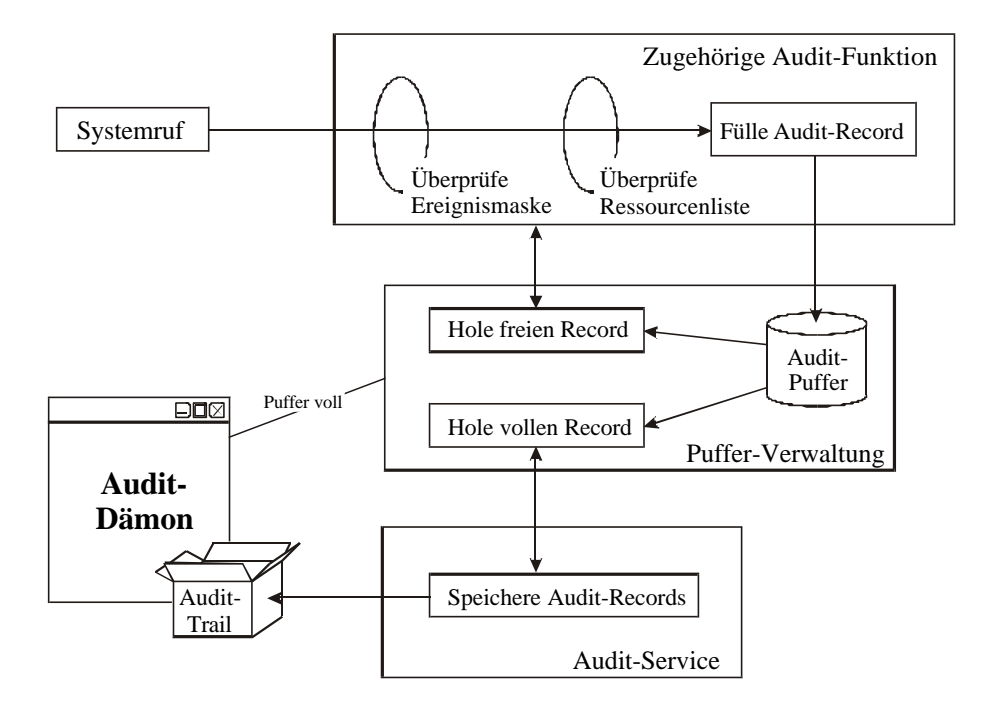

Abbildung 13: Generierung eines Audit-Records

Wurde der Dateiname in den Audit-Record und damit in den Kernel-Speicher kopiert und der Pfad mittels der Funktion audit\_resolve\_filename(...) vollständig aufgelöst, kann mit Hilfe der ACL die Auswahl anhand des Ressourcennames, des Nutzers, des Ereignisses und des finalen Ausführungsstatus erfolgen. Hierzu muss in der ACL ein Eintrag für die betroffene Ressource existieren. Ist kein Eintrag vorhanden, wird der Audit-Record mit den verbleibenden Informationen gefüllt und die Protokollierung erfolgreich abgeschlossen. Enthält die ACL einen Eintrag für diese Ressource, diesen Nutzer und dieses Ereignis, wird innerhalb der Audit-Funktion der finale Ausführungsstatus überprüft. Stimmt dieser ebenfalls überein, wird die Generierung des Audit-Events an dieser Stelle abgebrochen. Hierzu wird der Status des Audit-Records, damit mit er von der Funktion audit\_record2char(...) überlesen wird, auf AU\_UNUSED gesetzt.

Zum Eintragen der Informationen in den Audit-Record stehen drei Funktionen zur Verfügung:

- **audit\_fill\_static(...)**, fügt die für alle Audit-Events geltenden Einträge ein, hierbei handelt es sich um date, hostname, aid, ruid, euid, rgid, egid, pid, tty, sid, from.
- **audit\_fill\_cfilename(...)**, füllt alle Einträge, die sich auf die Ressource (file) beziehen, dabei handelt es sich um inode, dev, owner, gowner, perm, die Ressource muss als Zeichenkette übergeben werden und
- **audit\_fill\_filename(...)**, analog audit\_fill\_cfilename(...), allerdings wird die Ressource direkt mittels der Inode übergeben.

Alle Daten, die mit diesen Funktionen nicht eingetragen werden können, werden durch die Audit-Funktion direkt in den Record eingefügt. Abschließend wird der Status des Audit-Records auf AU\_FULL gesetzt, auf diese Weise wird der Puffer-Verwaltung signalisiert, dass dieser Record gespeichert werden kann.

Dieser Ablauf gilt bis auf wenige Ausnahmen für alle überwachten Systemrufe. Ausgenommen sind Systemrufe, die während ihrer Ausführung Audit-relevante Informationen löschen oder verändern. Um dies zu verhindern, existieren für diese Systemrufe jeweils zwei Audit-Funktionen. Die erste Audit-Funktion wird zu Beginn des Systemrufes aufgerufen. Sie fordert einen freien Audit-Record an und füllt diesen mit allen bereits vorhandenen Informationen. Die zweite Audit-Funktion wird nach der vollständigen Abarbeitung des Systemrufes aufgerufen und fügt den finalen Ausführungsstatus und alle verbleibenden Informationen ein. Soll das Ereignis für diesen finalen Ausführungsstatus nicht protokolliert werden, wird lediglich der Status des Audit-Records auf AU\_UNUSED gesetzt.

## **4.1.5.3 Speicherung der Audit-Daten**

Das Speichern der Audit-Daten wird von Audit-Dämon initiiert. Das Audit-Modul sammelt die Audit-Events bis zu einem bestimmten Schwellwert (watermark). Der Schwellwert ist in der globalen atomaren Variable <sup>12</sup> au\_watermark gespeichert. In der Regel liegt der Wert bei 90 Prozent der Audit-Records im Puffer. Wird der Puffe bis zu diesem Wert gefüllt, wird ein Speichern der Audit-Records notwendig. Da der Kernel nicht selbst entscheiden kann, wo die Daten abgelegt werden sollen, wird von der Funktion audit\_get\_free\_record(...) das Signal SIGALRM an den Audit-Dämon gesendet. Dieser ruft daraufhin die Funktion audit\_service(...) mit den Parametern:

- fd, der Dateideskriptor der aktuellen Audit-Datei und
- limit, dient der Einhaltung der Trail-Limits,

auf. Das Speichern der Audit-Records erfolgt wiederum komplett im Kernel. Dies hat den Vorteil, dass sich die Audit-Daten zu keiner Zeit im User-Speicher befinden. Der Parameter limit wird vom Audit-Dämon vor jedem Aufruf von audit\_service(...) berechnet, hierzu wird die Größe der aktuellen Audit-Datei und der auf der Partition verfügbare Speicherplatz ermittelt. Das daraus errechnet Limit wird der Funktion audit\_service(...) übergeben. Wird während des Speichers der Records das Limit überschritten, bricht die Funktion das Speichern ab und liefert den Fehler E2BIG zurück. Der Audit-Dämon versucht daraufhin, wie im Abschnitt 3.2.4.3 beschrieben, eine neue Audit-Datei zu öffnen und die verbleibenden Records zuspeichern.

In der Funktion audit\_service(...) wird jeder Record einzeln verarbeitet und in die Audit-Datei gespeichert. Um beim Speichern der Audit-Daten unabhängig von Datensystem zu bleiben und nicht zuviel Performanz zu verlieren, wird eine Kernel-interne-write-Funktion verwendet. Mittels des Dateideskriptors lässt sich die Inode und damit die Inode-Struktur des Dateisystems ermitteln. In der Inode-Struktur existiert ein Zeiger auf die zugehörige write-Funktion, welche zum Speichern der Audit-Daten verwendet wird. Das Auflösen der richtigen Funktion erfolgt einmal zu Beginn der Funktion audit service(...) und ist äquivalent dem Vorgehen der write-Funktion des VFS.

Allerdings besteht bei der Verwendung der write-Funktion das Problem, dass sich die zu speichernden Daten im Nutzerspeicher befinden müssen. Aus diesem Grund muss beim Initialisieren des Audit-Moduls ein entsprechender Bereich vom Audit-Dämon bereitgestellt. Es ist in jedem Fall darauf zu beachten, dass der bereitgestellte Puffer groß genug ist. Im Kernel erfolgt keine Überprüfung des Speicherbereiches. Ist der Puffer zu klein gewählt, wird das gesamte System instabil und kann unter Umständen abstürzen.

<sup>12</sup> Im Linux-Kernel existiert hierfür der Datentyp atomic\_t. Unter der Verwendung der dazugehörigen Funktionen ist auch in einem SMP-System sichergestellt, dass der Wert einer solchen Variable zu jedem Zeitpunkt im gesamten System gleich ist.

# **4.2 Aufbau des Audit-Trails**

Die Speicherung der Audit-Daten erfolgt binäre, so dass es nicht möglich ist, den Audit-Trail ohne ein spezielles Programm auszulesen. Im Abschnitt 3.2.6 wurde bereits der Trail-Viewer erwähnt, jedoch ist dies nur eine Möglichkeit die Audit-Daten auszuwerten. Um dem Anwender die Möglichkeit zu geben, den Audit-Trail in eigenen Anwendungen auszulesen, wird der Aufbau des Trail in diesem Abschnitt etwas ausführlicher erläutert.

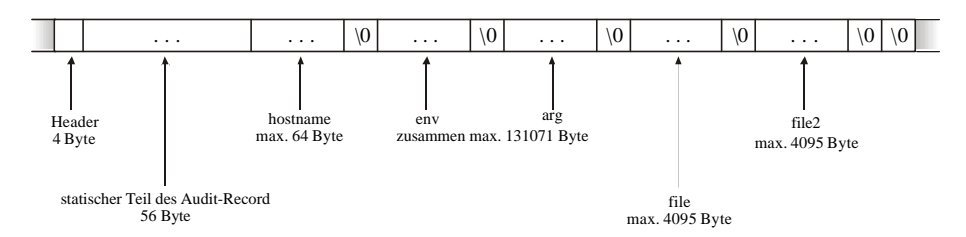

Abbildung 14 : Aufbau des Audit-Trails

Der Audit-Trail setzt sich aus einzelnen Audit-Records, die hintereinander angeordnet sind, zusammen. Abbildung 14 zeigt das Format eines Records, der im folgenden erläutert wird.

### *header*

Der Header kennzeichnet den Beginn eines Audit-Records und ist ein vier Byte long-Wert. Im Moment werden einzig Records von Typ *host* abgespeichert. Die darauffolgenden Daten beinhalten die Informationen zum Record. Das Format ergibt sich implizit aus dem Record-Typ. Einzige die abschließende Stringendkennung ist bei allen Formaten gleich. Der Header und die Stringendkennung schließen einen Audit-Record ein.

### *statischer Teil des Audit-Records*

Der statische Teil des Audit-Records ist eine Kopie der ersten 56 Bytes des Audit-Records. Es wird keine Typenkonvertierung vorgenommen, so dass ein short-Wert auch nur zwei Byte in der Audit-Datei belegen. Solange das Audit-System auf einer x86-Architektur eingesetzt wird, ist dies unproblematisch. Bei einer Portierung auf eine andere Architektur muss an dieser Stelle unter anderem die Ausrichtung der Datentypen beachtet werden.

### *hostname*

Der Rechnername wird als Zeichenkette abgelegt und ist auf Länge von 64 Zeichen beschränkt. Das Define MAXHOSTNAMELEN gibt zwar einen Wert von 65 Byte vor, jedoch ist hier nicht die abschließende Stringendkennung mit eingerechnet. Der Rechnername sowie alle anderen Zeichenketten dürfen keine Stringendkennungen enthalten, da das Format des Records durch diese beschrieben wird und deren Anzahl damit relevant ist.

### *env und arg*

Das Programm-Environment wird innerhalb Audit-Moduls bereits in eine Zeichenkette konvertiert. Die einzelnen Argumente sind durch ein Leerzeichen getrennt. Die Länge von env und von arg ist nicht näher bestimmt. Einzig beide Einträge zusammen dürfen nicht mehr als 128 kByte belegen. Beim Auslesen der Audit-Datei erweist es sich als sinnvoll, gleich einen Puffer von 128 kByte anzulegen und dort beide Zeichenketten hineinzukopieren.

### *file und file2*

file und file2 sind ebenfalls Zeichenketten und enthalten die Dateinamen bei Ressourcenbezogenen Audit-Events.

Die Angabe von env, arg, file und file2 ist nicht bei jedem Audit-Event geben. Sind keine Informationen vorhanden, bleiben die Zeichenketten leer und nur die Stringendkennungen werden zur Beschreibung des Record in der Audit-Datei abgelegt.

# **4.2.2 Ausnahmen bei connect- bzw. accept-Ereignissen**

Die Audit-Events AUE\_CONNECT und AUE\_ACCEPT benötigen zur Speicherung der Daten zwei Zahlenwerte und ein IP-Adresse. Da die IP-Adresse allerdings abhängig vom verwendeten Protokoll ist, musste an dieser Stelle etwas getrickst werden. Das Argument 1 beschreibt das verwendete Protokoll, hierbei sind die Protokolle AF\_UNIX (UNIX-Domain-Sockets), AF\_INET (Internet-Socket im IPv4-Format) und AF\_INET6 (Internet-Socket im IPv6-Format) möglich. UNIX-Domain-Sockets kommunizieren über eine benannte Pipe, welche im Record wie eine normale Datei betrachtet und abgespeichert werden. Internet-Sockets werden durch die IP-Adresse und den Port beschrieben. Der Port wird im Argument 2 hinterlegt und die IP-Adresse binäre im Record-Eintrag file abgespeichert.

Die binäre Speicherung der IP-Adresse bürgt jedoch das Problem, dass unter Umständen mehrere Stringendkennungen (binäre Speicherung der Zahl Null) im Eintrag file abgelegt werden. Da das Einlesen des Records anhand der Stringendkennungen synchronisiert wird, muss nun jeder Record hinsichtlich des Event-Eintrages überprüft werden. Beinhaltet der aktuelle Record ein Event mit der ID AUE\_CONNECT oder AUE\_ACCEPT, muss das Argument 1 hinsichtlich des Protokolls überprüft werden. Davon abhängig wird der Eintrag file eingelesen:

- AF UNIX: der Eintrag wird als normale Datei betrachtet,
- AF INET: es werden genau 4 Byte eingelesen bzw.
- AF\_INET6: es werden genau 16 Byte eingelesen.

Dies ist zwar keine besonders schöne Implementierung, sie hat jedoch den Vorteil, dass der Performanzverlust durch die anfallenden Vergleichsoperationen auf der Seite des auslesenden Prozesses liegt. Im Audit-Modul können die Werte ohne tiefergehende Unterscheidungen in den Audit-Trail geschrieben werden.

# **4.3 Kommunikation zwischen Audit-Dämon und Steuerungsprogramm**

Wie bereits einleitend erwähnt, ist der Audit-Dämon für die Verwaltung der Audit-Trails und die Administrierung der Audit-Puffer im Audit-Modul verantwortlich. Da dieser jedoch kein Ein- und kein Ausgabeterminal besitzt, muss eine interaktive Bedienung des Audit-Dämon mittels des Steuerungsprogramms erfolgen. Hierbei werden Signale und benannte Pipes zur Kommunikation verwendet.

Der Audit-Dämon reagiert auf folgende Signale:

- **SIGTERM**, beendet den Audit-Dämon.
- **SIGHUP**, veranlasst den Wechsel der Audit-Datei.
- **SIGALRM**, wird von Kernel gesendet und signalisiert dem Audit-Dämon, die Funktion audit service(...) aufzurufen.
- **SIGUSR1**, veranlasst das erneute Einlesen der Konfigurationsdatei.
- **SIGUSR2**, dient der Synchronisation der Kommunikation der interaktiven Shell.

Die für das Versendung von Signalen benötigte Prozess-ID (pid) wird vom Audit-Dämon laut der Konfigurationsregel connect in einer Datei gegelegt. Normalerweise wird hierfür die Datei /var/run/auditd.pid verwendet. Neben der Prozess-ID legt der Audit-Dämon in dieser Datei auch den Dateinamen der ersten interaktiven Pipe mit absolutem Pfad ab. Dabei ist der Name und die Position der Datei durch die Konfigurationsregel pipe festgelegt.

Alle neuen Einträge in der connect-Datei werden ans Ende angehangen. Wird ein zweiter Audit-Dämon gestartet, trägt dieser sein Prozess-ID hinter die pid des ersten Dämons ein. Die Prozess-ID des laufenden Audit-Dämons bleibt erhalten und kann vom Steuerungsprogramm korrekt ausgelesen werden. Die Datei verbleibt solange auf dem Datenträger, bis der Audit-Dämon beendet wird, der seine pid als erstes eingetragen hat.

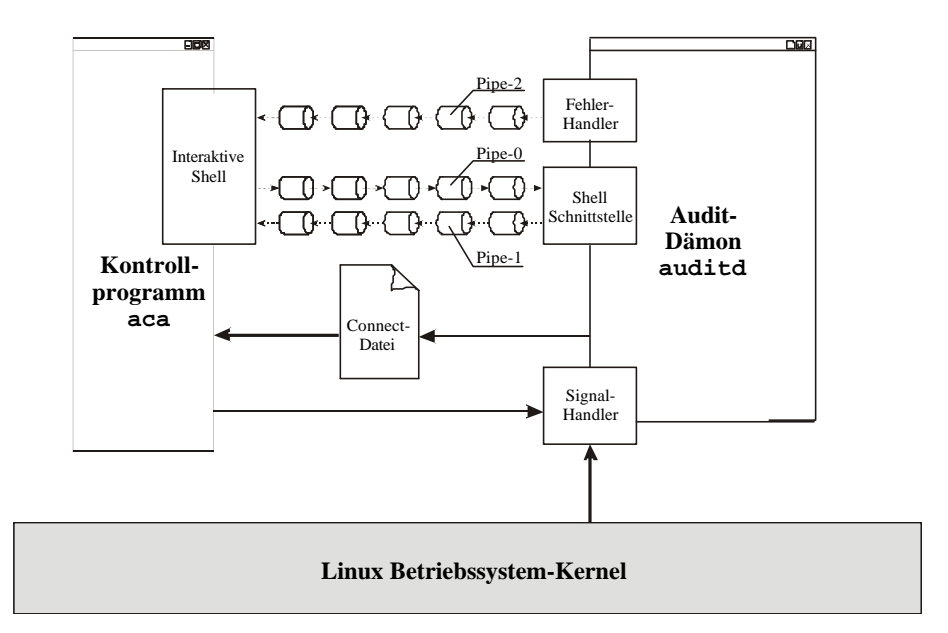

Abbildung 15 : Kommunikation zwischen Audit-Dämon und Steuerungsprogramm

Abbildung 15 zeigt die einzelnen Kommunikationskanäle zwischen dem Audit-Dämon und dem Steuerungsprogramm. Eine Pipe ist unidirektional, so dass für die interaktive Shell des Steuerungsprogramms mindestens zwei Pipes erforderlich sind. Die dritte Pipe wird zur Ausgabe von Fehlermeldungen verwendet, so diese an die Shell geschickt werden sollen.

## *Verbindungsaufbau zur interaktiven Shell*

Der Aufbau der Verbindung über die benannten Pipes muss nach einem festen Schema erfolgen. Da der Audit-Dämon nicht in der Lage ist, auf irgendetwas außer auf ein Signal zu warten, wird der Aufbau über das Signal **SIGUSR2** gesteuert. Der hier beschriebene Ablauf wird vom Steuerungsprogramm (aca) ausgeführt. Durch das Modul-Konzept ist der Audit-Dämon allerdings nicht auf dieses Programm beschränkt. Eine Applikation, welche die Verbindung wie folgt beschrieben aufbaut, ist ebenfalls in der Lage die Steuerung des Audit-Dämon zu übernehmen.

Der Aufbau der Verbindung gliedert sich in drei Schritte. Zunächst müssen die beiden Pipes mittels des Systemrufs mkfifo(...) erstellt werden. Dem Audit-Dämon ist nur der Name der Pipe-0 bekannt, welche er zum Lesen verwendet. Der Pfadname der Pipe-1 wird im Laufe des Verbindungsaufbaus an den Audit-Dämon übermittelt. Um sicherzustellen, dass nicht jeder mit dem Audit-Dämon Verbindung aufnehmen kann, muss der Besitzer der ersten Pipe root oder mit dem Nutzer, der den Audit-Dämon gestartet hat, identisch sein.

Konnten beide Pipes erfolgreich erstellt werden, wird der Audit-Dämon mittels des Signals **SIGUSR2** darüber informiert. Dieser öffnet anschließend die Pipe-0 zum Lesen. Das Steuerungsprogramm wartet während dessen mittels des Systemrufs open(...) auf den Audit-Dämon, bis dieser die Pipe-0 erfolgreich geöffnet hat. Damit ist der Schritt des Verbindungsaufbaus abgeschlossen.

Der Anschluss an die zweite Pipe wird wiederum von Steuerungsprogramm initiiert. Zunächst öffnet dieses die Pipe-1 zum Lesen ohne zu blockieren und schreibt in die Pipe-0 die genaue Position der Pipe-1. Anschließend wird mittels des Signals **SIGUSR2** der Audit-Dämon darüber informiert, dass

dieser den Verbindungsaufbau fortsetzen kann. Nach dem Absenden des Signals wartet das Steuerungsprogramm mittels des Systemrufes read(...) auf den Audit-Dämon. Dieser liest den Namen der Pipe-1 aus der Pipe-0 und öffnet die Pipe-1 zum Schreiben. Um dem Steuerungsprogramm den erfolgreichen Aufbau mitzuteilen, wird die Zeichenkette okay in die Pipe-1 geschrieben. Nachdem dieses die Nachricht empfangen hat, ist der Verbindungsaufbau erfolgreich abgeschlossen.

Um mit dem Audit-Dämon über diese Verbindung zu kommunizieren, schreibt das Steuerungsprogramm das Kommando in die Pipe-0 und sendet das Signal SIGUSR2 an den Audit-Dämon, dieser bestätigt jedes Kommando mit der Zeichenkette okay.

### *Verwendung der Error-Pipe (Pipe-2)*

Zunächst muss die Pipe-2 vom Steuerungsprogramm mittels mkfifo angelegt werden. Anschließend wird das Kommando:

```
getout [pathname_of_pipe-2]
```
mittels der Pipe-0 an den Audit-Dämon übertragen. Der Audit-Dämon versucht anschließend die Error-Pipe zu öffnen. Solange wie eine Verbindung über die Error-Pipe zwischen dem Audit-Dämon und dem Steuerungsprogramm existiert, schreibt der Audit-Dämon alle Meldungen, die normalerweise an den Syslog-Dämon gesendet werden, zusätzlich in die Pipe-2.

Das Auslesen muss vom Steuerungsprogramm organisiert werden. In der Implementierung des aca erfolgt dies mittels einer select–Anweisung über stdin und über die Pipe-2. Tritt beim Übertragen einer Meldung über die Error-Pipe ein Fehler auf, schließt der Audit-Dämon die Pipe. Sollte das Steuerungsprogramm die Informationen nicht rechtzeitig auslesen, kann es passieren, dass die Pipe voll ist und der Audit-Dämon diese schließt.

Die Error-Pipe kann nur verwendet werden, wenn eine Kommunikation über die interaktive Shell erfolgt. Dies sichert, dass die Informationen lediglich an ein bereits autorisiertes Programm gesendet werden können.

# **4.4 Betriebsmodus**

Die Verwaltung des Betriebsmodus ist Teil des Sicherheitskonzeptes von LOSA und erfolgt zusammen mit der Administration der Capabilities innerhalb der Funktion audit\_cap\_ctl(...). Der aktuelle Modus wird im Audit-Modul in der globalen Variable au\_modus gespeichert und kann mit folgenden Defines belegt werden:

- AU\_DISABLED: das Audit-System ist deaktiviert,
- AU\_NORMAL: Konfigurationsmodus
- AU SECURE: normaler Betriebsmodus

Das Setzen des Betriebsmodus kann mittels des Kernel-Parameters **audit** zur Bootzeit oder mittels der Funktion audit\_chmod(...) zur Laufzeit erfolgen.

### *Setzen des Betriebsmodus zur Laufzeit*

Das Setzen des Betriebsmodus kann zur Laufzeit mittels der Funktion audit\_chmod(...) erfolgen. Die Funktion erwartet ein Argument, dass einem der oben beschriebenen Defines entsprechen muss. Befindet sich das Audit-System im **secure**-Modus, ist das Verändern des Betriebsmodus nicht mehr möglich. Der **secure**-Modus kann nur einen Neustart des Rechners verlassen werden.

### *Kernel-Parameter*

Außer mit der Funktion audit\_chmod(...) kann der Betriebsmodus des Audit-Systems mittels des Kernel-Parameters **audit** gesetzt werden. Bei der Verwendung des Parameters ist folgende Syntax einzuhalten:

audit=[modus],[audit-admin]

- modus: gibt den Betriebsmodus an und muss einer der Zeichenketten **disabled**, **normal** oder **secure** entsprechen. Sollte das System im **secure**-Mode oder im Modus **disabled** gestartet werden, ist es nicht möglich das Audit-System zu konfigurieren.
- audit-admin: ist die Audit-ID des Audit-Administrators, der Parameter ist optional. Ist keine Audit-ID angegeben, wird automatisch die Nutzer-ID 0 verwendet. Zur Laufzeit ist es nicht möglich die Audit-ID des Audit-Administrator zu verändern.

### *Abfragen des aktuellen Betriebsmodus und des Audit-Administrators*

Zum Erfragen des Betriebsmodus wird die Funktion audit\_getmod(...) zur Verfügung gestellt. Die Funktion erwartet kein Argument und liefert den aktuellen Betriebsmodus des Audit-Systems zurück. Befindet sich das Audit-System im **secure**-Modus benötigt der aufrufende Prozess die Capability **admin**.

Das Abfragen des aktuellen Audit-Administrators erfolgt mittels der Funktion audit\_getadmin(...). Die Funktion erwartet die Adresse einer int-Variable, in welcher die Audit-ID des aktuellen Audit-Administrators abgelegt wird. Die Audit-ID kann nicht mittels des Rückgabewertes zurückgegeben werden, da die Audit-ID positive als auch negative Werte annehmen kann und somit die Unterscheidung zwischen einem erfolgreichen und einem fehlgeschlagen Aufruf nicht möglich ist. Befindet sich das Audit-System in **secure**-Modus benötigt der aufrufende Prozess die Capability **admin**.

# 4.5 **Start-Skript audit**

Wie jeder Dienst in einem UNIX-System wird auch der Audit-Dämon über eine sogenanntes init-Skript gestartet. Bei einem RedHat-System, sowie bei den meisten anderen Linux-Distributionen, befinden sich die init-Skripte im Verzeichnis /etc/rc.d/init.d/. Im Verzeichnis des jeweiligen Runlevels existieren ein oder zwei Links auf diese Skripte. Links mit einem Namen wie Sxx[name], wobei xx für eine Zahl und name für den eigentlichen Name des Skriptes steht, sind Startskripte. Links mit einem Name wie Kxx[name], sind Kill-Skripte, sie werden beim Herunterfahren des Systems ausgeführt. Je niedriger die Zahl ist, je eher werden die Skripte beim Hoch- bzw. Herunterfahren des Systems ausgeführt. Das Audit-Skript sollte so früh wie möglich ausgeführt werden. Die zugehörigen Links erhalten aus diesem Grund immer den Name S01audit. Das Anlegen eines Kill-Skriptes ist nicht notwendig, da der Audit-Dämon ordnungsgemäß durch das Kill-Signal des Systems beendet wird.

Das Audit-Skripte erwartet einen Parameter, der die auszuführende Aktion spezifiziert. Folgende Parameter sind möglich:

- start: der Audit-Dämon wird gestartet,
- stop: der laufende Audit-Dämon wird beendet oder
- restart, reload: eine laufender Audit-Dämon wird beendet und anschließend neu gestartet.

Beim Aufruf von audit stop wird dem Audit-Dämon lediglich durch ein Kill-Signal gesendet. Aus diesem Grund ist es auch nicht notwendig, extra eine kill-link anzulegen, da das System beim

Herunterfahren an alle Prozesse ein Kill-Signal sendet. Das Beenden des Audit-Dämon ohne die Verwendung des Skriptes hat den Vorteil, dass das Protokollierung zum spätmöglichsten Zeitpunkt deaktiviert wird.

Der Aufruf von restart bzw. reload ist nichts anderes als audit stop und audit start in einem Schritt.

Der Aufruf von audit start ist wesentlich umfangreicher und wird im folgenden erläutert.

## **4.5.1 Init audit start**

Wird das Skript audit mit dem Argument start aufgerufen, erfolgt die Initialisierung des Audit-Systems entsprechend der Konfigurationsdatei /etc/security/audit.conf. Die Initialisierung lässt sich in 8 Schritte unterteilen:

### *Schritt 1: Überprüfen der Voraussetzungen*

Damit das Audit-System korrekt gestartet werden kann, müssen folgende Bedingungen erfüllt sein:

- Das Steuerungsprogramm muss unter /usr/sbin/aca installiert und ausführbar sein.
- Das Audit-System darf sich nicht im Modus **disabled** befinden.
- Die Konfigurationsdatei muss sich unter /etc/security/audit.conf befinden und lesbar sein.

Ist eine der Bedingungen nicht erfüllt, wird die Initialisierung des Audit-Systems an dieser Stelle abgebrochen. Sollte das Audit-System abweichend installiert werden, muss das init-Skript entsprechend angepasst werden.

### *Schritt 2: Einlesen der Konfigurationsdatei*

Die Konfigurationsdatei wird zeilenweise eingelesen. Für jede mögliche Regel existiert eine Variable im Skript. Wurde eine Regel erkannt, wird die Variable entsprechend gesetzt. Alle Variablen werden mit einer leeren Zeichenkette initialisiert. Wurde eine Variable beim Parsen der Konfigurationsdatei nicht gesetzt, wird die entsprechende Aktion nicht ausgeführt.

Beim Einlesen der Konfigurationsdatei werden keine Syntaxfehler beachtet. Ist die Konfigurationsdatei syntaktisch inkorrekt, ist der Zustand, in dem sich das Audit-System nach der Initialisierung befindet, unbestimmt. Aus diesem Grund sollte jede neue Konfiguration zuvor getestet werden, bevor das System produktiv eingesetzt wird. Dies ist besonders wichtig, wenn das Audit-System nach dem Ablauf der Initialisierung in den **secure**-Mode wechselt.

### *Schritt 3: Überprüfen des Parameters boot*

Ist der Parameter boot auf den Wert disabled gesetzt, wird die Initialisierung des Audit-Systems in diesem Schritt abgebrochen. Alle anderen Parameter der Konfigurationsdatei bleiben unbeachtet. Dies gilt auch fir weitere boot-Regel, die in einer vorherigen Zeile der Konfigurationsdatei enthalten ist. Dadurch wird eine einfache Möglichkeit geschaffen, das Audit-System zu deaktivieren. Man muss lediglich am Ende der Konfigurationsdatei die Zeile boot = disabled einfügen. Soll das System wieder aktiviert werden, muss nur diese Zeile auskommentiert werden.

### *Schritt 4: Initialisierung aller bereits laufenden Prozesse*

Bis zu diesem Zeitpunkt sind bis auf den Betriebsmodus und die Audit-ID des Audit-Administrators keine Variablen des Audit-Systems initialisiert. Beide besitzen einen default-Wert oder wurden mittels eines Kernel-Parameters gestetzt. Allerdings laufen zu diesem Zeitpunkt schon einige Prozesse, die später in die Überwachung mit einbezogen werden sollen. All diese Prozesse haben bis zu diesem Zeitpunkt die Audit-ID Null.

Normalerweise wird die Event-Maske und die Audit-Struktur eines Prozesses beim Login eines Nutzers initialisiert, da diese Prozesse bereits vorhanden sind und nicht aus einem Login-Prozess hervorgegangen sind, muss die Initialisierung der notwendigen Strukturen mittels des Kommandos '/usr/sbin/aca –s –c "login 0"' nachträglich erfolgen. Das Steuerungsprogramm simuliert mit diesem Kommando den Login des Nutzers mit der uid 0. Infolgedessen wird für jeden Prozess, die Event-Maske gesetzt und eventuell vorhandene ACEs eingefügt. Außerdem wird sichergestellt, dass die Audit-ID für die bereits laufenden Prozesse nicht mehr unautorisiert verändert werden kann.

### *Schritt 5:Initialisieren der Capabilities*

Die Initialisierung der Capabilities muss im init-Skript erfolgen, da dies nach einem eventuellen Wechsel in der **secure**-Mode nicht mehr möglich ist. Beim Einlesen der Konfigurationsdatei wird lediglich das Vorhanden sein von Capabilities überprüft und die Startzeile ermittelt. Das Einlesen der Capabilities erfolgt erst in diesem Schritt.

Jede Regel besteht aus dem Typangabe (aid oder prog), der Audit-ID und der Capability (**admin**, **setaid** oder **msg**). Die einzelnen Schlüsselwörter müssen durch ein Leerzeichen getrennt sein und in einer Zeile stehen. Befindet sich am Ende der Zeile ein Backslash, ist eine weiter Capability in der nächsten Zeile angegeben. Das Setzen der Capabilities erfolgt mittel des Steuerungsprogramms. Beispielsweise wird das Kommando '/usr/bin/aca –s –c "setcap aid: 101 msg"' zum Einfügen der Capabilities msg für die Audit-ID 101 ausgeführt. Die Kommandos werden teilweise aus den Werten der Konfigurationsdatei zusammengebaut, sind diese Werte inkorrekt, schlägt der Aufruf fehl. Aufgrund des Parameters –s erfolgt keine Fehlerausgabe.

Das Einfügen einer Capability ist nicht davon abhängig, ob ein Prozess mit der entsprechenden Audit-ID existiert.

## *Schritt 6:Erzeugen der Wrapper-Skripte*

Ein Großteil des Sicherheitskonzeptes des Audit-Systems ist von der Audit-ID abhängig. Dämon-Prozesse, die während der Startphase erzeugt werden, besitzen in der Regel die Audit-ID 0 und sind somit weder voneinander zu unterscheiden noch ist es möglich, den einzelnen Prozessen gewisse Rechte innerhalb des Audit-Systems zu zuteilen. Da die Identifizierung der Prozesse (initiierte Events) und die Abtestung der Capabilities anhand der Audit-ID erfolgt, muss eine Möglichkeit bestehen Dämon-Prozessen eine eigene Audit-ID zu geben.

Ist in der Konfigurationsdatei der Parameter app\_wr auf den Wert script gesetzt, wird die Datei /etc/security/audit\_aid.conf eingelesen und für jedes darin aufgeführte Programm oder Skript ein sogenanntes Wrapper-Skript erzeugt (siehe 3.1.4).

### *Schritt 7:Starten des Audit-Dämon*

Sollte der Parameter boot auf den Wert run gesetzt sein, wird in diesem Schritt der Audit-Dämon gestartet. Dies muss vor einem eventuellen Wechsel in den **secure**-Mode erfolgen, da es unter Umständen notwendig ist, die Audit-ID des Dämon-Prozesses zu setzen. Hierzu wird zunächst mittels des Kommandos 'aca –s –c getadmin' die Audit-ID des aktuellen Audit-Administrators ermittelt. Ist diese verschieden von 0, muss die Audit-ID mittel des Applikation-Wrappers entsprechend gesetzt werden. Ansonsten ist es dem Audit-Dämon während des Betriebs unmöglich die notwendigen Systemrufe auszuführen.

### *Schritt 8:Wechseln der Audit-Runlevels*

Als letzte Aktion wird das Audit-System in den richtigen Betriebsmodus überführt. Damit eine Konfigurierung des Audit-Moduls überhaupt möglich ist, muss sich das System im **normal**-Mode befinden. Wird das init-Skript nach dem Wechsel in den **secure**-Mode aufgerufen, ist ein Großteil der notwendigen Operationen unmöglich und es erfolgt die Ausgabe einer Reihe von Fehlermeldungen.

# **4.5.2 Applikation-Wrapper**

In den bisherigen Abschnitten wurde bereits mehrfach die Verwendung des Applikation-Wrappers apwr erwähnt. Hierbei handelt es sich um ein Programm, welches eine Audit-ID und eine ausführbare Datei mit den notwendigen Argumenten als Parameter erwartet. Der Applikation-Wrapper setzt die Audit-ID des eigenen Prozesses auf den übergebenen Wert und überlagert sich anschließend mittels des Systemrufes execve(...) mit dem ihm übergebenen Programm. Damit läuft des soeben gestartete Programm mit der gewünschten Audit-ID.

Die Ausführung des Programms ist nur erfolgreich, wenn der aktuelle Prozess in der Lage ist sein Audit-ID zu verändern.

# **4.6 Ressourcenverbrauch**

Das Audit-System arbeitet abgesehen vom Konfigurationsprogramm vollständig im Hintergrund und sollte den normalen Betrieb eines produktiven Systems nicht behindern. In diesem Abschnitt wird kurz auf den Ressourcenverbrauch des Audit-Systems eingegangen.

## **4.6.1 Vergleich der allgemeinen Systemleistung**

Ein wichtiger Punkt ist die allgemeine Systembelastung. Zu diesem Zweck wurden drei verschiedene Tests durchgeführt. Die Messungen erfolgten auf den folgenden Testsystemen:

- 1. Dual Pentium I MMX 233 MHz (mit gemeinsamen Cache 512kByte) 192 MB Speicher Adaptec UltraWide SCSI-System
- 2. Pentium III (Katmai) 450 MHz 64 MB Speicher IDE-System

Bei den Tests wurden alle Audit-Events protokolliert und eine geringe Anzahl von ACEs eingefügt. Im späteren Einsatz sollten weitaus weniger Audit-Daten generiert werden und die Anzahl der verwendeten ACEs sollte nur geringfügig größer sein. Es kann also davon ausgegangen werde, dass die hier ermittelten Wert der Praxis entsprechen sollten.

### *Übersetzen des Kernel Version 2.3.18 mit einer CPU*

Hierbei handelt sich um den LOSA-Kernel, der sich aus, welchen Gründen auch immer, auf dem Dual-System nicht mit dem Kommando make –j2 bzImage, übersetzen lies. So dass das Übersetzen des Kernels nur auf einem Prozessor erfolgte. Der andere Prozessor sollte prinzipiell für die Generierung der Audit-Daten frei bleiben. Ansonsten liefen auf dem Rechner keine zusätzlichen Prozesse. Das 2. Testsystem besitzt nur eine CPU, so dass das Übersetzen des Kernels den Rechner zu 100 Prozent auslasten sollte.

Das Messen der Übersetzungszeit erfolgt mittels des Systemkommandos date, womit der Messvorgang wie folgt angestoßen wurde:

date > /tmp/start; make [-j2] bzImage; date > /tmp/stop

Die Differenz zwischen der Start- und der Stopzeit ergibt die Übersetzungszeit des Kernel. Da die Shell alle Kommandos sequenziell abarbeitet, ist auch auf einen SMP-System sichergestellt, dass das Kommando date erst nach dem vollständigen Übersetzen des Kernel aufgerufen wird.

Sowohl mit aktiviertem Audit als auch ohne Audit benötigt das Dual-System 14 min und das PIII-System 5 min zum Übersetzen des Kernel, d.h. das Generieren der Audit-Daten erzeugte keinen hier messbaren Overhead.

### *Übersetzen des Kernel Version 2.2.12 mit zwei Prozessoren*

Die Kernel Version 2.2.12 lies sich mit beiden Prozessoren übersetzen, so dass auch das Dual-System zu 100 Prozent ausgelastet werden konnte. Jedoch war auch hier kein Unterschied messbar, sowohl bei aktiviertem als auch bei abgeschaltetem Audit benötigte der Rechner 10 min für das Übersetzen des Kernels.

D.h. auf einem System, welches zum Großteil mit Rechenoperationen beschäftigt ist, ist der Overhead des Audit-Systems nicht messbar. Das gilt sowohl für SCSI- als auch für IDE-Systeme, bei denen die Festplattenzugriffe zum Großteil vom Hauptprozessor gesteuert werden.

### *Starten der X-Window Oberfläche*

Das Starten der X-Window Oberfläche erfordert zum Großteil Festplattenzugriffe und ist weniger rechenintensiv. Um den Effekt, das Linux Caches zu entgehen wurde startx zweimal hintereinander ausgeführt.

Für das Starten der X-Window Oberfläche benötigte das Dual-System ohne Audit beim ersten Start 24s und beim zweiten Start 14s. Wurde das Audit-System aktiviert, dauerte der erste Start ebenfalls 24s und der zweite Start 16s. D.h. auch hier konnten keine wirklichen Unterschiede festgestellt werden.

## **4.6.2 Menge der anfallenden Audit-Daten**

Bei der Installation des Audit-Systems sollte darauf geachtet werden, dass genügend Festplattenplatz für die anfallenden Audit-Daten zur Verfügung steht. Bei den zuvor beschriebenen Tests wurden alle Audit-Events protokolliert. Dies sollte nicht der Normalfall sein, zeigt aber viele Audit-Daten in kürzester Zeit generiert werden können.

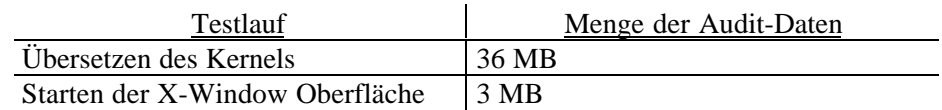

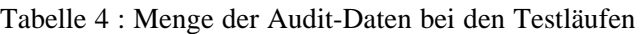

Bei der Implementierung und bei späteren Tests wurde das Audit-System in einer relativ einsatznahen Konfiguration betrieben. Der Menge der erzeugten Audit-Daten war hier besonders von der Art der Aufgabenstellung, die gerade auf dem Rechner bearbeitet wurde, abhängig. Bei regulären Büroarbeiten, dies umfasst das Schreiben von Texten und das gelegentliche Starten von Anwendungen, wurden an einem 8 Stunden Arbeitstag ca. 2-4 MB Audit-Daten erzeugt. Handelte es sich bei den Tätigkeiten um Programmieraufgaben, stiegt die Menge der Audit-Daten schnell auf über 40 MB pro Tag an.

Alle Messungen wurden auf einem Single-User-System durchgeführt, d.h. die Angaben bezogen sich auf einen Nutzer. Auf einem Applikationsserver ist das Datenaufkommen entsprechend der Anzahl der Nutzer höher, so dass bei 20 Nutzern über 200 MB Audit-Daten pro Tag nicht ausgeschlossen werden können.

# Kapitel 5

# **Zusammenfassung**

# **5.1 Vergleich der vorgestellten Konzepte**

Die Grundidee von LOSA lag in der Erstellung eines Betriebssystem-Audit, ähnlich dem BSM von Solaris in Kombination mit einigen ausgewählten Eigenschaften von Windows NT. Dieser Abschnitt soll einen Überblick über die Leistungsfähigkeit der Konzepte geben und zeigen, wo LOSA einzuordnen ist.

## **5.1.1 Aufzeichnungsumfang**

Der Aufzeichnungsumfang ist die wichtigste Eigenschaft eines Betriebssystem-Audit. Er beschreibt direkt die Leistungsfähigkeit des Audit-Systems. Hierbei ist nicht nur die Menge der aufgezeichneten Ereignisse von Bedeutung, sondern auch die Menge der Informationen, die ein Ereignis beschreiben.

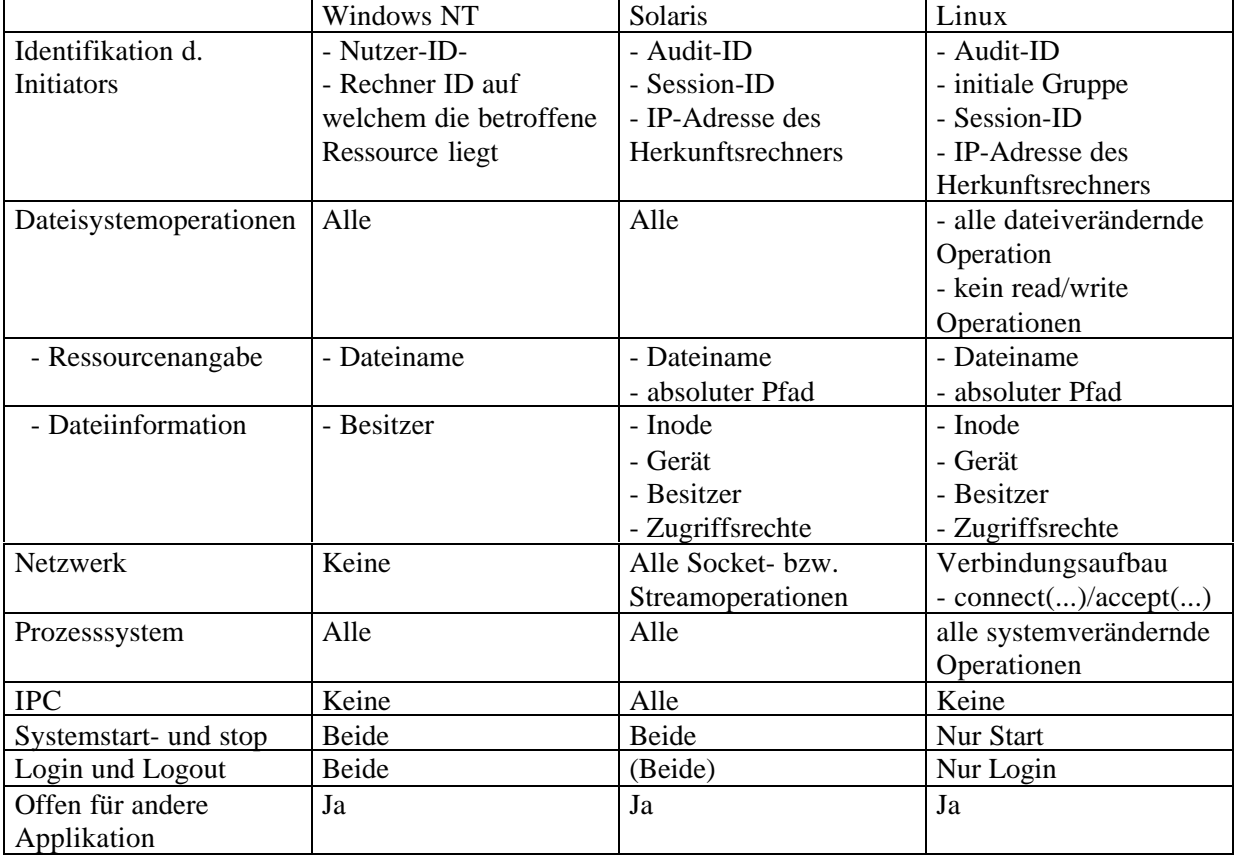

Tabelle 5 : Vergleich des Aufzeichnungsumfangs

Wie die Tabelle 5 zeigt ist die Menge, der von den einzelnen Systemen aufgezeichneten Informationen, nahe zu gleich. Im Gegensatz zu den im Abschnitt 2.2 erwähnten Audit-Projekten für Linux ist LOSA in der Lage eine ähnliche Menge von Informationen zu sammeln.

Allerdings ist der Aufzeichnungsumfang immer noch geringer als beim BSM von Solaris. Dies liegt nicht an einer schlechten Konzeptionierung oder Implementierung von LOSA, sondern liegt daran, dass bei der Auswahl der aufzuzeichnenden Systemrufe bewusst ganze Gruppen von Systemrufen (IPC, Datei read/write) weggelassen wurden. Erfahrungen mit den Systemen von Sun Microsystems und Microsoft haben gezeigt, dass diese Daten zu umfangreich und für eine sicherheitskritische Analyse nicht aussagekräftig sind und somit eine Aufzeichnung nicht lohnenswert ist.

Außerdem wird deutlich, dass LOSA nicht in der Lage ist, das Abmeldungen von Nutzern oder das Herunterfahren des Systems zu protokollieren. Dies liegt an der Vielfalt von Möglichkeiten zur Initiierung eines solchen Events. Da man für ein Audit möglichst die initiale Aktion benötigt, ist die Protokollierung solcher Ereignisse auf einem UNIX-System extrem schwierig. Aus dem selben Grund wird wohl auch SUN von Microsystems beim BSM auf diese Events verzichtet haben. Das Herunterfahren von Linux ist eigentlich nur mit dem Systemruf reboot(...) möglich. Jedoch kehrt dieser Systemruf nicht mehr zurück, sodass das Ausführen von Dateioperationen, die für die Protokollierung notwendig sind, mehr möglich ist.

# **5.1.2 Konfigurierungsmöglichkeiten**

Als zweites Kriterium werden wie im Abschnitt 2.3 die Filter- und Konfigurierungsmöglichkeiten der einzelnen Systeme verglichen. LOSA ist für ein UNIX-System konzipiert und besitzt somit wie das BSM für Solaris keine graphischen Benutzeroberflächen zu Konfigurierung des Systems. Die Konfigurierung erfolgt ausschließlich mittels der beschriebenen Konfigurationsdateien und des Steuerungsprogramms. Windows NT bietet die Möglichkeit alle Einstellungen in graphischen Dialogfenstern vorzunehmen.

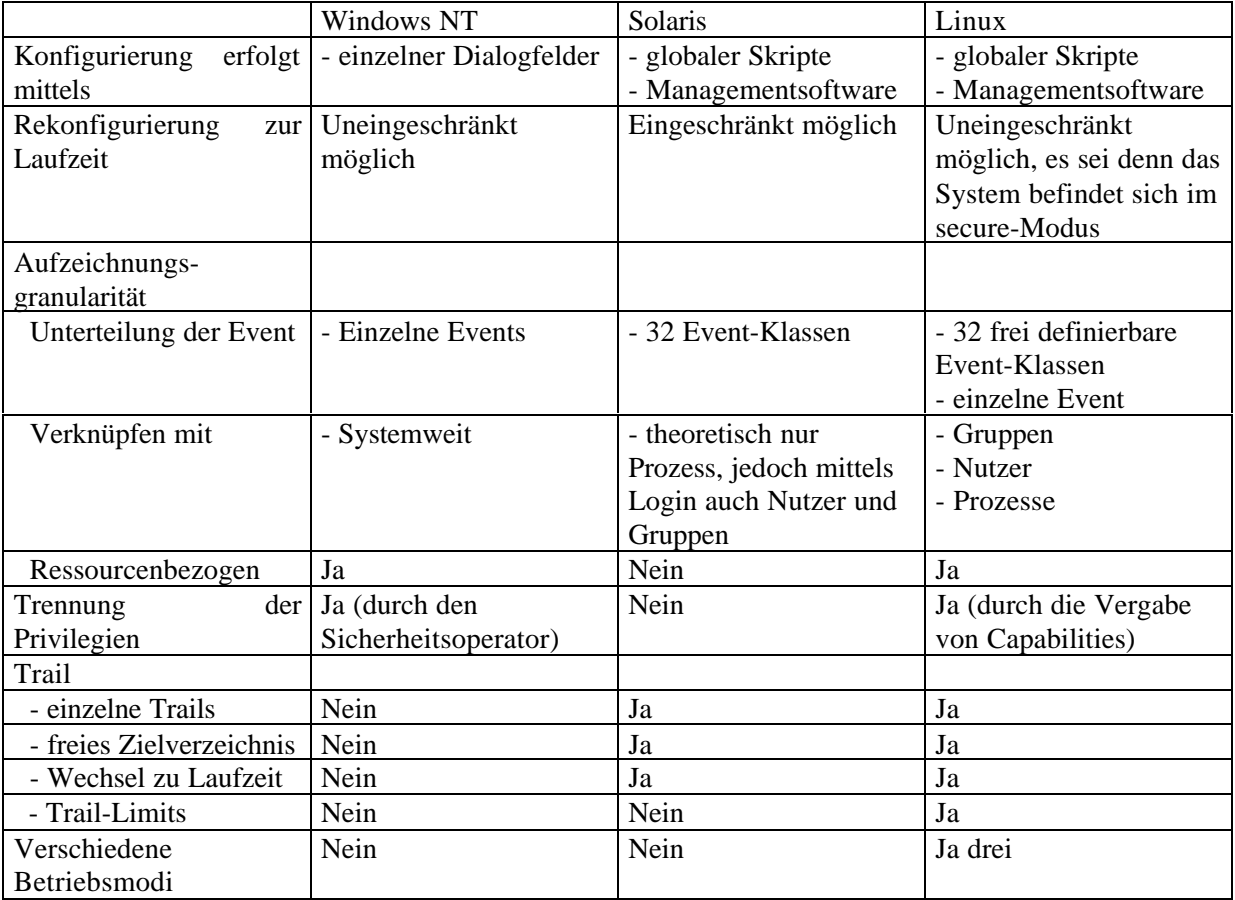

Tabelle 6 : Vergleich der Konfigurationsmöglichkeiten

Es bleibt sicherlich eine Sache des Betrachters, welche Kriterien zur Bewertung eines Audit-Systems herangezogen werden. Anderseits haben sich die in Tabelle 6 aufgeführten Kriterien als sinnvolle

Vergleichspunkte und als notwendige Eigenschaften eines Audit-Systems erwiesen. Die Implementierung von LOSA erfüllt nahezu alle genannten Punkt. Dies ist darauf zurückzuführen, dass bei der Konzeptionierung gerade diese Punkte als zu implementierende Eigenschaften vorgesehen wurden. Bis auf die Betriebsmodi, die nur im LOSA-Projekt implementiert sind, sind alle anderen Eigenschaften entweder im Windows Audit oder im BSM von Solaris enthalten. Beiden Konzepten fehlen Eigenschaften, die sich bei der Nutzung des jeweils anderen Systems, als nützlich bzw. vorteilhaft erwiesen haben. Bei LOSA wurde versucht, genau diese Lücken zu schließen.

# **5.2 Was bleibt offen?**

Nachdem im vorherigen Abschnitt die guten Eigenschaften von LOSA beschrieben wurden, soll dieser Abschnitt dazu dienen, einige offene Arbeitspunkte zu nennen. Sowohl bei der Implementierung als auch bei der Auswertung des entstandenen Paketes haben sich verschiedene Punkte gezeigt, die von einer Überwachung ausgeschlossen sind oder eine sinnvolle Erweiterung darstellen würden.

### *Unterstützung von Samba*

Bis heute ist Linux eigentlich kein System für den Heimanwender, sein Haupteinsatzgebiet liegt im Server-Segment und dies hat es nicht zuletzt dem Samba-Projekt zu verdanken. Mittels Samba ist es möglich, einen Rechner mit Linux als Server für Windowsnetzwerke zu betreiben. Der Linux-Server in Verbindung mit Samba kann nahezu alle Operationen übernehmen, die in der Windows NT Server Version implementiert sind. Hierzu gehören alle Dateioperation, die Bereitstellung eines Druckdienstes und seit der Version 2.0.x die Verwendung als primären Domänen-Controller (PDC).

Auf dem Linux-Server werden all diese Dienste zum Samba-Dämon erbracht, welcher in der Regel von root gestartet wird. Für LOSA werden somit alle Datei- und Druckeroperationen vom Nutzer root ausgeführt. Zwar ist es möglich dem Samba-Dämon eine eigene Audit-ID zu geben, jedoch kann damit nur der Dämon von allen anderen root-Prozess getrennt werden. Was man benötigt, ist eine Erweiterung des Samba-Paketes um die notwendigen Audit-Funktionen. So dass der Nutzer identifiziert werden kann, welcher die Operationen ausgeführt hat.

### *Automounter*

LOSA überwacht den Systemruf mount(), damit kann jede mount-Operation, die mittels des Programms **mount** ausgeführt wurde, überwacht werden. Jedoch besteht seit der Kernel-Version 2.2.x die Möglichkeit, Dateisysteme dynamisch zu mouten, wenn diese benötigt werden. Dies geschieht im Kernel ohne die Verwendung des Systemrufes mount() und somit von LOSA unbemerkt. Damit ist es prinzipiell möglich, Dateisysteme einzubinden, ohne das dies später genau nachvollzogen werden kann.

## *NFS-Operationen*

Ähnlich wie Samba dient NFS (Network File System) zum Exportieren von Dateisystemen an entfernte Rechner und wird von einem Dämon gesteuert. Allerdings ist der NFS-Dämon nur noch der Start-Prozess zur Bereitstellung des Dienstes. Alle vom entfernten Rechner ausgeführten Dateioperationen verlassen den Kernel gar nicht mehr. Sie werden direkt vom Netzwerk-Stack an die nfs-Funktionen übergeben und dort ausgeführt. Für jede nfs-Operation existiert eine zugehörige Funktion (nfs\_open(), nfs\_write(), nfs\_read(), ...).

Da LOSA nur die Operationen des virtuellen Dateisystems überwacht, bleiben alle NFS-Operationen auf dem Server unbemerkt. Läuft auf dem nfs-Client keine Audit, besteht keine Möglichkeit, eine ausreichende Protokollierung des Dateioperationen zu gewährleisten.

## *Host-basiertes Netzwerk-Audit*

In der Einleitung wurde bereits auf ein Netzwerk-Audit eingegangen, hierbei handelt es sich um die Überwachung von Netzwerk-Operationen. Zwar werden im LOSA-Projekt die Systemrufe accept() und connect() aufgezeichnet, jedoch belegen diese nur den Aufbau einer regulären Verbindung. Bis zu diesem Punkt werden allerdings eine Vielzahl von Netzwerk-Operationen

ausgeführt, die an sich oder in einer bestimmten Reihenfolge eine eindeutige Sicherheitsverletzung darstellen können.

Um diese zu protokollieren, bedarf es einiger Erweiterungen im Netzwerk-Stack. Die Erweiterungen sind nicht umfangreicher bzw. komplizierter, als die Erweiterungen des LOSA-Projekt in den eigentlichen Systemrufen. Viel umfangreicher und komplizierter ist Implementierung einer geeigneten Infrastruktur zur Verarbeitung der anfallende Daten. Der Audit-Puffer im LOSA-Projekt ist so implementiert, dass er verschiedene Audit-Record-Formate unterscheiden kann, damit bietet LOSA eine grundlegende Infrastruktur zur Umsetzung eines Host-basierten-Netzwerk-Audit für Linux.

# Anhang A

# **Systemintegration**

# **A.1 Hardware-Voraussetzungen**

Im Abschnitt 4.6 wurde bereits erwähnt, dass LOSA nur einen geringen Overhead erzeugt, sodass für den Betrieb des Audit-Systems keine besonderen Hardware-Anforderungen notwendig sind. Einzig ausreichend Speicherplatz für die anfallenden Audit-Daten muss zur Verfügung gestellt werden.

Es ist allerdings zu beachten, dass LOSA bisher **nur für Intel-basierte System verfügbar** ist. Da es unumgänglich wurde Hardware-spezifischen Code anzupassen, muss dieser Teil erst auf die jeweilige Zielplattform portiert werden.

# **A.2 Software- Voraussetzungen**

Das LOSA-Projekt wurde auf einer Helloween-Distribution implementiert. Alle notwendigen Pakete wurden dieser Distribution entnommen. Da die Helloween ist ein Lizenz-Produkt von RedHat ist, enthält die RedHat-Distribution Version 6.0 die gleichen Pakete. S.u.S.E verwendet eine geringfügig andere Verzeichnisstruktur und basiert teilweise auf anderen Quell-Code-Paketen. Aus diesem Grund ist zur Zeit kein vollständiges LOSA-Paket für S.u.S.E verfügbar.

Mit etwas Erfahrung beim Übersetzung und Einrichten von Software-Paketen, kann die Installation von LOSA auch auf jeder anderen Distribution durchgeführt werden. Einzig die im folgenden aufgeführten Software-Pakete sollten vorhanden sein.

- Kernel<sup>.</sup>
	- linux-2.3.18
		- $(linux-2.4.0-test1, ...test3, ...test6)$
- Compiler:
	- egcs-2.91.66
	- vacc
	- $lex-2.5.4$
- Ouelle-Code:
	- util-linux-2.9w.tar.gz
	- sh-utils-2.0.tar.gz
	- kdebase-1.1.1.tar.gz
- Für die Verwendung des Trail-Viewers:
	- Tcl8.0 and Tk8.0
		- Wichtig, neuere Versionen von Tcl/Tk arbeiten nicht mit dem Tix-Paket zusammen.
	- Tix4.1.8

# **A.3 Installation**

Die Installation von LOSA kann sowohl per Hand als auch mittels eines install-Skriptes erfolgen. Allerdings ist lediglich ein install-Skript für RedHat verfügbar. Da die von S.u.S.E verwendeten Systemapplikationen noch nicht angepasst wurden, ist das vorhandene Skript noch unvollständig. Im folgenden wird sowohl die Installation mittels des Skriptes als auch per Hand erläutert.

Für die Installation sollte in jedem Fall fundierte Kenntnisse über Linux und dessen Kernel-Konfigurierung vorhanden sein. Es ist nicht empfehlenswert LOSA zu installieren, wenn man noch nie den Kernel oder ein anderes Programm auf einem Linux-System übersetzt hat. (Bei einer falschen Installation oder Konfiguration kann es unter Umständen recht knifflig werden, dass System wieder in den Originalzustand zurück zuversetzen.)

Es ist auf jeden Fall empfehlenswert, den boot-Loader so zu konfigurieren, dass im Notfall ein anderer Kernel gestartet werden kann. Sollte während der Installation oder beim ersten Restart des Systems ein Fehler auftreten, kann der Rechner notfalls mit dem alten Kernel gestartet werden. Da die LOSA-Installation auch einige Eingriffe in die Startkonfiguration des Systems erfordert, sollte der Rechner im Fehlerfall nur im single-user-mode gestartet werden.

Zum Installieren von LOSA sind zwingend root-Privilegien erforderlich.

# **A.3.1 Install-Skript**

Zur Installation von LOSA mittels eines Skriptes werden die Dateien install\_redhat.sh und install\_suse.sh mitgeliefert. In den ersten Zeilen der Dateien, erfolgt die Konfiguration die Installation, dabei haben die Variablen folgende Bedeutung:

user: Besitzer der ausführbaren Dateien, group: Gruppe des Besitzers der ausführbaren Dateien, manuser: Besitzer der man-Pages, mangroup: Gruppe des Besitzers, libuser: Besitzer der Bibliotheken, libgroup: Gruppe des Besitzers der Bibliotheken,

LINUXVERSION: verwendete Kernel-Version (z.B. 2.4.0-test1), LINUX: kompletter Name des Kernel-Source-Verzeichnisses (z.B. linux-2.4.0-test1), LINUX SRC: Pfad zum Kernel-Source-Verzeichnis (z.B. /usr/src).

Package: su, login, kdm

install\_[package]: gleich 1 wenn [package] installiert werden soll, [package]: der Name der [package]-Sourcen (z.B. für login util-linux-2.9w), [package]\_SRC: der Pfad zu den [package]-Sourcen,

backup\_dir: Backup-Verzeichnis für die Installation, audit dir: Verzeichnis für die Audit-Trails (vgl. auditd.conf).

PREFIX: Verzeichnis für die Binaries, LIBPREFIX: Verzeichnis für die Bibliotheken, INCPREFIX: Verzeichnis für die Header der Bibliotheken, MANDIR: Verzeichnis für die man-Pages,

with\_backup: gleich 1, wenn ein Backup von den zu patchenden Paketen erzeugt werden soll,

runlevels: die Runlevels in denen das Audit-Modul gestartet werden soll

Wurden alle Variablen des install-Skriptes angepasst, sollten noch die Dateien

patches/linux-2.4.0-test1/kpatch.sh: install-Skript des Kernel-Patches, man/install\_script.sh: install-Skript für die man-Pages, scripts/audit: init-Skript des Audit-Moduls

überprüft werden, ob die dortigen Pfade der eigenen Konfiguration entsprechen.

Anschließend kann das install-Skript gestartet werden. Im ersten Durchlauf wird der Kernel gepatcht und das Vorhandensein der notwendigen Pakete überprüft. War dieser Durchlauf erfolgreich, ist mittels

```
make menuconfig
```
der Kernel zu konfigurieren und anschließend mittels

make dep clean bzImage modules modules\_install

neu zu übersetzen. Beim Konfigurieren des Kernels muss das Übersetzen des Audit-Kernels aktiviert werden. Standardmäßig ist die Option 'Audit support' im Menü 'Processor type and features' auf 'no' gesetzt.

Wurde der Kernel erfolgreich übersetzt, kann das install-Skript erneut aufgerufen werden. Abschließend sind lediglich noch die aktualisierten Pakete der Systemapplikationen neu zu übersetzen und die Konfigurierung des Audit-Modus vorzunehmen. Eine genaue Beschreibung hierzu erfolgt im Abschnitt der manuellen Installation.

### **A.3.2 Manuelle Installation**

In diesem Abschnitt erfolgt die Erläuterung der manuellen Installation. Diese Variante LOSA zu installieren, ist immer dann notwendig, wenn eine der Bedingungen für die automatische Installation nicht erfüllt ist und insbesondere bei Systemen auf denen eine andere Distribution als RedHat installiert ist.

### *Patchen des Kernels*

Das Patchen des Kernels erfolgt mittels des im Verzeichnis patches/linux-[Version] patch/ vorhandenen Skriptes. Das Skript erstellt im Kernel-Verzeichnis ein Verzeichnis namens audit, in welches alle Dateien des Audit-Moduls kopiert werden. Zudem werden die notwendigen Header im Verzeichnis include/linux abgelegt. Anschließend wird der Kernel-Patch eingespielt.

Wurde in den Kernel bereits ein anderer Patch eingespielt oder entspricht die verwendete Kernel-Version nicht der Patch-Version, kann das Installieren des Patches bei einigen Dateien fehlschlagen. In diesem Fall müssen die betroffenen Datei per Hand nacheditiert werden. Das Programm **patch** hinterlegt für jede Datei, die nicht aktualisiert werden konnte, zwei Dateien namens [orig\_name].orig und [orig\_name].rej. Die Datei \*.rej enthält die nicht eingefügten Zeilen des Patches. Diese Zeilen müssen dann nachträglich per Hand eingefügt werden. Hierzu empfiehlt es sich, einen ungepatchten Kernel bzw. einen Kernel der richtigen Version zu patchen und diesen als Referenz zu verwenden.

Damit das Audit-Modul beim Übersetzen des Kernels eingebunden wird, muss dieses in der Kernel-Konfiguration aktiviert sein. Nach der Installation des Patches ist dies nicht der Fall, standardmäßig ist die Option 'Audit support' im Menü 'Processor type and features' auf no gesetzt.

Bevor die nächsten Schritte der Installation ausgeführt werden können, muss der Kernel mittels:

```
make dep clean bzImage modules modules_install
```
konfiguriert und übersetzt werden.

## *Installieren der Audit-Bibliothek*

Die Installation der Audit-Bibliothek erfolgt mittels make und make install innerhalb des Verzeichnisses libaudit. Hierbei ist unbedingt darauf zu achten, dass die Version des verwendeten Kernel-Patches mit der Version der Audit-Bibliothek übereinstimmt. Insbesondere bei den Version 2.3.18 und 2.4.0-test1 wurden entscheidene Änderungen vorgenommen, so dass beide Version nicht kompatibel sind.

In der Datei Makefile.global können die Pfade und Besitzer der Dateien der Bibliothek fetsgelegt werden. Normalerweise wird die Bibliothek in das Verzeichnis /usr/lib installiert, sollte dies nicht gewünscht sein, kann im Makefile ein anderes Verzeichnis angegeben werden. Da alle LOSA-Applikationen auf die Audit-Bibliothek zugreifen, ist darauf zu achten, dass das neue Verzeichnis in den Environment-Variablen LD\_LIBRARY\_PATH und LD\_RUN\_PATH enthalten oder in den Makefiles der LOSA-Applikationen zusätzlich angegeben ist.

Schlägt das Übersetzen der Bibliothek fehl, so liegt dies meist daran, dass der Kernel noch nicht übersetzt bzw. konfiguriert wurde und damit der Link für das include-Verzeichnis noch nicht gesetzt wurde.

### *Installieren der audit-Applikationen*

Die einzelnen Applikationen befinden sich in den Unterverzeichnissen des Verzeichnis utils. Für den Betrieb von LOSA sind die Applikationen:

- **aca**: Audit Control Application Managment-Programm,
- **auditd**: Audit-Dämon,
- **apwr**: Applikation-Wrapper und
- **aclctl**: ACL Controll ACL-Datenbank Generator

zwingend erforderlich. Das Programm:

• **atv**: Audit Trail-Viewer

ist lediglich für die Betrachtung der Audit-Daten notwendig. Sollte aber, so kein anderes Programm vorhanden ist, installiert werden.

Die Installation kann entweder für jedes Programm separat aus dem jeweiligen Verzeichnis oder direkt aus dem Verzeichnis utils heraus erfolgen. Wie bei der Audit-Bibliothek werden die Pfade und die Nutzerrechte in der Datei Makefile.qlobal festgelegt. Dies gilt sowohl für die separate als auch für die gemeinsame Installation der Programme.

### *Installation der man-Pages*

Für die Installation der man-Pages befindet sich im Verzeichnis man das Skript install\_man.sh. Hierbei handelt es sich um ein Shell-Skript, welches die Installation der einzelnen Pages in die jeweiligen Unterverzeichnisse übernimmt. Die im Skript vorhandenen Variablen

- USR: Besitzer der man-Pages (default: root),
- GRP: Gruppe des Besitzers (default: man) und
- MANDIR: Installationsverzeichnis (default: /usr/man)

können, so dies notwendig ist, entsprechend der Richtlinien des eigenen Systems angepasst werden.

### *Installation der Konfigurationsdateien*

Im Verzeichnis config befinden sich die Konfigurationsdateien des Audit-Modus. Standardmäßig werden die Dateien in das Verzeichnis /etc/security kopiert. Sollte dies nicht den allgemeinen Richtlinien des Systems entsprechen und ein anderes Zielverzeichnis festgelegt werden, ist darauf zu achten, dass alle Applikationen ihre Konfigurationsdateien in diesem Verzeichnis suchen. Um die Programme des Paketes nutzen zu können, muss das neue Verzeichnis jedem Programm als Parameter übergeben werden.

Im Anhang D befindet sich eine Beschreibung der mitgelieferten Konfiguration, normalerweise entspricht diese Konfiguration den allgemeinen Anforderung zum Testen des Audit-Systems. Lediglich die Nutzer-IDs sollten angepasst werden. Für eine weitergehende Konfigurierung des Systems sollten die Beschreibungen aus dem Abschnitt 3.1.4 und dem Anhang C.3 hinzugezogen werden.

In der Datei auditd.conf wird unter anderem das Verzeichnis Audit-Dateien und das Verzeichnis für die connect-Datei festgelegt. Bevor das Audit-Modul aktiviert werden kann, müssen diese Verzeichnisse erstellt werden. In der vorgegebenen Konfiguration sind dies die Verzeichnisse /audit und /var/run. Für den Einsatz auf einem produktiven System ist es ratsam, wenn das Verzeichnis der Audit-Dateien auf eine separate Partition verweist, dies verhindert, dass wichtige Partitionen vollgeschrieben werden.

### *Installation der Skript-Dateien*

Für den Betrieb des Audit-Moduls sind die vier Skripte

- audit: Audit-Init-Skript
- audit\_shutdown: Shutdown-Skript
- audit warn: Warn-Skript
- awinit: Applikation-Wrapper Skript

### notwendig.

Das Skript audit sollte in das Verzeichnis der init-Skripte des Systems kopiert werden. Bei RedHat und bei fast allen anderen Linux-Distributionen ist dies das Verzeichnis /etc/rc.d/init.d. Anschließend muss noch ein Link im gewünschten Runlevel-Verzeichnis erzeugt werden. Das aktuelle Runlevel sollte in der Datei /etc/inittab zufinden sein. Werden mehrere Runlevel verwendet, sollte in den jeweiligen Verzeichnis ebenfalls ein Link erzeugt werden. Das Erzeugen des Links erfolgt mittels

```
ln –s ../init.d/audit S01audit
```
aus dem Zielverzeichnis heraus. Es ist ratsam dem Audit-Skript die Nummer S01 zugeben, dadurch wird der Audit-Dämon vor allen anderen Programmen gestartet und kann diese damit von Anfang an überwachen. In jedem Fall muss das init-Skript vor den Skripten, die mittels des Applikation-Wrappers verändert wurden, gestartet werden, anderenfalls können wichtige Einstellungen und damit Audit-Daten verloren gehen.

Die Skripte audit\_shutdown und audit\_warn sollten entsprechend der Konfiguration in die jeweiligen Verzeichnisse kopiert werden. Bei der vorgegebenen Konfiguration ist dies das Verzeichnis /etc/security.

Das Wrapper-Init-Skript wird standardmäßig in das Verzeichnis /usr/sbin installiert. Es wird entweder vom Administrator oder vom Audit-init-Skript zum Erzeugen der Wrapper-Skripte benötigt. Sollte in der Datei audit.conf die Variable app\_wr auf script gesetzt sein, ist darauf zu achten, dass das init-Skript das Wrapper-Skript findet.

Wie bereits mehrfach erwähnt kann das Audit-Modul ohne root-Privilegien betrieben werden. In diesem Fall müssen die Skripte und alle von den Skripten aufgerufenen Programme von Audit-Administrator ausführbar sein.

### *Erstellen der ACL-Datenbank*

Das Erstellen der ACL-Datenbank erfolgt mittels des Programms **aclctl**, welches zu diesem Zeitpunkt bereits installiert sein sollte. Bevor man das Programm startet, sollte die Konfigurationsdatei audit\_acl.conf angepasst werden. Anschließend kann durch aufrufen des Programms **aclctl** ohne Parameter die erste ACL-Datenbank erzeugt werden.

Sollte bereits ein Datenbank vorhanden sein oder die Konfigurationsdatei nicht im Verzeichnis /etc/security liegen, muss das Programm mit den entsprechenden Parametern aufgerufen werden, bspw.:

aclctl –d –c /my\_dir/my\_acl.conf

Eine genauere Beschreibung ist in den Abschnitten 3.1.4 und 3.2.3 sowie im Anhang D.5 zu finden.

### *Patchen der Systemapplikationen*

Für den korrekten Betrieb des Audit-Modus ist es zwingend notwendig, dass beim Anmelden eines Nutzers die Audit-Environment des Nutzer in den Kernel übertragen wird. Hierzu sind zwei Patches vorhanden. Zum einen für das Programm **login**, welches beim textuellen Login und vom inet-Dämon verwendet wird und ein Patch für das Programm **kdm**, welches einen graphischen Login bereitstellt.

Beide Programme müssen aus den Source-Paketen erstellt werden. Es ist empfehlenswert zunächst die Programme ohne die Audit-Patches zu übersetzen und zu testen. Beide Pakete müssen vor dem Übersetzen mittels des Skriptes configure konfiguriert werden und können anschließend, mittels **make** übersetzt werden. Eine Installation mittels make install ist nicht erforderlich, da die Pakete eine Vielzahl von Programmen enthalten, die nicht notwendig sind. Es reicht die beiden Dateien kdm und login in die entsprechenden Verzeichnisse zu kopieren.

Ist das Anmelden an das System mit den neuen Programmen möglich, können diese mittels

```
cd /usr/src/redhat/SOURCES
patch –p0 < [losa-package]/patches/[package]-losa.patch
cd [package]
make
```
gepatcht und neu übersetzt werden.

Außerdem existiert ein Patch für das Programm **su**. Beim Übersetzen des Programmes kann wie bei den Programmen **kdm** und **login** vorgegangen werden. Bei der Installation von **su** ist darauf zu achten, dass beim Kopieren des Programms das setuid-Recht verloren geht. Dies ist jedoch zwingend erforderlich und kann mittels

chmod u+s `which su`

neu gesetzt werden.

# Anhang B

# **Überwachte Ereignisse**

# **B.1 Systemrufe**

In diesem Abschnitt erfolgt die Auflistung und Erläuterung der überwachten Systemrufe. Für jeden Systemruf wird die Datei, in welcher die zugehörige Funktion implementiert ist, und die Audit-Datei, in welcher die Audit-Funktion implementiert ist, aufgeführt. Außerdem wird dem Systemruf, die Event-Nummer und das zugehörige Define zugeordnet.

Wie bereits beschrieben, unterteilt sich der Audit-Record in einen statischen und einen variablen Teil. Der statische Teil wird immer gefüllt. In diesem Abschnitt wird für jeden Systemruf der variable Teil erläutert. Dabei handelt es sich um die Einträge file (Datei 1), file2 (Datei 2), env, arg1 (Arg 1) und arg2 (Arg 2). Wird in file eine Datei, ein Verzeichnis, ein Device oder ein Link gespeichert, werden zwingend die Einträge owner, gowner, dev, perm und inode gefüllt. Im folgenden wird ein variabler Parameter nur aufgeführt, wenn ein Wert eingetragen wird.

### *sys\_acct(const char \*name)*

- Kernel-Datei: kernel/acct.c
- Audit-Datei: audit/audit acct.c
- Audit-Event: AUE ACCT(1)
- variable Parameter:
	- Datei 1: name

```
sys_capset(cap_user_header_t header,const cap_user_data_t data)
```
- Kernel-Datei: kernel/capability.c
- Audit-Datei: audit/audit\_capability.c
- Audit-Event: AUE CAPSET(2)

### *sys\_fork(struct pt\_regs regs) sys\_clone(struct pt\_regs regs) sys\_vfork(struct pt\_regs regs)*

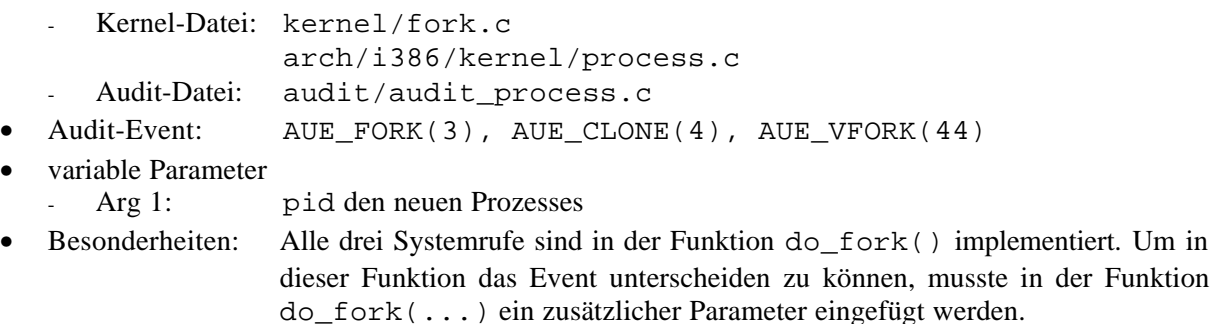

### *sys\_ioperm(unsigned long from, unsigned long num, int turn\_on)*

- Kernel-Datei: arch/i386/kernel/ioport.c
- Audit-Datei: audit/audit\_ioport.c
- Audit-Event: AUE\_IOPERM(5)
- variable Parameter
	- Arg 1: unteren 16 Bit from, oberen 16 Bit num
	- Arg 2: turn on

### *sys\_iopl(unsigned long unused)*

- Kernel-Datei: arch/i386/kernel/ioport.c
	- Audit-Datei: audit/audit\_ioport.c
- Audit-Event: AUE\_IOPL(6)
- variable Parameter
	- Arg 1: unused

### *sys\_init\_module(const char \*name\_user, struct module \*mod\_user)*

- Kernel-Datei: kernel/module.c
- Audit-Datei: audit/audit\_module.c
- Audit-Event: AUE\_INIT\_MODULE(7)
- variable Parameter
	- Datei 1: name user
		- Datei 2: mod\_user->name im Kernel vermerkter Name des Modules
- Besonderheiten: Die Funktion sys\_init\_module(...) ist mit Hilfe des Defines CONFIG\_MODULES in der Datei module.c zweimal implementiert. Sollte die Modul-Unterstützung nicht aktiviert sein, gibt die Funktion immer den Fehler ENOSYS zurück.

### *delete\_module(const char \*name\_user)*

- Kernel-Datei: kernel/module.c
- Audit-Datei: audit/audit\_module.c
- Audit-Event: AUE\_DELETE\_MODULE(8)
- variable Parameter
	- Datei 1: name user
- Besonderheiten: siehe sys\_init\_module(...)

### *sys\_link(const char \* oldname, const char \* newname)*

- Kernel-Datei: fs/namei.c
- Audit-Datei: audit/audit\_namei.c
- Audit-Event: AUE\_LINK(9)
- variable Parameter
	- Datei 1: oldname
	- Datei 2: newname

### *sys\_unlink(const char \*pathname)*

- Kernel-Datei: fs/namei.c
- Audit-Datei: audit/audit\_namei.c
- Audit-Event: AUE\_UNLINK(10)
- variable Parameter
	- Datei 1: pathname

### *sys\_mknod(const char \* filename, int mode, dev\_t dev)*

- Kernel-Datei: fs/namei.c
- Audit-Datei: audit/audit\_namei.c
- Audit-Event: AUE\_MKNOD(11)
- variable Parameter
	- Datei 1: filename
	- Arg 1: mode

Arg 2: dev

#### *sys\_rename(const char \*oldname, const char \*newname)*

- Kernel-Datei: fs/namei.c
- Audit-Datei: audit/audit namei.c
- Audit-Event: AUE\_RENAME(12)
- variable Parameter
	- Datei 1: oldname
	- Datei 2: newname

#### *sys\_mkdir(const char \*pathname, int mode)*

- Kernel-Datei: fs/namei.c
- Audit-Datei: audit/audit\_namei.c
- Audit-Event: AUE MKDIR(13)
- variable Parameter
	- Datei 1: pathname
	- Arg 1: mode

#### *sys\_rmdir(const char \*pathname)*

- Kernel-Datei: fs/namei.c
- Audit-Datei: audit/audit\_namei.c
- Audit-Event: AUE\_RMDIR(14)
- variable Parameter
	- Datei 1: pathname

#### *sys\_symlink(const char \*oldname,const char \*newname)*

- Kernel-Datei: fs/namei.c
- Audit-Datei: audit/audit namei.c
- Audit-Event: AUE\_SYMLINK(15)
- variable Parameter
	- Datei 1: oldname
	- Datei 2: newname

### *sys\_open(const char \*filename, int flags, int mode) sys\_create(const char \*filename, int mode)*

- Kernel-Datei: fs/open.c
- Audit-Datei: audit/audit open.c

```
• Audit-Event: AUE_OPEN(16), AUE_CREAT(30)
```
Das Event AUE\_OPEN wird lediglich zum Filtern verwendet. Im Audit-Record wird das Event noch einmal anhand des Argumentes flags unterschieden.

```
AUE_OPEN_R(18) : read
AUE_OPEN_RC(19) : read, create
AUE OPEN RT(20) : read, truncate
AUE_OPEN_RTC(21) : read, truncate, create
AUE_OPEN_W(22) : write, truncate, create
AUE OPEN WC(23) : write, create
AUE OPEN WT(24) : write, truncate
AUE OPEN WTC(25) : write, truncate, create
AUE_OPEN_RW(26) : read, write
AUE_OPEN_RWC(27) : read, write, create
AUE_OPEN_RWT(28) : read, write, truncate
AUE_OPEN_RWTC(29): read, write, truncate, create
```
- variable Parameter
	- Datei 1: filename
	- Arg 1: mode
- Besonderheiten: Für die Systemruf sys\_creat(...) existiert keine separate Audit-Funktion. Das Generieren des Audit-Records wird für diesem Systemruf durch die Funktion audit\_open(..) erbracht. Normalerweise ruft sys\_creat(...) mit festvorgebenden flags die Funktion sys\_open(...) auf. Da beide Funktionen somit mittels audit\_open(...) einen Audit-Record erzeugen würden, wurde die eigentlich sys\_open(...)-Funktion nach do\_open(...) umbenannt. Sie führt die ursprünglichen Aufgaben von sys\_open(...) aus, erzeugt aber keinen Audit-Record. Die Funktion sys\_open(...) wurde neu implementiert und initiiert mittels audit\_open(...) das Generieren eines Audit-Events und ruft für die open-Operation die Funktion do\_open(...) auf.

### *sys\_uselib(const char \* library)*

- Kernel-Datei: fs/exec.c
- Audit-Datei: audit/audit\_open.c
- Audit-Event: AUE USELIB(18)
- variable Parameter
	- Datei 1: library
- Besonderheiten: Der Audit-Record wird wie beim Systemruf sys\_creat(...) durch die Funktion audit\_open(...) erzeugt.

### *sys\_chdir(const char \*filename) sys\_fchdir(unsigned int fd)*

- Kernel-Datei: fs/open.c
- Audit-Datei: audit/audit open.c
- Audit-Event: AUE\_CHDIR(31), AUE\_FCHDIR(32)
- variable Parameter
	- Datei 1: filename, bzw. der Dateiname hinter fd

### *sys\_chmod(const char \* filename, mode\_t mode) sys\_fchmod(unsigned int fd, mode\_t mode)*

- Kernel-Datei: fs/open.c
- Audit-Datei: audit/audit\_open.c
- Audit-Event: AUE\_CHMOD(33), AUE\_FCHMOD(34)
- variable Parameter
	- Datei 1: filename, bzw. der Dateiname hinter fd
	- Arg 1: mode

# *sys\_chown(const char \*filename, uid\_t user, gid\_t group) sys\_fchown(unsigned int fd, uid\_t user, gid\_t group) sys\_lchown(const char \*filename, uid\_t user, gid\_t group)*

- Kernel-Datei: fs/open.c
- Audit-Datei: audit/audit\_open.c
- Audit-Event: AUE\_CHOWN(35), AUE\_FCHOWN(36), AUE\_LCHOWN(37)
- variable Parameter
	- Datei 1: filename, bzw. der Dateiname hinter fd
	- Arg 1: user
	- Arg 2: group

*sys\_utimes(char \* filename, struct timeval \* utimes)* Kernel-Datei: fs/open.c Audit-Datei: audit/audit\_open.c • Audit-Event: AUE\_UTIMES(38) • variable Parameter Datei 1: filename Arg 1: times[0].tv\_sec, wenn times == NULL dann CURRENT\_TIME Arg 2: times[1].tv\_sec, wenn times == NULL dann CURRENT\_TIME • Systemruf: sys\_utime(char \*filename, struct utimbuf \* times) Kernel-Datei: fs/open.c Audit-Datei: audit/audit open.c • Audit-Event: AUE\_UTIME(39) • variable Parameter Datei 1: filename Arg 1: times.actime, wenn times == NULL dann CURRENT TIME Arg 2: times.modtime, wenn times == NULL dann CURRENT\_TIME *sys\_chroot(const char \* filename)* Kernel-Datei: fs/open.c Audit-Datei: audit/audit open.c Audit-Event: AUE CHROOT(40) • variable Parameter Datei 1: filename • Besonderheiten: Das Erzeugen des Audit-Records ist auf die zwei Funktionen audit\_chroot\_pre(...) und audit\_chroot\_post(...) verteilt. Die pre-Funktion ermittelt, bevor das root-Verzeichnis des aktuellen Prozesses verändert wird, den absoluten Pfad von filename. *sys\_truncate(const char \*path, unsigned long length) sys\_ftruncate(unsigned int fd, unsigned long length)* Kernel-Datei: fs/open.c Audit-Datei: audit/audit\_open.c Audit-Event: AUE TRUNCATE(41), AUE FTRUNCATE(42) • variable Parameter Datei 1: filename, bzw der Dateiname hinter fd Arg 1: length *sys\_syslog(int type, char \* buf, int len)* Kernel-Datei: kernel/printk.c Audit-Datei: audit/audit\_printk.c • Audit-Event: AUE\_SYSLOG(43) • variable Parameter Arg 1: type *sys\_execve(struct pt\_regs regs)* Kernel-Datei: arch/i386/kernel/process.c fs/exec.c Audit-Datei: audit/audit\_process.c

- Audit-Event: AUE\_EXECVE(45)
- variable Parameter
	- Datei 1: regs.ebx, Name der auszuführenden Datei
	- Env: regs.ecx und regs.edx, das Programm-Environment
• Besonderheiten: Das Füllen des Audit-Records verteilt sich auf die beiden Funktionen audit\_execve\_pre(...) und audit\_execve\_post(...). Da während der Ausführung von sys\_execve(...) die Inhalte der Register überschrieben werden, müssen die darin enthaltenen Werte vor der Ausführung des Systemrufs gesichert werden, dies erfolgt in der Funktion audit execve pre(...).

#### *sys\_ptrace(long request, long pid, long addr, long data)*

- Kernel-Datei: arch/i386/kernel/ptrace.c
- Audit-Datei: audit/audit ptrace.c
- Audit-Event: AUE\_VTRACE(46)
- variable Parameter
	- Arg 1: pid
	- Arg 2: request
- Besonderheiten: Sollte die pid gleich der Prozess-ID des Audit-Dämons sein, wird der Systemruf nicht aufgezeigt, da sonst die Gefahr eines Deadlocks besteht.

#### *sys\_quotaclt(int cmd, const char \*special, int id, caddr\_t addr)*

- Kernel-Datei: fs/dquota.c
- fs/noquota.c
- Audit-Datei: audit/audit\_quot.c
- Audit-Event: AUE OUOTACTL(47)
- variable Parameter
	- Datei 1: special
	- Arg 1: cmd
	- Arg 2: id
- Besonderheiten: Sollte die Disk-Quota Unterstützung nicht aktiviert sein, ist die Funktion sys\_quotactl(...) in der Datei fs/noquota.c implementiert und gibt immer den Fehler ENOSYS zurück.

### *sys\_accept(int fd,struct sockaddr \*addr, int \*addrlen)*

- Kernel-Datei: net/socket.c
- Audit-Datei: audit/audit socket.c
- Audit-Event: AUE\_ACCEPT(48)
- variable Parameter
	- Datei 1: AF\_INET, AF\_INET6 die IP-Adresse des Clients in Binärform,
	- AF\_UNIX der Pfadname
	- Arg 1: Adressfamilie (AF\_INET, AF\_INET6 oder AF\_UNIX)
	- Arg 2: AF\_INET, AF\_INET6 Port-Nummer, AF\_UNIX gleich 0
- Besonderheiten: Es ist zu beachten, dass mit der Abspeicherung von IP-Adressen in Binärform das Record-Format beeinflusst werden kann. D.h. mitunter enthält der Record mehr als 5 Stringend-Kennungen. (siehe Abschnitt 4.2.2)

#### *sys\_connect(int fd,struct sockaddr \*addr, int \*addrlen)*

- Kernel-Datei: net/socket.c
- Audit-Datei: audit/audit socket.c
- Audit-Event: AUE CONNECT(49)
- variable Parameter
	- Datei 1: AF\_INET, AF\_INET6 die IP-Adresse des Servers in Binärform, AF\_UNIX der Pfadname
	- Arg 1: Adressfamilie (AF\_INET, AF\_INET6 oder AF\_UNIX)
	- Arg 2: AF\_INET, AF\_INET6 Port-Nummer,
- AF\_UNIX gleich 0
- Besonderheiten: siehe sys\_accept(...)

#### *sys\_mount(char \*dev\_name, char \*dir\_name, char \*type, unsigned long new\_flags, void \*data)*

- Kernel-Datei: fs/super.c
- Audit-Datei: audit/audit super.c
- Audit-Event: AUE\_MOUNT(50)
- variable Parameter
	- Datei 1: dev name
		- Datei 2: dir\_name
	- Arg 1: new flags
	- Arg 2: ein Hash-Wert für type
- Besonderheiten: Sollte der Typ gleich nfs sein, befindet sich in dev\_name eine Angabe wie: nikita:/home/ost. Damit wird vom nfs-Server nikita das Verzeichnis /home/ost gemountet. Da dieses auf dem nfs-Client nicht genauer beschrieben werden kann, wird in dev\_name lediglich die übergebene Zeichenkette gespeichert. Alle weiteren Angabe zu Datei 1 bleiben leer.

#### *sys\_swapon(const char \*specialfile, int swap\_flags)*

- Kernel-Datei: mm/swapfile.c
- Audit-Datei: audit/audit swapfile.c
- Audit-Event: AUE SWAPON(51)
- variable Parameter
	- Datei 1: specialfile
	- Arg 1: swap flags

#### *sys\_swapoff(const char \*specialfile)*

- Kernel-Datei: mm/swapfile.c
- Audit-Datei: audit/audit swapfile.c
- Audit-Event: AUE\_SWAPOFF(52)
- variable Parameter
	- Datei 1: specialfile

#### *sys\_setuid(uid\_t uid)*

- Kernel-Datei: kernel/sys.c
- Audit-Datei: audit/audit\_sys.c
- Audit-Event: AUE\_SETUID(53)
- variable Parameter
	- Arg 1: uid

### *sys\_setgid(gid\_t gid)*

- Kernel-Datei: kernel/sys.c
- Audit-Datei: audit/audit\_sys.c
- Audit-Event: AUE\_SETGID(54)
- variable Parameter
	- Arg 1: gid

### *sys\_setreuid(uid\_t ruid, uid\_t euid)*

- Kernel-Datei: kernel/sys.c
- Audit-Datei: audit/audit\_sys.c
- Audit-Event: AUE SETREUID(55)
- variable Parameter
- Arg 1: ruid
- Arg 2: euid

#### *sys\_setregid(gid\_t rgid, gid\_t egid)*

- Kernel-Datei: kernel/sys.c
- Audit-Datei: audit/audit\_sys.c
- Audit-Event: AUE SETREGID(56)
- variable Parameter
	- Arg 1: rgid
	- Arg 2: egid

#### *sys\_sethostname(char \*name, int len)*

- Kernel-Datei: kernel/sys.c
- Audit-Datei: audit/audit\_sys.c
- Audit-Event: AUE\_SETHOSTNAME(57)
- variable Parameter
	- Datei 1: name

#### *sys\_setdomainname(char \*name, int len)*

- Kernel-Datei: kernel/sys.c
- Audit-Datei: audit/audit\_sys.c
- Audit-Event: AUE SETDOMAINNAME(58)
- variable Parameter
	- Datei 1: name

#### *sys\_setgroups(int gidsetsize, gid\_t \*grouplist)*

- Kernel-Datei: kernel/sys.c
- Audit-Datei: audit/audit sys.c
- Audit-Event: AUE\_SETGROUPS(59)
- variable Parameter
	- Arg 1: gidsetsize
	- Arg 2: grouplist[0]
- Besonderheiten: Sollte gidsetsize größer als 1 sein, gehen die zusätzlich übergebenen Gruppen verloren. Da im Record nur Platz für zwei long-Werte ist, können keine weiteren Gruppen gespeichert werden. Sollte eine Record auftreten, in dem gidsetsize größer 1 ist, kann der Administrator immer noch aus der /etc/groups die zusätzlichen Gruppen ermitteln.

### *sys\_setfsuid(uid\_t uid)*

- Kernel-Datei: kernel/sys.c
- Audit-Datei: audit/audit\_sys.c
- Audit-Event: AUE\_SETFSUID(60)
- variable Parameter
	- Arg 1: uid

### *sys\_setfsgid(gid\_t gid)*

- Kernel-Datei: kernel/sys.c
- Audit-Datei: audit/audit\_sys.c
- Audit-Event: AUE SETFSGID(61)
- variable Parameter
	- Arg 1: gid

*sys\_setresuid(uid\_t ruid, uid\_t euid, uid\_t suid)*

- Kernel-Datei: kernel/sys.c
- Audit-Datei: audit/audit\_sys.c
- Audit-Event: AUE\_SETRESUID(62)
- variable Parameter
	- Arg 1: ruid
	- Arg 2: rgid
- Besonderheiten: Aus Platzgründen kann die suid nicht gespeichert werden.

### *sys\_setresgid(gid\_t rgid, gid\_t egid, gid\_t sgid)*

- Kernel-Datei: kernel/sys.c
- Audit-Datei: audit/audit\_sys.c
- Audit-Event: AUE\_SETRESGID(63)
- variable Parameter
	- Arg 1: rgid
	- Arg 2: egid
- Besonderheiten: siehe sys\_setresuid(...)

### *sys\_stime(int \*tptr)*

- Kernel-Datei: kernel/time.c
- Audit-Datei: audit/audit time.c
- Audit-Event: AUE STIME(64)
- variable Parameter
- Arg 1: tptr

#### *sys\_settimeofday(struct timeval \*tv, struct timezone \*tz)*

- Kernel-Datei: kernel/time.c
- Audit-Datei: audit/audit\_time.c
- Audit-Event: AUE\_SETTIMEOFDAY(65)
- variable Parameter
	- $Arg 1:$  tv.tv\_sec, wenn tv == NULL dann 0
	- $Arg 2:$  tv.tv usec, wenn tv == NULL dann 0

#### *sys\_adjtimex(struct timex \*txc\_p)*

- Kernel-Datei: kernel/time.c
- Audit-Datei: audit/audit\_time.c
- Audit-Event: AUE\_ADJTIME(66)
- Besonderheiten: Die Struktur timex bietet zuviele Möglichkeiten die Systemzeit zu beeinflussen, dass eine Aufzeichnung in den durch das Record-Format vorgebenden Einträgen nicht sinnvoll realisierbar ist.

## **B.2 Zusätzliche Audit-Events**

#### *audit\_sysboot()*

Da das Audit-Modul beim Starten des Rechners noch nicht aktiviert sein kann, wird das boot-Event beim Starten des Audit-Dämons erzeugt. Der Boot-Zeitpunkt wird aus der aktuellen Systemzeit und der uptime errechnet.

Im Gegensatz zu allen anderen Audit-Events wird beim boot-Event der statische Teil des Audit-Records nicht entsprechend des Kontextes des aufrufenden Prozesses gefüllt. Der aufrufende Prozess ist der Audit-Dämon, das boot-Event erfolgt allerdings viel eher und nicht in dessen Kontext. Aus diesem Grund wird der statische Teil mit der Werten des init-Prozesses gefüllt und im Eintrag arg1 der boot-Zeitpunkt vermerkt.

Das boot-Event hat die ID AUE\_SYSTEMBOOT(67).

### *audit\_setaid()*

Das Setzen der Audit-ID erfolgt in der Regel nur beim Starten des Systems und beim Anmelden eines neuen Nutzers. Sollte das Ändern der Audit-ID zu einem anderen Zeitpunkt auftreten, ist dies mitunter ein Indiz für eine Sicherheits- bzw. Policy-Verletzung des aufrufenden Prozess. Aus diesem Grund wird vom Audit-Modul das Event AUE\_SETAID generiert.

Der statische Teil des Audit-Records wird entsprechend dem aufrufenden Prozesses gesetzt. Der variable Teil erhält die Einträge:

- Event: AUE SETAUID(70)
- Arg 1: aid des Nutzers

# **B.3 Applikation-Events**

Im Kapitel 4wurde bereits darauf hingewiesen, dass die Applikationen **login**, **kdm** und **su** hinsichtlich eines Applikation-Events erweitert wurden. In diesem Abschnitt erfolgt eine etwas genauere Erläuterung dieser Events.

## **B.3.1 login-Event**

Da die Aktion Login oder der Versuch sich anzumelden schon ein relevantes Ereignis ist, wird bei jedem Ablauf des Programms login ein Audit-Event generiert und gespeichert. Dabei werden auch die fehlgeschlagenen Versuche protokolliert, da diese möglicherweise Aufschluss über einen möglichen Einbruchsversuch geben und später entsprechend ausgewertet werden müssen.

Im Audit-Record werden neben dem statischen Teil folgende Einträge vermerkt:

- Event: AUE LOGIN(100)
- Arg 1: uid des Nutzers
- Arg 2: IP-Adresse des Herkunftsrechners

Da alle nachfolgenden Prozesse einem neuen Nutzer zugeordnet werden und damit der login-Prozess eine neue Audit-ID und eine neue Session-ID benötigt und diese am besten vom login-Programm eingebracht werden, war es ohne hin notwendig diese Programme zu erweitern.

Erfolgte der Zugang von einem entferntem Rechner aus, muss außerdem die IP-Adresse des Rechners, von dem aus der Zugriff erfolgt, aufgezeichnet werden. Um den Audit-System dies mitzuteilen, ruft das login-Programm nach der folgreichen Authentifizierung des Nutzers audit\_login(...) auf. Daraufhin wird im Kernel die Audit-Struktur in der Task-Struktur des aktuellen Prozesses aktualisiert.

### *Login-Programm*

Das Programm **login** dient als Zugangspunkt zum Linux-System. Dabei kann der Zugang lokal oder über das Netzwerk erfolgen. Der Nutzer identifiziert und authentifiziert sich mittels des login-Programms gegenüber dem System. War das Einloggen erfolgreich, bekommt der Nutzer ein Kontrollterminal zugeordnet und kann sich im Rahmen seine Policies im System bewegen.

## *KDM-Dämon*

Beim KDM-Dämon handelt es sich um den vom KDE-Projekt erweiterten XDM-Dämon. Beide Programme dienen als grafisches Login. Die Funktionsweise ist ähnlich dem normalen login-Programm. Der Nutzer muss sich an dieser Stelle dem System gegenüber identifizieren und authentifizieren. War dies erfolgreich, wird für den Nutzer eine XSession gestartet.

Für den Zugang über das Netzwerk ist das XDMCP-Protokoll verantwortlich. Wurden der KDM-Dämon mit dieser Option kompiliert, kann der Zugang von einem entferntem Rechner aus erfolgen. Der Mechanismus ist ähnlich dem lokalem Login, einzig die Ein- und Ausgaben wird über das Netzwerk zwischen den Rechnern übertragen.

Es werden die gleichen Daten wie beim login-Programm erfasst.

## **B.3.2 su-Event**

Das Programm **su** (switch user) dient zum temporären Wechsel der Nutzeridentität. Hierzu wird im Kernel für den aktuellen Prozess die Nutzer und die Gruppen ID verändert. Auf einem UNIX-System ist **su** die schnellste Möglichkeit, Aktionen mit einer anderen Identität und damit unter Umständen mit anderen Privilegien auszuführen. Für eine spätere Identifikation des Nutzer wird die Audit-ID mitgeführt. Sie darf durch das su-Programm nicht verändert werden, da die unter der neuen Identifikation ausgeführten Aktionen immer noch dem ursprünglichem Nutzer zugeordnet werden müssen.

Im Audit-Record das su-Event wird im Eintrag arg1 die uid und im Eintrag arg2 die gid des gewünschten Nutzers vermerkt. Existiert der Nutzer nicht auf dem System, wird sowohl in arg1 als auch in arg2 der Wert –1 eingetragen. Das su-Event hat die Event-ID 102 und wird mittels des Defines AUE\_SU eingetragen.

# Anhang C

# **Technische Beschreibung**

## **C.1 Datenstrukturen**

In diesem Abschnitt erfolgt eine kurze Beschreibung der im Rahmen von LOSA definierten Datenstrukturen. Die hier aufgeführten Strukturen sind aus dem neuesten Release vom LOSA entnommen und entsprechen aus diesem Grund nicht immer ganz den bisherigen Darstellungen und Beschreibungen. In den Erläuterungen zu den Strukturen werden die Unterschiede im einzelnen dargestellt und erklärt.

#### */usr/include/linux/acl.h*

Die Datei /usr/include/linux/acl.h enthält die Kernel-internen Strukturen zur Verwaltung der ACL, dazu zählen die ACEs und die Elemente der REL.

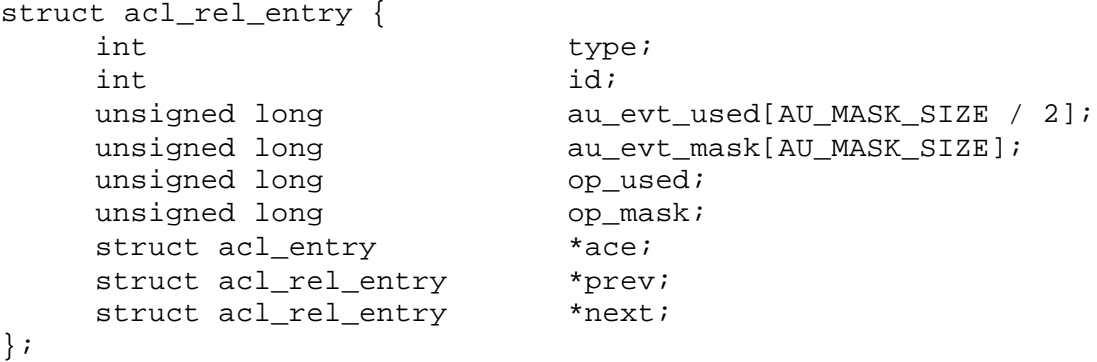

Die Struktur acl\_rel\_entry dient der Verwaltung der REL. Im Gegensatz zur Darstellung im Abschnitt 4.1.3.1 sind die Einträge au\_evt\_used, op\_used, op\_mask, ace und prev hinzugekommen. Die Einträge op\_used und op\_mask dienen der Durchsetzung einer Zugriffskontrolle wie bei Windows NT. Bisher ist lediglich eine Implementierung für den Systemruf execve(...) realisiert. Die Maske selbst hat Platz für weitere 31 Systemruf. Die übrigen neuen Elemente dienen der Verwaltung der REL.

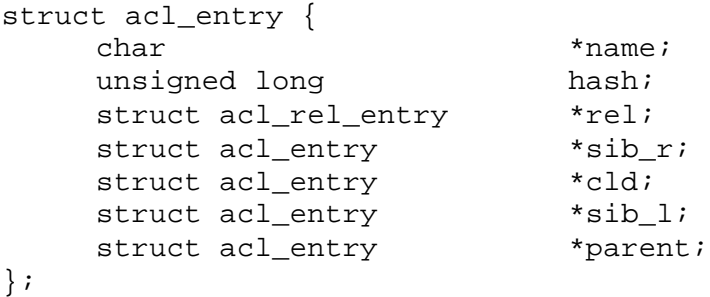

Wie bei der Struktur acl\_rel\_entry sind in der Struktur der ACE einige neue Einträge für die Verwaltung hinzugekommen. Die Bedeutung aller übrigen Einträge entspricht der Beschreibung aus Abschnitt 4.1.3.

#### */usr/include/linux/audit.h*

Die Datei /usr/include/linux/audit.h ist der eigentliche Header des Audit-Moduls. Hier sind fast alle Strukturen, die innerhalb des Moduls benötigt werden, definiert. Darüber hinaus enthält die Datei alle notwendigen Defines, die hier nicht erläutert werden.

```
struct audit_app_event {
   int status;
   unsigned long arg1;
   unsigned long arg2;
   char file[PATH_MAX + 1];
   char file2[PATH_MAX + 1];
   char *env;
```
};

Die Struktur audit\_app\_event wird dem Systemruf audit\_event(...) übergeben und enthält die Nutzer-spezifischen Einträge eines Applikation-Events. Der Eintrag env kann eine beliebige mit einer Stringend-Kennung terminierte Zeichenkette sein. Sie wird im Audit-Record im Eintrag env hinterlegt und kann damit bis zu 128 kByte groß sein.

```
struct audit_prog_id {
   char comm[16];
   unsigned long inode;
   kdevt dev;
};
```
Die Struktur audit\_prog\_id wird für die Vergabe von Capabilities verwendet und enthält die Beschreibung eines Programms.

```
struct audit_cap_db {
   int aid;
   struct audit_prog_id prog_id;
   int cap;
   struct audit cap db *next;
};
```
In der Struktur audit\_cap\_db werden die Capabilities des Audit-Systems verwaltet. Handelt es sich bei dem Capability-Besitzer um einen Nutzer, ist dessen Audit-ID im Eintrag aid abgelegt. Bei einem Programm bspw. **su** wird die Struktur audit\_prog\_id gefüllt.

```
struct audit exec buffer {
   int pages;
   int state;
  char *addr;
  char *arg;
  char *env;
  unsigned int arg len;
  unsigned int env len;
  struct audit_exec_buffer *next;
};
```
Wie im Abschnitt 4.1.5 beschrieben wird zur Verwaltung des Programm-Environments eine spezielle Struktur verwendet. Hierbei handelt es sich um die Struktur audit\_exec\_buffer. Eine genaue Beschreibung der einzelnen Elemente ist im Abschnitt 4.1.5.1 zu finden.

struct audit\_user\_exec\_buffer { char data[ARG\_MAX];

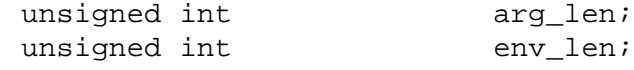

};

Für die Struktur audit\_exec\_buffer existiert noch eine zweite Variante. Sie wird lediglich im Nutzermodus verwendet. Die Kernel-Variante enthält eine Vielzahl von Einträgen, die der Einsparung von Speicherplatz dienen. Im Nutzermodus wird für die Speicherung des Programm-Environments eine Struktur mit einem statischen Puffer data verwendet. Dieser hat immer eine Größe von 128 kByte. Zusätzlich werden lediglich die Längenangabe für arg und env in der Struktur vermerkt.

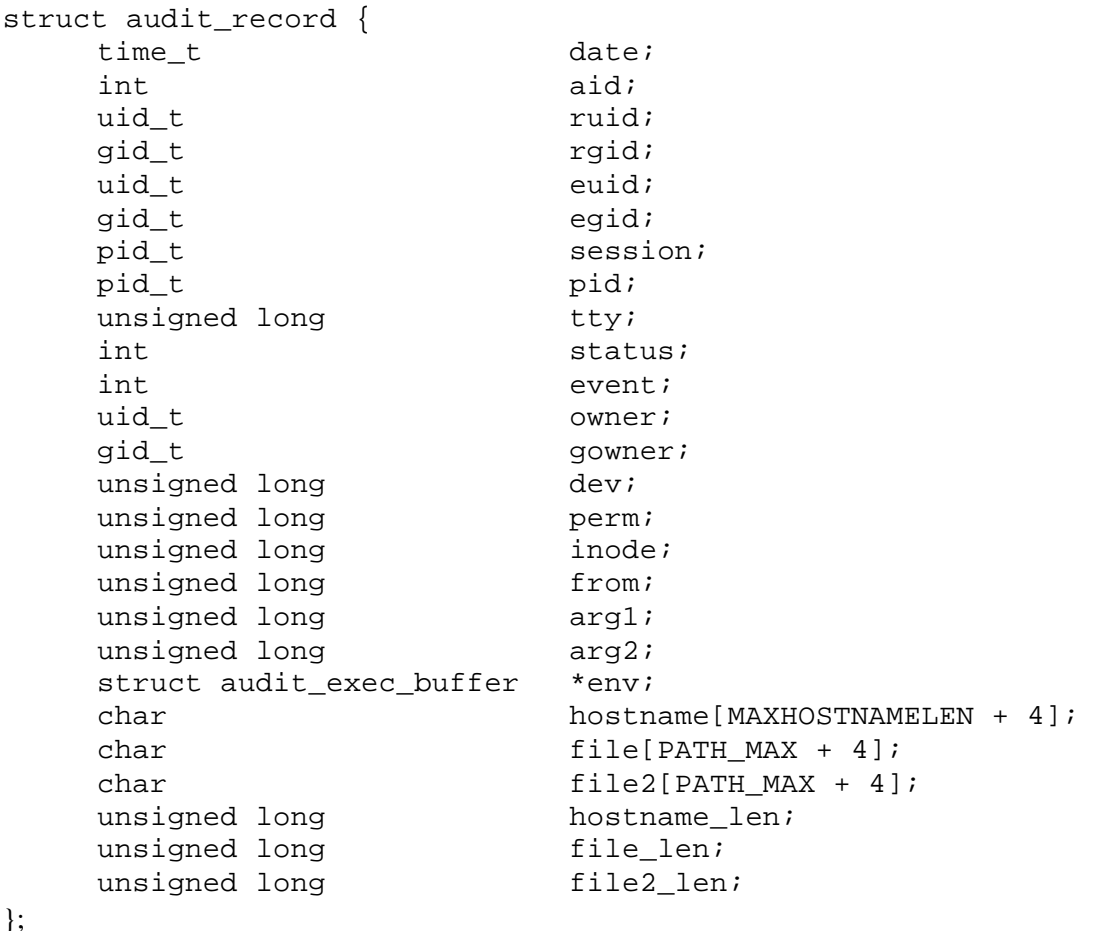

Die Struktur des Audit-Records audit\_record ist ebenfalls in der Datei linux/audit.h definiert. Eine genaue Beschreibung der einzelnen Einträge erfolgte bereits ausführlich in den vorangegangenen Abschnitten.

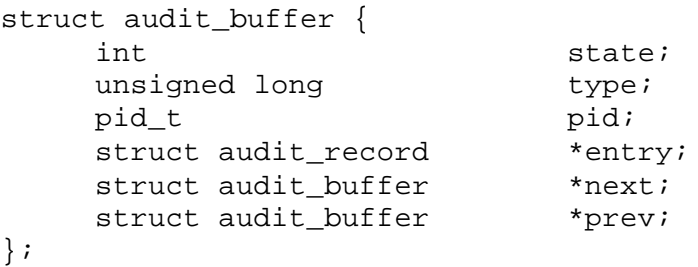

Die Verwaltung der Audit-Records erfolgt mittels der Struktur audit\_buffer. Im Abschnitt 4.1.5.1 wurden bereits die Einträge state, entry, next und prev erläutert. Der Eintrag type ist für eine Erweiterung des Audit-Moduls hinsichtlich verschiedener Audit-Record-Typen vorgesehen. Bisher

sind lediglich Records vom Typ *host* bekannt, doch bereits mit der Implementierung von HONA würde ein zweiter Record-Typ hinzukommen. Der Eintrag pid wird für die Zuordnung von Record und Prozess verwendet. Er wird beim Anfordern des Records gesetzt und dient, falls der anfordernde Prozess in einem überwachtem Systemruf terminiert, zum Aufräumen des Audit-Puffers. In diesem Fall könnte der Eintrag state noch auf dem Wert AU\_USED steht und könnte nie zurückgesetzt werden. Eine garbage-Routine, aufgerufen durch die core-dump-Funktion des Kernels, durchsucht beim Terminieren des Prozess den Audit-Puffer nach Records des beendeten Prozesses. Wurde eine Record des Prozesses gefunden, der zudem nicht korrekt gefüllt wurde, wird dieser für AU\_UNUSED erklärt.

#### */usr/include/linux/sched.h*

Die Datei /usr/include/linux/sched.h gehört nicht zum Audit-Modul. Aus Programmiertechnischen Gründen war es jedoch notwendig, die Audit-Struktur in dieser Datei zu definieren.

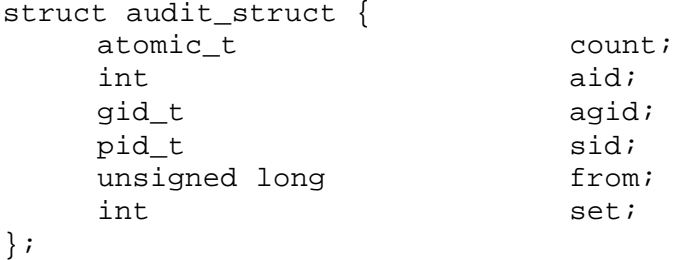

Eine genaue Beschreibung der einzelnen Einträge ist im Abschnitt 4.1.2.1 zu finden.

#### */usr/include/acl.h*

Zur permanenten Speicherung der ACL wird, wie im Abschnitt 3.2.3 erläutert, die Funktionalität der gdbm-Bibliothek genutzt. Die einzelnen Datensätze werden binär bzw. als Zeichenkette abgelegt. Die Strukturen der Datei /usr/include/acl.h definieren das Format der Datensätze.

```
struct evt_db_struct {
      unsigned long evt_mask[AU_MASK_SIZE];<br>unsigned long evt mod[AU MASK SIZE /
                                      evt mod[AU MASK SIZE / 2];
};
```
Die Struktur evt\_db\_struct wird zur Speicherung der Preselectionsmaske verwendet. Die zugehörige ID ist im Schlüssel des gdbm-Datensatzes enthalten.

```
struct acl_struct {
   unsigned long evt mask[AU MASK SIZE];
   char path[PATH_MAX];
};
```
Die Struktur acl\_struct wird zur Speicherung der ACEs verwendet. Wie bei der Preselectionsmaske ist die ID im Schlüssel enthalten.

#### */usr/include/audit\_trail.h*

Die Datei /usr/include/audit\_trail.h enthält die notwendigen Strukturen zum Laden eines Audit-Records mittels der vorgegebenen Bibliotheksfunktionen. Jede Funktion erwartet mindestens einen Zeiger auf eine der hier beschriebenen Strukturen.

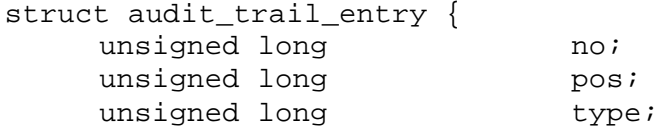

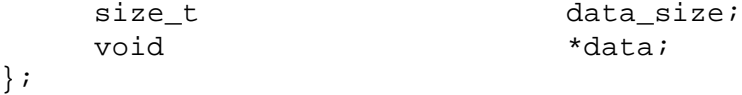

Da im Audit-Trail Records verschiedenen Typs und Formats enthalten sein können, muss jeder Record durch einen Header beschrieben werden. Jede Funktion zum Laden eines Records gibt einen Zeiger auf eine Struktur vom Typ audit\_trail\_entry zurück. Der eigentliche Record ist im Element data gespeichert. Die übrigen Einträge beschreiben dessen Typ und dessen Position in der Audit-Datei.

```
struct audit tdb entry {
    unsigned long no;
    unsigned long pos;
    unsigned long type;
    struct audit_tdb_entry *next;
    struct audit tdb entry *prev;
};
```
Zur Steigerung der Performanz kann für eine Audit-Datei eine Datenbasis angelegt werden. Sie beschreibt den Aufbau der Audit-Datei. Für jeden Record wird in der Datenbasis ein Element vom Typ audit\_tdb\_entry angelegt. Es beschreibt die Position (pos) des Records in der Datei und dessen Typ (type). Der Typ wird beim Laden des Records benötigt, da davon das Format und die Größe des Records abhängen.

```
struct audit_trail_db {
    char trail_id[AU_TRAIL_ID_SIZE];
    unsigned long mers;
    struct audit_tdb_entry *first;
    struct audit tdb entry *current;
};
```
Die Struktur audit\_trail\_db dient als Header für die Trail-Datenbasis. Die trail\_id enthält die ersten AU\_TRAIL\_ID\_SIZE-Bytes der Audit-Datei und dient zu dessen Identifizierung. Im Eintrag recs wird die Anzahl der in der datei gespeicherten Records abgelegt.

## **C.2 Bibliotheksfunktionen**

Wie im Abschnitt 3.2.2 erläutert, erfolgt die Kommunikation mit dem Audit-Modul über einen einzigen Systemruf, welcher von einer Vielzahl von Wrapper-Funktionen mit den richtigen Parametern aufgerufen wird. Im folgenden werden die Wrapper-Funktionen kurz beschrieben, darüber hinaus enthält dieser Abschnitt die Beschreibung der Funktionen zum Einlesen des Audit-Trails.

### */usr/include/audit.h*

Die Datei /usr/include/audit.h enthält die administrativen Funktionen des Audit-Systems. Die hier vorgestellten Funktionen sind alle in der Bibliothek libaudit.so implementiert und können mittels –laudit beim Übersetzen eines Programms eingebunden werden.

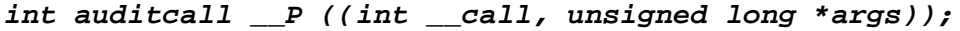

- Parameter: call: ist die Systemruf-ID der Systemfunktion sys\_auditcall() args: ist eine Zeiger auf die Argumente des Systemrufs
- Beschreibung: Die Funktion auditcall() ist der allgemeine Zugangspunkt zum Audit-System. Sie sollte lediglich von Bibliotheksfunktionen verwendet werden.

#### *int audit\_service(int fd, unsigned long limit);*

• Parameter: fd: ist der Dateideskriptor der aktuellen Audit-Datei

limit: ist die maximale Anzahl an Bytes, die in noch die Datei geschrieben werden dürfen

• Beschreibung: Die Funktion audit\_service() speichert die Audit-Records des Kernel-Puffers in die durch fd spezifizierte Datei. Ist die Menge der zu speichernden Daten größer als limit, wird das Speichern beim ersten Überschreiten der Grenze abgebrochen und der Fehler E2BIG zurückgegeben.

### *int audit\_ctl(int cmd, unsigned long \*arg);*

- Parameter: cmd: Kommando-ID der aufzurufenden Funktion arg: Zeiger auf die Adresse der Parameter der aufzurufenden Funktion
- Beschreibung: audit\_ctl() ist der allgemeine Zugangspunkt zu den Managementfunktionen des Audit-Systems. Sie wird vorwiegend innerhalb der Bibliothek verwendet.

#### *int audit\_event(unsigned int evt\_id,*

#### *struct audit\_app\_event \*evt\_data);*

- Parameter: evt id: ID des zu generierenden Events evt\_data: Zeiger auf eine Audit-Event-Struktur, mit den zu protokollierenden Daten (siehe Anhang C.1).
- Beschreibung: Mittels der Funktion audit\_event() kann ein Nutzer-spezifisches Audit-Event erzeugt werden. Ist der Parameter evt\_data ein Null-Zeiger, wird ein Audit-Event mit der Event-ID evt\_id und dem Status failed erzeugt. Für den Aufruf der Funktion wird die Capability AU\_CAP\_MSG benötigt.

#### *int audit\_on(int buf\_size);*

- Parameter: buf\_size: Anzahl der Kernel-internen Audit-Records
- Beschreibung: Die Funktion audit\_on() initialisiert den Kernel-internen Audit-Record-Puffer und aktiviert die Protokollierung.

### *int audit\_off();*

- Parameter:
- Beschreibung: Die Funktion audit\_off() deaktiviert die Protokollierung und löscht den Kernel-internen Audit-Record-Puffer.

### *int audit\_inituser(int aid);*

- Parameter: aid: Audit-ID (Nutzer-ID) des zu initialisierenden Nutzers
- Beschreibung: Die Funktion audit\_inituser() initialisiert das Audit-Environment des Nutzers mit der Nutzer-ID aid. Dazu zählt das Aktualisieren der Preselektionsmasken aller Prozesse des Nutzer und das Einfügen der acl-Regeln für diesen Nutzer. Die Funktion wird beim Starten des Audit-Systems zum Initialisieren bereits angemeldeter Nutzer verwendet.

### *int audit\_login(int aid, gid\_t agid, pid\_t sid, unsigned long from);*

- Parameter: aid: Audit-ID des zu initialisierenden Nutzers, agid: Initiale Gruppen-ID des Nutzers, sid: Session-ID der login-Session (Prozess-ID des login-Prozesses) from: IP-Adresse (nur IPv4) des Herkunftsrechners
- Beschreibung: Ähnlich wie die Funktion audit\_inituser() initialisiert die Funktion audit\_login() das Audit-Environment des Nutzers mit der Nutzer-ID aid, jedoch wird lediglich der aktuelle Prozess aktualisiert. Zusätzlich wird der Inhalt der Audit-Struktur des aktuellen Prozesses auf die übergebenen Werte gesetzt. Die Funktion wird beim initialen Anmelden eines Nutzers aufgerufen, bspw. vom **login**-Programm.

## *int audit\_setaid(int aid, int with\_acl);*

- Parameter: aid: Audit-ID für den aktuellen Prozess, with\_acl: zusätzliche Initialisierung der Audit-Environmentes
- Beschreibung: Die Funktion audit\_setaid() setzt die Audit-ID des aktuellen Prozesses auf aid. Ist der Parameter with\_acl ungleich Null, wird zusätzlich das Audit-Environment des Nutzers initialisiert. Der Aufruf der Funktion ist nur erfolgreich, wenn die Audit-ID des aktuellen Prozesse aktualisiert werden darf.

## *int audit\_setmask(int type, int id, int evt, int val);*

- Parameter: type: Spezifikation des Parameters id, id: Identifikation des Prozesses, die Bedeutung der ID ist abhängig von type, evt: Identifikation des Events val: Wert des Events
- Beschreibung: Die Funktion audit\_setmask() setzt den Wert des Events evt des durch die Parameter type und id beschriebenen Prozesses auf val. id kann sich auf nur einen Prozess, auf die Prozesse eines Nutzers, die Prozesse einer Gruppe von Nutzer oder alle Prozesse beziehen.

## *int audit\_initmask(int type, int id, unsigned long \*evt);*

- Parameter: type: Spezifikation des Parameters id, id: Identifikation des Prozesses, die Bedeutung der ID ist abhängig von type, evt: Zeiger auf eine Event-Maske
- Beschreibung: Die Funktion audit initmask() setzt die gesamte Event-Maske, der durch type und id identifizierten Prozesse, auf evt.

## *int audit\_rb\_reset(int size, int fd, unsigned long limit);*

- Parameter: size: neue Größe des Kernel-internen Audit-Record-Puffers, fd: ist der Dateideskriptor der aktuellen Audit-Datei limit: ist die maximale Anzahl an Bytes, die in noch die Datei geschrieben werden dürfen.
- Beschreibung: Mittels der Funktion audit\_rb\_reset() kann die Größe des Kernel-internen Audit-Record-Puffers verändert werden. Die aktuell im Puffer enthaltenen Audit-Records werden in die durch fd spezifizierten Datei geschrieben.

#### *int audit\_eb\_reset(int size, int order, int fd, unsigned long limit);*

- Parameter: size: neue Größe des execve-Prozess-Environment-Puffers, order: neue Page-Order für die Puffer-Segmente des Environment-Puffers, fd: ist der Dateideskriptor der aktuellen Audit-Datei, limit: ist maximale Anzahl an Bytes, die in noch die Datei geschrieben werden dürfen.
- Beschreibung: Mittels der Funktion audit\_eb\_reset() können die Parameter des execve-Prozess-Environment-Puffers verändert werden. Die aktuell im Kernel-internen Audit-Record-Puffer enthaltenen Audit-Daten werden in die durch fd spezifizierten Datei geschrieben.

### *int audit\_eb\_on(int size, int order);*

• Parameter: size: Größe des execve-Prozess-Environment-Puffers,

order: Page-Order der Puffer-Segmente des Environment-Puffers.

• Beschreibung: Die Funktion audit\_eb\_on() aktiviert den Kernel-internen execve-Prozess-Environment-Puffer.

### *int audit\_eb\_off(int fd, unsigned long limit);*

- Parameter: fd: ist der Dateideskriptor der aktuellen Audit-Datei, limit: ist maximale Anzahl an Bytes, die in noch die Datei geschrieben werden dürfen.
- Beschreibung: Die Funktion audit\_eb\_off() deaktiviert den Kernel-internen execve-Prozess-Environment-Puffers. Die aktuell im Kernel-internen Audit-Record-Puffer enthaltenen Audit-Daten werden in den durch fd spezifizierten Audit-Trail geschrieben.

## *int audit\_getmask(int type, int id, unsigned long \*buf);*

- Parameter: type: Spezifikation des Parameters id, id: Identifikation des Prozesses, die Bedeutung der ID ist abhängig von type, buf: Zeiger auf den Zielpuffer
- Beschreibung: Die Funktion audit\_getmask() kopiert die Event-Maske des durch type und id spezifizierten Prozesses nach buf. Die Genauigkeit der zurückgegebenen Maske ist abhängig von der Granularität der Prozessauswahl mittels type und id. Es wird immer die Maske des ersten Prozesses, der die Kriterien von type und id erfüllt, zurückgegeben.

## *int audit\_chmod(int mode);*

- Parameter: mode: neuer Audit-Modus
- Beschreibung: Mittels der Funktion audit\_chmod() kann der Betriebsmodus des Audit-Systems verändert werden. Befindet sich das System im **secure**-Modus gibt die Funktion immer den Fehler EPERM zurück.

## *int audit\_getmod();*

- Parameter:
- Beschreibung: Der aktuelle Betriebsmodus des Audit-Systems kann mittels der Funktion audit\_getmod() erfragt werden.

### *int audit\_getadmin(int \*aid);*

- Parameter: aid: Zeiger auf den Rückgabewert
- Beschreibung: Die Funktion audit\_getadmin() schreibt die Audit-ID des aktuell gültigen Audit-Administrators nach aid. Da die Audit-ID sowohl positiv als auch negativ sein kann, ist die Rückgabe über den Ergebniswert der Funktion nicht möglich.

### *int audit\_setcap(int aid, int cap);*

• Parameter: aid: Audit-ID

cap: zusetzende Capability

• Beschreibung: Die Funktion audit\_setcap() gibt der Audit-ID aid die Capability cap. **Achtung**: momentan kann die Capability nicht zurückgenommen werden.

### *int audit\_setcap\_prog(char \*prog, int cap);*

- Parameter: prog: Programmname mit absolutem Pfad cap: zusetzende Capability
- Beschreibung: Die Funktion audit\_setcap\_prog() gibt dem Programm prog die Capability cap. Das Programm wird bei der Überprüfung der Capability über den Name, die Inode und die Gerätenummer identifiziert, d.h. wird das Programm zu einem späteren Zeitpunkt verschoben, erlischt die Capability.

## *int audit\_getcap(int aid, int \*cap);*

• Parameter: aid: Audit-ID

cap: Zeiger auf ein int-Array mit mindestens drei Elementen

• Beschreibung: Die Funktion audit\_getcap() kopiert die Capabilities des Nutzers aid in das mittels cap übergebene Array. Jedes Element des Arrays steht für eine Capability, ist das Element ungleich Null, besitzt die Audit-ID diese Capability.

## */usr/include/acl.h*

Die Datei /usr/include/acl.h enthält die Funktionen zur Verwaltung der ACL. Da die ACL im aktuellen Release unabhängig vom Audit-System ist, werden die Bibliotheksfunktionen in einem separatem Header verwaltet. Die Bibliothek libaudit.so kann sowohl die Funktionen des Audit-Systems als auch die Funktionen zur Verwaltung der ACL enthalten, je nachdem, mit welchen Optionen die Bibliothek erzeugt wurde.

## *int audit\_setacl(char \*res, int type, int id, int evt, int val);*

- Parameter: res: Ressourcenname mit absolutem Pfad, type: Spezifikation des Parameters id, id: Identifikation des Prozesses, die Bedeutung der ID ist abhängig von type, evt: Identifikation des Events val: Wert des Events
- Beschreibung: Die Funktion audit\_setacl() setzt die Event-Maske des durch res spezifizierten ACEs. Die REL-Eintrag des ACE wird, wie bei der Funktion audit\_setmask(), über die Parameter type und id spezifiziert.

## *int audit\_initacl(char \*res, int type, int id, unsigned long \*evt);*

- Parameter: res: Ressourcenname mit absolutem Pfad, type: Spezifikation des Parameters id, id: Identifikation des Prozesses, die Bedeutung der ID ist abhängig von type, evt: Zeiger auf eine Event-Maske
- Beschreibung: Die Funktion audit\_initacl() initialisiert die Event-Maske des durch die Parameter res, type und id identifizierten REL-Eintrages mit der übergebenen Event-Maske evt.

### *int acl\_user\_aumsk(int uid, int gid);*

- Parameter: uid: Nutzer-ID
	- gid: Gruppen-ID des Nutzers uid
- Beschreibung: Die Funktion acl\_user\_aumsk() initialisiert die ACL des Nutzers uid aus der Gruppe gid. Hierzu werden mittels der gdbm-Bibliothek die notwendigen Daten aus der Datenbank ausgelesen und in den Kernel übertragen.

### *int acl\_setexec(char \*res, int id, int type, int value);*

- Parameter: res: Ressourcenname mit absolutem Pfad type: Spezifikation des Parameters id, id: Identifikation des Prozesses, die Bedeutung der ID ist abhängig von type, value: 0 oder 1 • Beschreibung: Mittels der Funktion acl\_setexec() ist es möglich, die exec-Permission des
- Dateisystems feingranularer zu vergeben. Die Parameter id und type spezifizieren die Prozesse, welchen die Ausführung des Programms, welches durch  $r$ es beschrieben wird, untersagt bzw. gestattet wird.<sup>13</sup>

### */usr/include/audit\_trail.h*

Um den Zugriff auf die Daten der Audit-Dateien zu erleichtern, werden in der Audit-Bibliothek die grundlegenden Funktionen bereits implementiert. Damit können die Anwenderprogramme unabhängig

<sup>&</sup>lt;sup>13</sup> Die Funktion acl\_setexec() ist nicht direkt Bestandteil von LOSA und wird aus diesem Grund in diesem Dokument nicht genauer erläutert.

vom genauen Format des Audit-Trails gestaltet werden Bei der Verwendung der im folgenden vorgestellten Funktionen müssen lediglich die notwendigen Strukturen bereitgestellt werden. Die Audit-Bibliothek beinhaltet I/O-Funktionen zum Füllen der Strukturen, dabei kann zwischen streamorientierten und normalen Dateioperationen unterschieden werden. Für jede I/O-Funktion existiert eine stream-orientierten und einen nicht-stream-orientierte Implementierung. Wie bei den I/O-Systemfunktion beginnen die Stream-Funktionen mit einem kleinen f und erwarten einen Zeiger auf eine stream-Struktur anstelle eines Dateideskriptors.

Um den Zugriff auf die einzelnen Records der Audit-Dateien zu beschleunigen, kann eine Trail-Datenbasis auf gebaut werden. Diese enthält Informationen über die Anzahl der Records ib der Audit-Datei und deren genaue Position. Wird die Datenbasis nicht erstellt, muss unter Umständen bei jeder Leseoperation die gesamte Datei durchsucht werden.

## *int audit\_init\_tdb(int td, struct audit\_trail\_db \*tdb); int faudit\_init\_tdb(FILE \*stream, struct audit\_trail\_db \*tdb);*

- Parameter: td, stream: aktuelle Audit-Datei, tdb: Zeiger auf eine Trail-Datenbasis
- Beschreibung: Die Funktion audit\_init\_tdb() erstellt eine Trail-Datenbasis für die mittels td bzw. stream übergebene Audit-Datei. Die eingelesenen Daten werden in der mittels tdb übergebenen Struktur gespeichert.

## *int audit\_clear\_tdb(struct audit\_trail\_db \*tdb);*

- Parameter: tdb: Zeiger auf eine Trail-Datenbasis.
- Beschreibung: Die Funktion audit\_clear\_tdb() gibt den für die Trail-Datenbasis angeforderten Speicher frei. Es wird lediglich der Speicher der Elemente der übergebenen Struktur freigegeben, die Struktur selbst bleibt gültig.

## *int audit\_get\_rec(int td, struct audit\_trail\_entry \*entry); int faudit\_get\_rec(FILE \*stream, struct audit\_trail\_entry \*entry);*

- Parameter: td, stream: aktuelle Audit-Datei,
	- entry: Zeiger auf eine Trail-Entry-Struktur
- Beschreibung: Die Funktion audit\_get\_rec() kopiert den aktuellen Record aus der Audit-Datei in die Struktur entry. Nach dem Lesen des Records ist der Dateizeiger einen Record weitergerückt.

*int audit\_get\_rec\_no(int td, unsigned long no, struct audit\_trail\_entry \*entry, struct audit\_trail\_db \*tdb)*

- *int faudit\_get\_rec\_no(FILE \*stream, unsigned long no, struct audit\_trail\_entry \*entry, struct audit\_trail\_db \*tdb);*
- Parameter: td, stream: aktuelle Audit-Datei no: Nummer des Records entry: Struktur zum Speichern des Records tdb: Zeiger auf die Trail-Datenbasis, kann NULL sein
- Beschreibung: Speichert den no-ten Record der Datei td bzw. stream in die Struktur entry. Wird dieser Funktion mittels tdb keine Trail-Datenbasis übergeben, muss unter Umständen die gesamte Datei durchsucht werden.

```
int audit_get_next_rec(int td, struct audit_trail_entry *entry,
                        struct audit_trail_db *tdb);
int faudit_get_next_rec(FILE *stream,
                         struct audit_trail_entry *entry,
                         struct audit_trail_db *tdb);
```
- Parameter: td, stream: aktuelle Audit-Datei, entry: Struktur zum Speichern des Records, tdb: Zeiger auf die Trail-Datenbasis
- Beschreibung: Die Funktion audit get next rec() kopiert den Nachfolger des aktuellen Audit-Records aus dem Trail in die mittels entry übergebenen Trail-Entry-Struktur. Die Funktion erwartet zwingend einen Zeiger auf eine gültige Trail-Datenbasis.

# *int audit\_get\_prev\_rec(int td, struct audit\_trail\_entry \*entry, struct audit\_trail\_db \*tdb);*

#### *int faudit\_get\_prev\_rec(FILE \*stream, struct audit\_trail\_entry \*entry, struct audit\_trail\_db \*tdb);*

- Parameter: td, stream: aktuelle Audit-Datei, entry: Struktur zum Speichern des Records, tdb: Zeiger auf die Trail-Datenbasis
- Beschreibung: Die Funktion audit\_get\_prev\_rec() kopiert den Vorgänger des aktuellen Audit-Records aus dem Trail in die mittels entry übergebenen Trail-Entry-Struktur. Die Funktion erwartet zwingend einen Zeiger auf eine gültige Trail-**Datenbasis**

# *int audit\_retry\_get\_rec(int td, struct audit\_trail\_entry \*entry); int faudit\_retry\_get\_rec(FILE \*stream,*

## *struct audit\_trail\_entry \*entry);*

- Parameter: td. stream: aktueller Audit-Trail, entry: Struktur zum Speichern des Records.
- Beschreibung: Sollte beim Einlesen des Trails ein Fehler aufgetreten sein, kann mittels der Funktion audit\_retry\_get\_rec() versucht werden, einen neuen gültigen Record innerhalb des Trails zufinden. Die Funktion liest die nächsten 2 MB des aktuellen Trails ein und versucht darin einen gültigen Record zu finden. War dies erfolgreich, werden dessen Daten in die Trail-Entry-Struktur entry kopiert.

## *int audit\_free\_entry(struct audit\_trail\_entry \*entry);*

- Parameter: entry: Zeiger auf eine Trail-Entry-Struktur.
- Beschreibung: Die Funktion audit\_free\_entry() gibt den Speicher der Trail-Entry-Struktur frei.

# **C.3 Grammatiken der Shell- und Konfigurierungskommandos**

Die Kommandos für das Konfigurationsinterface und den Audit-Dämon lassen sich mit einer Grammatik beschreiben. Sie wird in diesem Abschnitt vorgestellt. Die Bedeutung der einzelnen Schlüsselwörter wurde bereits in den vorangegangenen Abschnitten beschrieben und wird hier nicht noch einmal erläutert.

Die Grammatik für die Shell-Kommandos und für die Konfigurationsdatei des Audit-Dämon ist identisch. Der Parser des Konfigurationsinterfaces bzw. des Audit-Dämon behandelt eine Shell-Kommando wie eine Zeile in der Konfigurationsdatei. Kommandos, die an den Audit-Dämon geschickt werden, müssen mit dem Schlüsselwort *auditd* eingeleitet werden. Dem Schlüsselwort muss ein reguläres Kommando für den Audit-Dämon folgen. Diese werden nicht vom Konfigurationsinterface, sondern vom Audit-Dämon ausgewertet, so dass die Kommandos dessen Grammatik genügen müssen.

#### *Konfigurationsinterface*

Zunächst erfolgt die Auflistung der Grammatik des Konfigurationsinterfaces. Befehle, die an den Audit-Dämon weitergeleitet werden, werden im anschließenden Abschnitt beschrieben.

```
CMD ::= "reset" | "terminate" | "next" | "flush" | "getout"
         | "noout" | "quit" | "getmod" | "getadmin"
         | "auditd " DAEMON
         | HELP | LOGIN | CHMOD | SETCAP | GETCAP | SETMASK
         | GETMASK | SETACL
HELP ::= "help" | "help auditd"
LOGIN ::= "login " ID
CHMOD ::= "chmod " MOD
SETCAP ::= "aid : " ID " = " CAP
            | "prog : " PATH " = " CAP
GETCAP ::= "getcap " ID
SETMASK ::= "setmask " TARGET " " EVENTLIST
GETMASK ::= "getmask " TARGET
SETACL ::= "setacl " TARGET " " ACLLIST
ATD :: = TNTMOD ::= "disabled" | "normal" | "secure"
CAP ::= "setaid" | "admin" | "msg"
PATH ::= "/" | "/" DIRNAME "/" DIRNAME
         | "/" DIRNAME "/" | "/" DIRNAME
TARGET ::= "any" | "pid : " ID | "aid : " ID | "gid : " ID
EVENTLIST ::= EVENTLIST " ; " EVENT
               | EVENT
EVENT ::= "all : " EVT
 | "class : " CLASS " : " EVT
 | "id : " EID " : " EVT
EVT ::= "0" | ... | "3"
CLASS ::= "0" | ... | "31"
EID ::= "0" | ... | "127"
ACLLIST ::= ACLLIST " ; " ACL
            | ACL
ACL ::= "all : " EVT " : " PATH
         | "class : " CLASS " : " EVT " : " PATH
         | "id : " EID " : " EVT " : " PATH
```

```
ID ::= "'MIN_INT'" | ... | "'MAX_INT'"
DIRNAME ::= | ZEICHEN DIRNAME
           ZEICHEN
ZEICHEN ::= "a" | ... | "z" | "A" | ... | "Z"
 | "0" | ... | "9" | "_" | "." | "-"
```
#### *Audit-Dämon*

Dieser Abschnitt enthält die Grammatik des Audit-Dämon. Meta-Worte, die in diesem Abschnitt nicht erläutert werden, genügen der Grammatik des Konfigurationsinterfaces.

```
DAEMON ::= "state " STATE_CMD | "trail = " TRAIL
            | "limit = " LIMIT | "shutdown = " SHUTDOWN
            | "connect = " PATH | "pipe = " PATH
            | "warn = " WARN | "buffer : " BUFFER
            | "configfile = " PATH | "flush"
STATE_CMD ::= "trail" | "limit" | "buffer" | "shutdown"
               | "warn" | "connect" | "configfile"
TRAIL ::= PATH " : %" ID
           | PATH " : " LIMIT
LIMIT ::= "M" ID | "k" ID | ID
SHUTDOWN ::= "script = " PATH
             | "audit"
WARN ::= "script = " PATH
          | "no"
BUFFER ::= " record : size = " SIZE
           | EXEC
EXEC ::= "exec size = " EXEC_SIZE " order = " ORDER
         | "no"
SIZE ::= "'AU_BUFMIN'" | ... | "'INT_MAX'"
EXEC_SIZE ::= "0" | ... | "'INT_MAX'"
ORDER ::= "0" | ... | "5"
```
#### *Audit-Ereignis-Konfigurationsoptimierer*

Die Grammatik der Konfigurationsdatei des Audit-Ereignis-Konfigurationsoptimierers unterscheidet sich nur unwesentlich von der Grammatik des Konfigurationsinterfaces. Im Abschnitt D.5 wird eine Konfigurationsdatei vorgestellt. Die wesentlichen Unterschiede sollten in diesem Abschnitt deutlich werden.

## **C.4 Dateien von LOSA**

In diesem Abschnitt erfolgt eine Aufstellung aller Quelltextdateien, man-Pages und Konfigurationsdateien eines LOSA-Paketes.

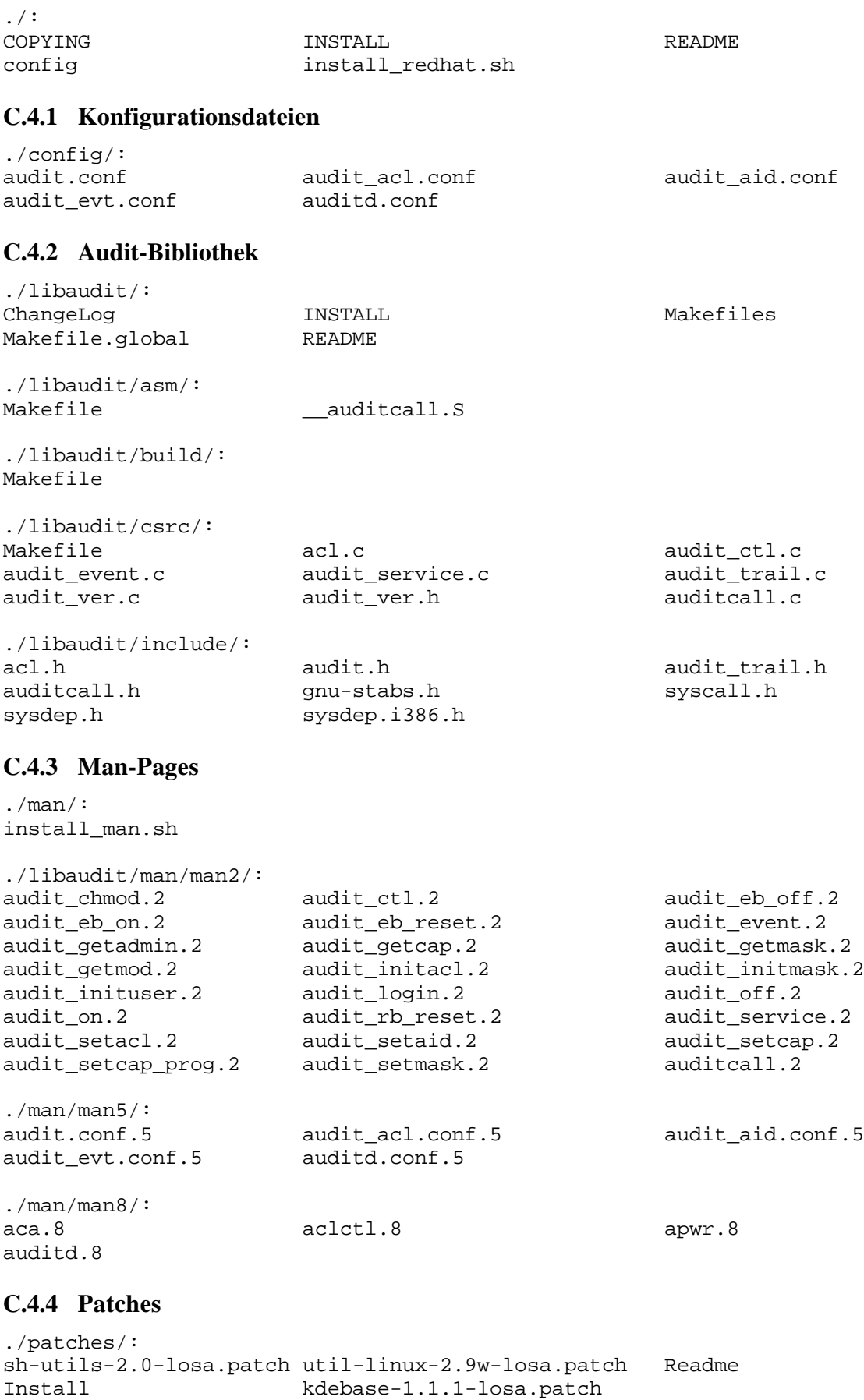

./patches/linux-2.4.0-test1/: linux-2.4.0-test1-losa.patch

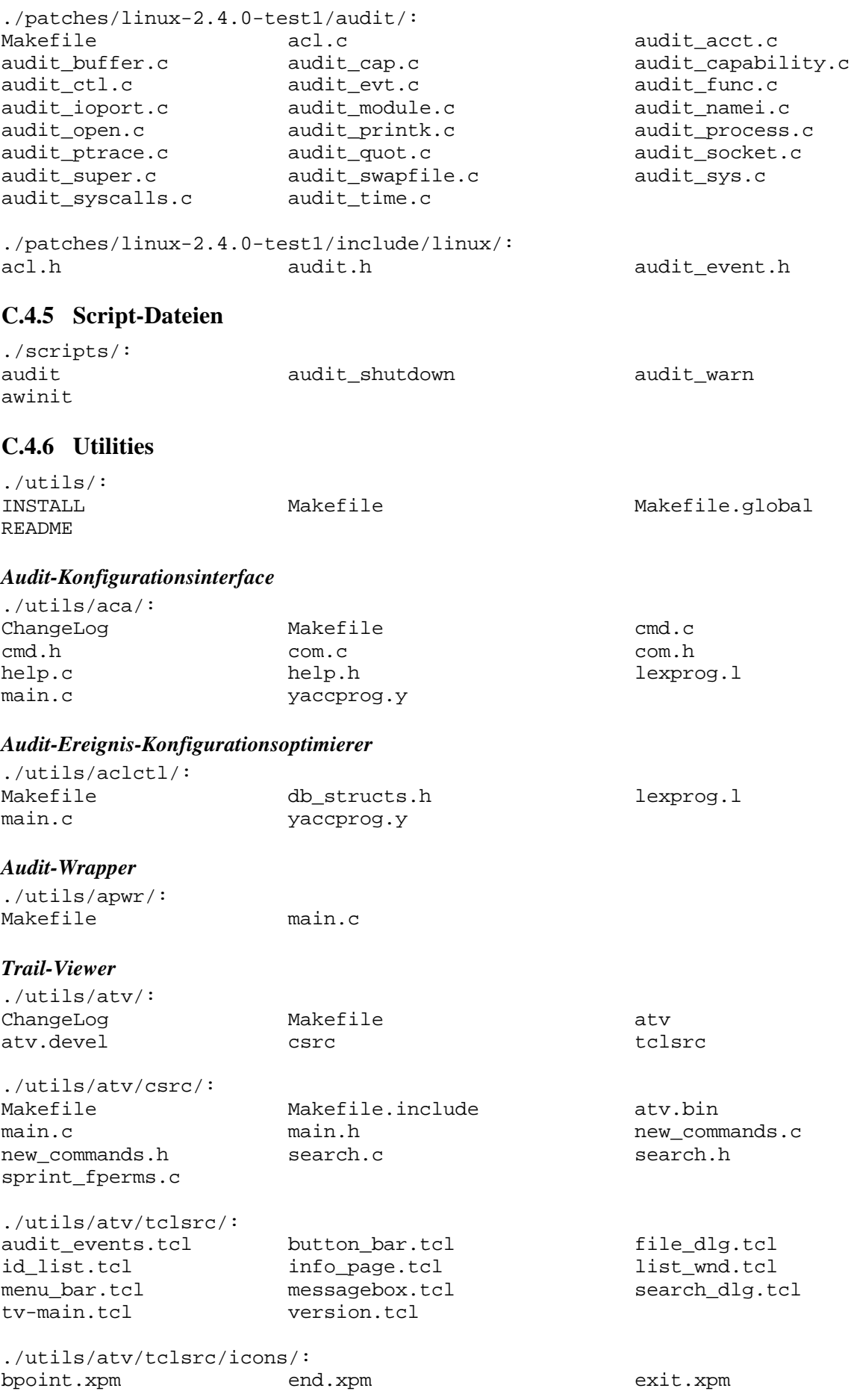

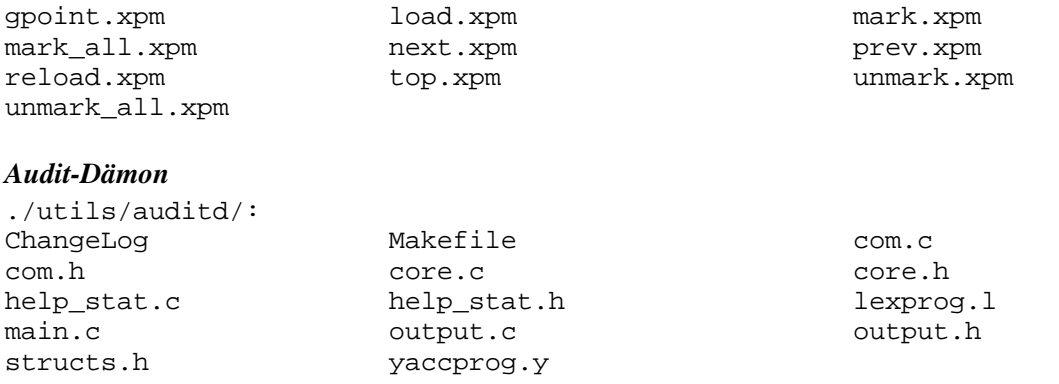

# **C.5 Geänderte Kernel-Quellen**

Wie bereits erwähnt, war es an verschiedenen Stellen notwendig, den Originalquelltext des Linux-Kernel zu verändern. Dieser Abschnitt enthält alle geänderten Dateien.

```
./include/asm/unistd.h
./include/linux/sched.h
./include/linux/version.h
./arch/i386/kernel/entry.S
./arch/i386/kernel/init_task.c
./arch/i386/kernel/process.c
./arch/i386/kernel/ioport.c
./arch/i386/kernel/ptrace.c
./arch/i386/kernel/traps.c
./arch/i386/config.in
./kernel/fork.c
./kernel/sys.c
./kernel/capability.c
./kernel/module.c
./kernel/exit.c
./kernel/time.c
./kernel/printk.c
./kernel/acct.c
./fs/open.c
./fs/namei.c
./fs/exec.c
./fs/super.c
./fs/dquot.c
./fs/noquot.c
./Makefile
./mm/swapfile.c
./net/socket.c
```
# Anhang D

# **Beispielkonfiguration**

In diesem Abschnitt erfolgt die Beschreibung aller für das Audit-Modul notwendigen Konfigurationsdateien. Bei dem im folgenden abgedruckten Beispiel handelt es sich um die mit dem LOSA-Paketes mitgelieferten Konfiguration.

## D.1 **Globale Konfiguration:** audit.conf

Die Datei audit.conf enthält die Konfiguration des init-Skriptes. Da das init-Skript mittels **awk** eingelesen wird und die verwendeten Regeln zum Parsen der Datei recht einfach gehalten sind, muss sich einem Kommentarzeichen '#' immer ein Leerzeichnen oder ein Tab anschließen. Ebenso müssen alle Schlüsselwörter, Zuweisungszeichen und Werte mit einem Leerzeichen oder Tab getrennt werden.

```
# -------------------------------------------------------------------------
#
# audit startup configuration file
#
# Read the audit.conf(5) manual page in order to understand the options
     listed here.
#
# -------------------------------------------------------------------------
# boot action (disabled, config, run)
boot = config
# runlevel (disabled, normal, secure)
mod = normal
# run application wrapper (manual, script)
app wr = script# audit capabilities
cap = \begin{array}{ccc} \text{aid} & 101 & \text{admin} \\ \text{aid} & 101 & \text{msq} \end{array}101 msg \
            aid 101 setaid \
            # inetd
            aid -10 setaid \
            aid -10 msg \setminus# mingetty
            aid -20 setaid \backslashaid -20 msg \backslash# program capabilities
```
prog /bin/su msg

Bei der hier vorgegebenen Konfiguration wird das Audit-Modul beim Aufruf des init-Skripte lediglich konfiguriert. Der Audit-Dämon wird noch nicht gestartet. Damit dies geschieht, muss der Parameter boot auf dem Wert run gesetzt werden.

Die Festlegung des Betriebsmodus erfolgt mittels der Variable mod. Sollte der Modus auf secure gesetzt sein, steht dieser nach dem Hochfahren des Systems fest und kann nicht mehr geändert werden.

Der dritte Parameter app\_wr legt fest, ob das Skript awinit zum Erzeugen der Wrapper-Skripte aufgerufen werden soll oder nicht. Dies kann bei jedem Neustart durch den Wert script oder wann immer notwendig per Hand erfolgen.

Abschließend erfolgt die Vergabe der Capabilities. Der Nutzer mit der uid 101 ist in diesem Fall der Audit-Administrator und bekommt alle Capabilities zugewiesen. Der Nutzer root hat innerhalb des Audit-Moduls keine besonderen Privilegien, diese müssen ihm, falls dies gewünscht wird, explizit erteilt werden. Anschließend werden noch dem inet-Dämon, dem mingetty und dem Programm su die notwendigen Capabilities zugeteilt. Da der inet-Dämon und das getty-Programm mit einer festen Programm-ID und damit mit einer festen Audit-ID laufen, kann bei diesem Programmen die Capability an die Audit-ID gebunden werden. Das Programm su erhält bei jedem Aufruf eine andere Programm-ID und läuft zudem mit der Audit-ID des aufrufenden Nutzers. Da man lediglich dem Programm su eine Capability zusprechen möchte, muss dies über das Programm selbst erfolgen.

## **D.2 Konfiguration des Audit-Dämon:** auditd.conf

Die Datei auditd.conf enthält die Konfiguration des Audit-Dämon. Das hier abgedruckte sollte im wesentlichen mit der späteren Konfiguration übereinstimmen. Mitunter müssen noch zusätzliche Trail-Verzeichnisse angegeben werden.

```
# -------------------------------------------------------------------------
#
# audit daemon startup configuration file
#
# Read the auditd.conf(5) manual page in order to understand the options
# listed here.
#
# -------------------------------------------------------------------------
# directories for trail with ressourcen limits
#trail=/tmp : %10
trail=/tmp/foo : M5
trail=/var/audit/ : M5
# maximum trail size < 500 MB
limit=M20
connect=/var/run/auditd.pid
# first pipe for interactive modus
pipe=/tmp/pipe.1
# specify the initial buffer size
buffer : record : size=500
```

```
buffer : exec : size=10 order=0
# buffer : exec : no
# what should happen, if all ressources are emtpy
shutdown : script=/etc/security/audit_shutdown
#shutdown : audit
# audit warn scrpit
warn : script=/etc/security/audit_warn
#warn : no
```
Die einzelnen Parameter wurden bereits im Abschnitt 3.1.4 erläutert. Wichtig ist, dass der Audit-Administrator alle notwendigen Rechte für die hier verwendeten Verzeichnisse besitzt.

## **D.3 Vergabe von Audit-IDs:** audit\_aid.conf

Für eine minimale Verfolgung von Aktionen eines Dämon-Prozesses ist es notwendig, jedem Dämon eine Audit-ID zu geben, dies erfolgt mittels der Konfigurationsdatei audit\_aid.conf. Jede Konfiguration setzt sich aus mindestens zwei Teilen zusammen. Der Angabe des absoluten Pfades zum Start-Script des Dämon bzw. zum Programm und der Zuordnung der Audit-ID zum Namen des Programms.

```
# -------------------------------------------------------------------------
#
# audit ID configuration file
#
# Read the audit_aid.conf(5) manual page in order to understand the
# options listed here.
#
# -------------------------------------------------------------------------
# path for the following executeables
path = /etc/rc.d/init.d
inet -10<br>nfs -11nfsportmap -12
sendmail -13<br>crond -14
crond
apmd -15
syslog -16
1pd -17path = /sbin
mingetty -20 leader
getty -21 leader
```
In der obigen Datei befinden sich die Dämon-Programme in zwei verschiedenen Verzeichnissen. Die ist zum einen /etc/rc.d/init.d und zum anderen /sbin. Nach der Angabe des Verzeichnisse erfolgt immer die Auflistung der Programme aus diesem Verzeichnis. Ein Verzeichnis bleibt solange gültig, bis ein neuer Pfad definiert wird.

Die Bedeutung des Schlüsselwortes leader erfolgte im Abschnitt 3.1.4.

## **D.4 Einteilung der Audit-Events in Gruppen:** audit\_evt.conf

Die Datei audit\_evt.conf enthält die Konfiguration der Audit-Events. Sie ist unabhängig von der Kernel-Konfiguration und lediglich für eine einfachere Angabe der Event-IDs bei der Verwendung des Konfigurationsinterfaces notwendig.

Im ersten Abschnitt werden die vom Nutzer definierten Audit-Events aufgeführt. Sie haben immer ein Audit-ID größer als 100. Die Audit-Events 0 bis 99 sind für Kernel-Events reserviert.

Anschließend erfolgt die Einteilung der Events in Audit-Klassen. Insgesamt sind 32 verschiedene Klassen möglich. Der Name der Klasse ist nur für den Nutzer relevant und kann frei gewählt werden. Nach dem Namen folgt durch einen Doppelpunkt getrennt die Klassen-ID und anschließend, wieder durch einen Doppelpunkt getrennt, die Auflistung der Audit-Events. Events können mehreren Klassen zugeordnet werden.

Passt die Definition einer Klasse nicht auf eine Zeile muss dies durch eine Backslash gekennzeichnet werden. Die einzelnen Event müssen durch ein Komma getrennt werden.

# ------------------------------------------------------------------------- # # User Level Events and Event-Classes # # # # ------------------------------------------------------------------------- # user events the nummer must be between 102 and 127, other events # will be ignored AUE\_LOGIN : 100<br>AUE LOGOUT : 101 AUE\_LOGOUT : 101<br>AUE SU : 102 AUE SU AUE AUDITON : 103 # Event Classes # Every unnamed event belongs to class AUC\_NO AUC NO : 1 : AUC\_FR : 2 : AUE\_OPEN\_R, AUE\_OPEN\_RC, AUE\_OPEN\_RT, AUE\_OPEN\_RTC, \ AUE OPEN RW, AUE OPEN RWC, AUE OPEN RWT, AUE OPEN RWTC,  $\setminus$  AUE\_USELIB AUC\_FW : 3 : AUE\_OPEN\_W, AUE\_OPEN\_WC, AUE\_OPEN\_WT, AUE\_OPEN\_WTC, \ AUE\_OPEN\_RW, AUE\_OPEN\_RW, AUE\_OPEN\_RWT, AUE\_OPEN\_RWTC AUC\_FA : 4 : AUE\_OPEN AUC\_FM : 5 : AUE\_CHMOD, AUE\_CHOWN, AUE\_FCHOWN, AUE\_LCHOWN, AUE\_FCHMOD, \ AUE UTIMES, AUE UTIME  $AUC\_FC$  : 6 :  $AUE\_CREAT$ ,  $AUE\_LINK$ ,  $AUE\_MKNOD$ ,  $AUE\_SYMLINK$ ,  $AUE\_RENAME$ ,  $\setminus$  AUE\_MKDIR, AUE\_OPEN\_RC, AUE\_OPEN\_RTC, AUE\_OPEN\_WC, \ AUE\_OPEN\_WTC, AUE\_OPEN\_RWTC AUC\_FD : 7 : AUE\_UNLINK, AUE\_TRUNCATE, AUE\_FTRUNCATE, AUE\_RMDIR, AUE OPEN RT, AUE OPEN RTC, AUE OPEN WT, AUE OPEN WTC,  $\setminus$ AUE\_OPEN\_RWT, AUE\_OPEN\_RWTC AUC CL : 8 AUC\_PC : 9 : AUE\_FORK, AUE\_CHDIR, AUE\_CHROOT, AUE\_VFORK, AUE\_SETGROUPS,  $\setminus$  AUE\_VTRACE, AUE\_SETREUID, AUE\_SETREGID, AUE\_FCHDIR, \ AUE\_SETUID, AUE\_SETGID, AUE\_CLONE, AUE\_SETFSUID, \ AUE\_SETFSGID AUE\_SETRESUID, AUE\_SETRESGID AUC NT : 10 : AUE CONNECT, AUE ACCEPT AUC\_IP : 11 AUC\_NA : 12 : AUE\_SYSTEMBOOT AUC AD : 13 : AUE ACCT, AUE SWAPON, AUE SETHOSTNAME, AUE SETTIMEOFDAY,  $\setminus$ AUE ADJTIME, AUE SETDOMAINNAME, AUE QUOTACTL, AUE MOUNT,  $\setminus$ AUE STIME, AUE SYSLOG, AUE SWAPOFF, AUE INIT MODULE, \

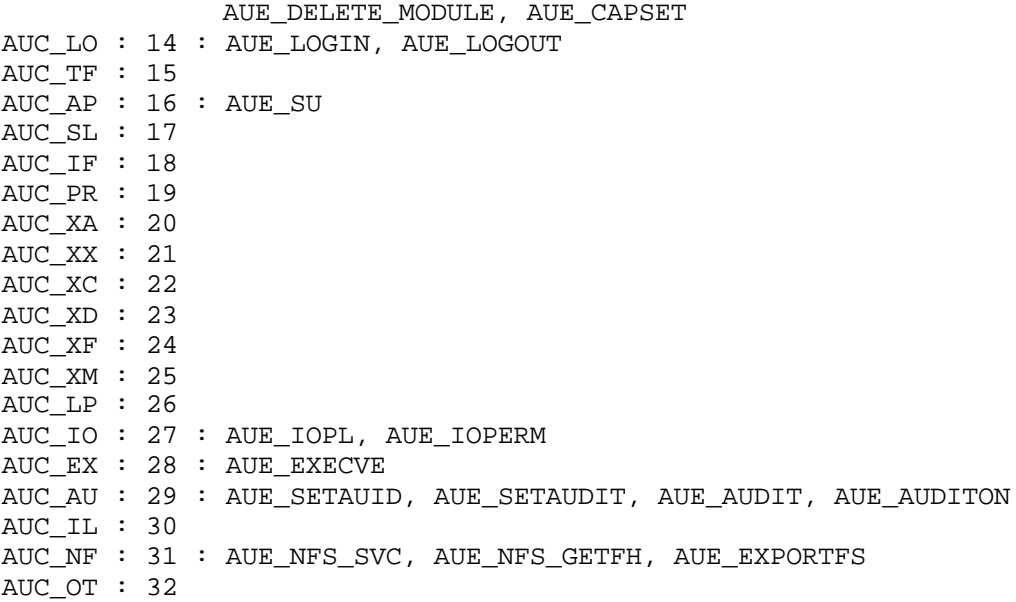

Wie im Beispiel ersichtlich, müssen alle Klassen aufgeschrieben werden, dabei ist es allerdings möglich, dass einzelne Klassen leer bleiben.

## **D.5 Konfiguration der Audit-ACL:** audit\_acl.conf

Die Datei audit\_acl.conf enthält die Konfiguration der Audit-ACL. Alle in den Kernel eingefügten ACEs sind nur für die Laufzeit des Systems gültig. Die Konfigurationsdatei enthält alle Regeln, die bei jedem Neustart eingefügt werden sollen.

```
# -------------------------------------------------------------------------
\frac{4}{1}audit acl configuration file
#
# Read the audit_acl.conf(5) manual page in order to understand the<br># options listed here.
     options listed here.
#
# -------------------------------------------------------------------------
# Event Section
# target : event, value
evt : any : all, 3
evt : aid = 101 : id = 12, 0
# ACL Section
# target : event, value, ressource
acl : any : id = 18, 3, /procacl : aid = 101 : id = 18, 2, /home/%u/i686, /home/%u/i686/mmx, \
                                     /home/%u/lib, /home/%u/mmx; \
                     class = 12, 3, /usr<br>all, 3, /home/\frac{8u}{\text{m}}.netscape
acl : gid = 100 : all, 3,
acl : aid = 0 : id = 18, 3, /dev
```
Die Datei unterteilt sich in zwei Abschnitte, die Konfiguration der Preselektionsmasken und in die Festlegung der ACEs. Eine Regel für eine Preselektionsmaske wird mit dem Schlüsselwort evt eingeleitet, eine ACE-Regel mit acl.

Die verwendete Grammatik und deren Schlüsselwörter wurden bereits im Abschnitt C.3 beschrieben. Der einzige Unterschied liegt bei den verwendeten Trennzeichen und bei der Wiederholbarkeit einzelner Teilregeln. So kann eine ACE-Regel eine Liste von Event- und Pfad-Beschreibungen enthalten, deren Element durch eine Semikolon getrennt werden. Ebenso können mehrere Pfade, durch ein Komma getrennt, für eine Regel definiert werden.

Das Metasymbol %u steht für einen Nutzernamen. Immer wenn eine Regel eingefügt wird, wird das Symbol %u durch den gerade aktuellen Nutzernamen ersetzt. Damit wird es bspw. mit nur einer Regel möglich, für jeden Nutzer einer Gruppe eine Datei oder ein Verzeichnis seines home-Verzeichnisse von der Protokollierung auszuschließen.

# Anhang E

# **Literaturverzeichnis**

- [1] Bodo Bauer, Michael Burghart, S.u.S.E. Linux 5.0 Installation, Konfiguration und erste Schritte. S.u.S.E. GmbH, Fürth 1997
- [2] Corel Corporation, Corel's Linux Strategy, White Paper, Oktober 1999
- [3] Helmut Herold, Lex und yacc: Lexikalische Analyse, Addison-Wesley, München, Paris 1992
- [4] Beck M., Böhme H., Dziadzka M., Kunitz U., Magnus R., Schröter C., Verworrner D., Linux Kernel-Programmierung, Addison-Wesley,
- [5] Patrick R. Gallagher, Jr., A Guide to Understanding Audit in Trusted Systems, Fort George G. Meade 1987
- [6] Thomas Dapper, Carsten Dietrich, Bert Klöppel, Windows NT 4.0 im professionellen Einsatz, Carl Hanser Verlag, München, Wien, 1996
- [7] Solaris Sources, Sun Microsystems, Inc.
- [8] H.E.R.T. Audit Dämon, http://plan9.hert.org/projects/linux/auditd/
- [9] Linux Basic Security Module Project, http://linux.bsm.sourceforge.net